# Programmeerhandleiding Vox Novo serie

(Release 4.0)

- **Vox Supreme Novo**
- **Vox Novo Delta**
- **Vox Novo Compact Plus**

# Overzicht gebruik saan wijzingen.

Bij uw Vox Novo-telefooncentrale worden de volgende gebruiksaanwijzingen meegeleverd:

- Vox Novo serie programmeerhandleiding (1x)
- Gebruikershandleiding d354 (1x)
- Gebruikershandleiding d352/d351 (1x)
- Gebruikershandleiding standaardtoestel (1x)
- Gebruikershandleiding d405/d410/d415 (1x)

Bij ieder syteemtoestel d35x of d4xx is meeverpakt een gebruikershandleiding "Snel aan de slag"

Indien aanvullende gebruikershandleidingen zijn gewenst, dan kunt u deze bestellen bij uw contactpersoon of via 0800-0403. De gebruiksaanwijzingen zijn ook te downloaden van onze internetsite: www.kpn.com.

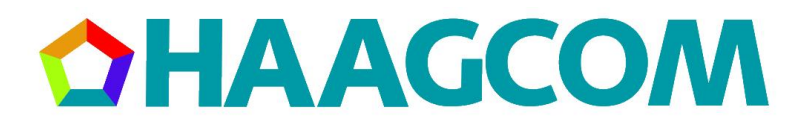

# **Inleiding**

De telefooncentrales van de Vox Novo serie zijn flexibele bedrijfstelecommunicatiecentrales met veel mogelijkheden op het gebied van samenstelling en uitbreiding. De Vox Novo serie is ingericht voor het aansluiten van ISDN-netlijnen. De digitale toestellen bieden alle mogelijkheden om optimaal gebruik te maken van de ISDN-diensten.

In hoofdstuk 1 staan alle programmeermogelijkheden beschreven waar u als operator van het systeem zelf wijzigingen in kunt aanbrengen. Bij het programmeren wordt ervan uitgegaan dat uw d354/d344-toestel in het operatormenu staat (zie pagina 5).

Hoofdstuk 2 biedt een overzicht van alle programmeermogelijkheden voor de administrator. Ook in dit hoofdstuk wordt ervan uitgegaan dat uw d354/d344-toestel in het administratormenu staat (zie pagina 23).

De centrale moet geplaatst worden in een omgeving die voldoet aan de volgende eisen:

- temperatuur tussen de 15<sup>o</sup>C en 35<sup>o</sup>C, maximale temperatuurschommeling: 5<sup>o</sup>C per uur.
- vochtigheid tussen 20 en 80%, maximale verandering: 10% per uur.

Het product voldoet aan de bepalingen van de EG-richtlijnen: Elektromagnetische Compatibiliteit richtlijn (89/336/EEG) (radiostoring). Laagspanningsrichtlijn (73/23/EEG) (Elektrische veiligheid).

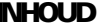

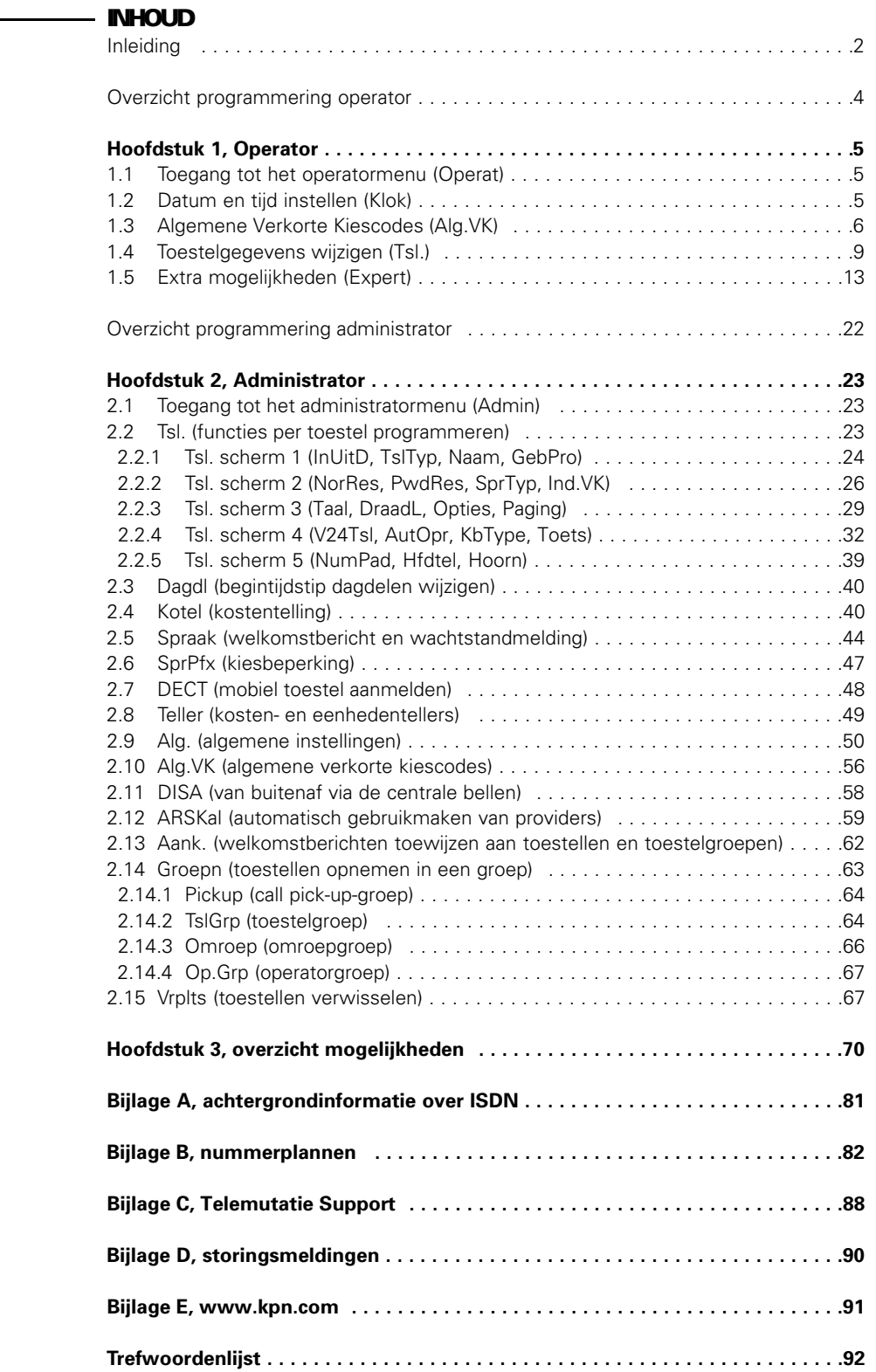

# Overzicht programmering operator, Vox Novo serie®

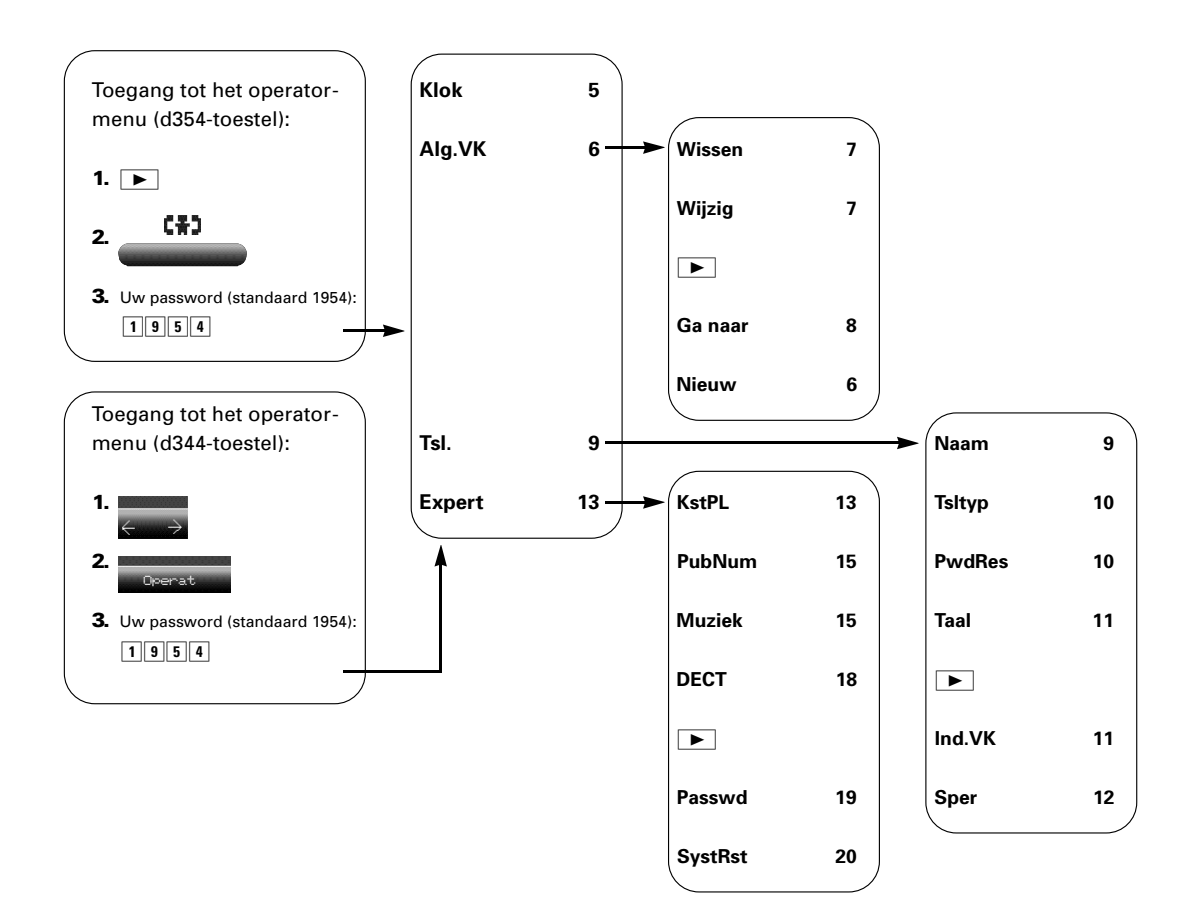

4

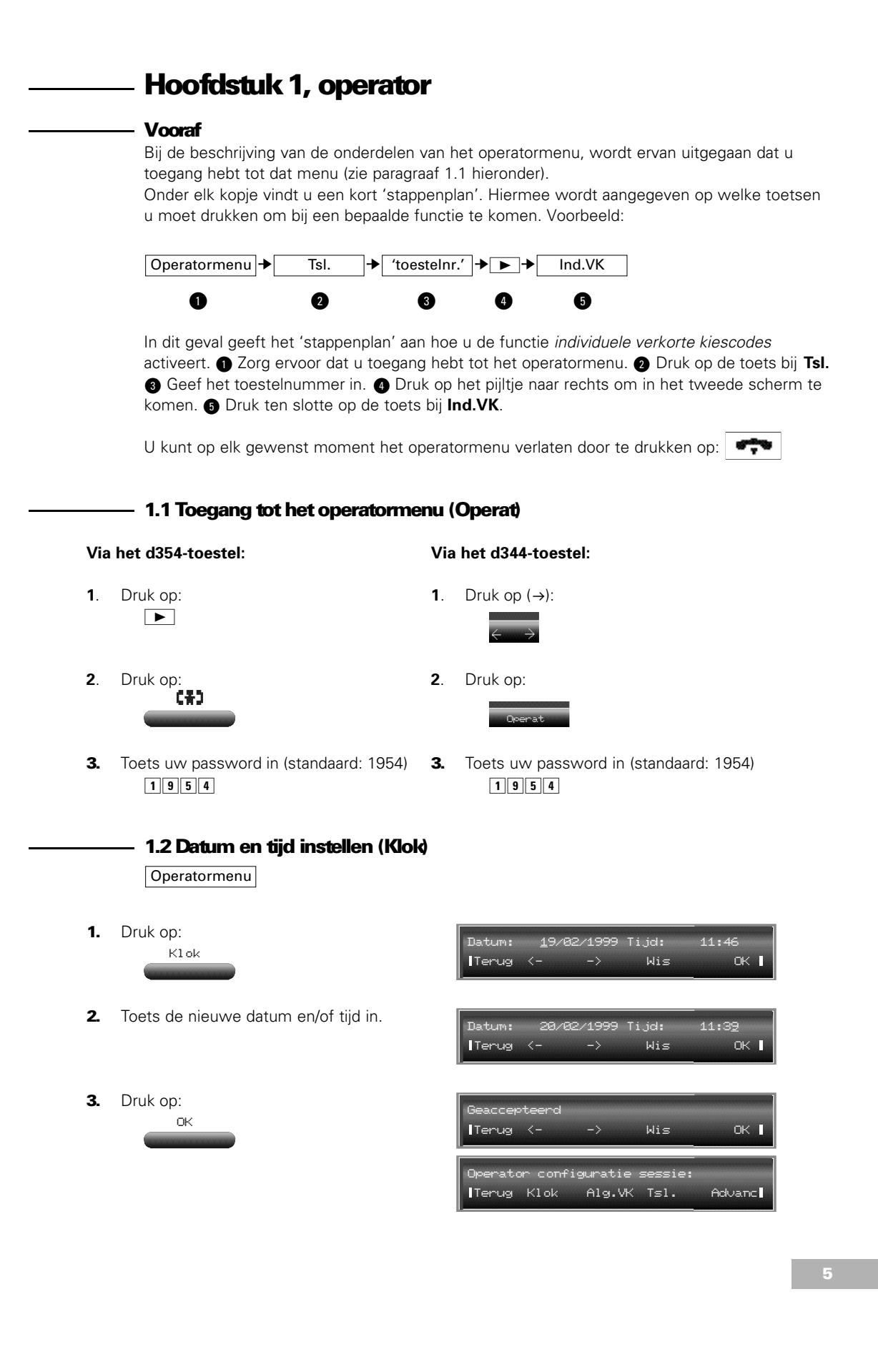

# 1.3 Algemene V erlor te Kiescodes (Alg.VK)

# Operatormenu

In de Vox Supreme Novo kunt u 999 verkorte kiescodes opslaan. Voor de Vox Novo Compact Plus en de Vox Novo Delta zijn dat 599 nummers. Deze nummers worden in een algemene kieslijst opgenomen die voor meer toestellen toegankelijk is. Of een toestel toegang heeft tot de algemene verkorte kiescodes, wordt bepaald in het administratorgedeelte.

# **Verkorte kiescode invoeren**

1. Druk op: Alg.VK

.<br>Vrije plaats: Terug Wissen Vorig Volgnd Wijzig**?**

Hebt u al verkorte kiescodes geprogrammeerd, dan verschijnt de eerste verkorte kiescode in het display.

2. Druk op:

 $\boxed{\blacktriangleright}$ 

3. Druk op:

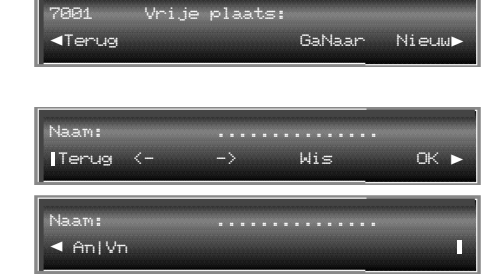

Druk op  $\boxed{\blacktriangleright}$  voor het tweede scherm:

Nieuw

AnlVn : geef een scheidingsteken in tussen achter- en voornaam.

#### (**A**chter**n**aam|**V**oor**n**aam)

Dit is handig als u namen invoert waarbij u begint met de achternaam. Het scheidingsteken zorgt ervoor dat straks in het display eerst de voornaam verschijnt, gevolgd door de achternaam. Tevens zorgt het scheidingsteken ervoor dat bij lange namen de voornaam als initiaal verschijnt.

- **4.** Toets de achternaam in, bijvoorbeeld: v.d. Burg
- 5. Druk op:  $\boxed{\blacktriangleright}$
- 6. Druk op: An|Vn
- 7. Toets de voornaam in, bijvoorbeeld: Frans
- 8. Druk op:  $\overline{\blacktriangleleft}$

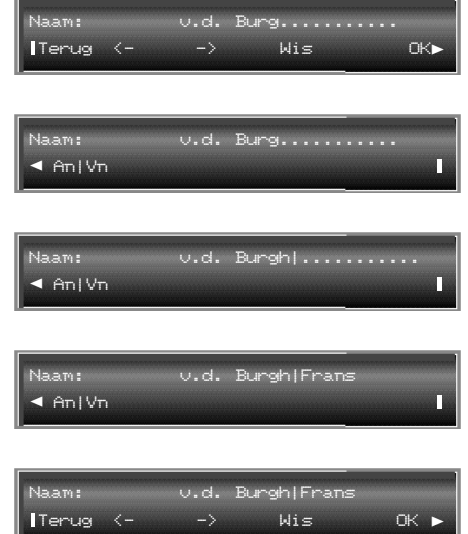

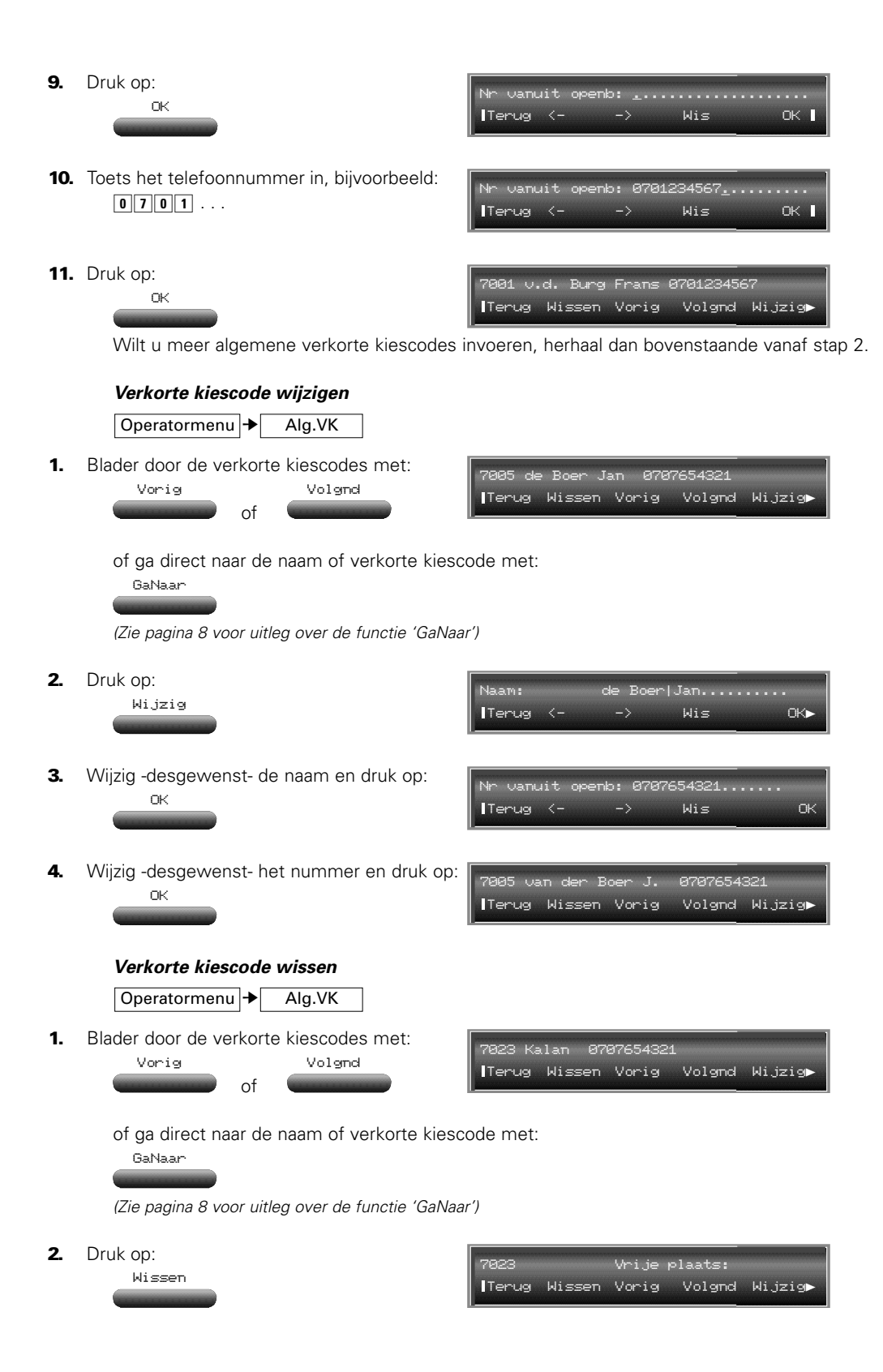

# **Verkorte kiescode, zoeken op naam (GaNaar)**

# Operatormenu → Alg.VK → <del>D</del>

Als u een verkorte kiescode wilt wijzigen of wissen, kunt u met 'GaNaar' snel naar een verkorte kiescode door de achternaam in te toetsen.

# 1. Druk op

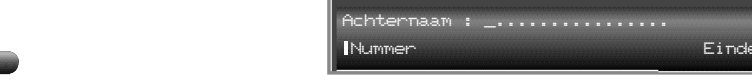

# 2. Toets de achternaam in.

GaNaar

Bij het intoetsen van de eerste letter, verschijnt direct de eerste achternaam in het display die met deze letter begint. Toets zoveel letters van de achternaam in, tot de gewenste naam in het display staat. Blader -desgewenst- door de lijst met:

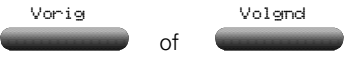

Hebt u één letter ingetoetst, bijvoorbeeld B, dan bladert u door alle namen die met een B beginnen. Hebt u ook de tweede letter ingetoetst, bijvoorbeeld O, dan bladert u door alle achternamen die beginnen met BO. Enzovoorts.

**3.** Hebt u de juiste naam gevonden, druk dan op:

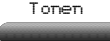

U kunt de verkorte kiescode wijzigen of wissen

# **Verkorte kiescode, zoeken op code (GaNaar)**

# Operatormenu → Alg.VK → <del>D</del>

Als u een verkorte kiescode wilt wijzigen of wissen en u weet om welke code het gaat, dan kunt u met 'GaNaar' snel naar de verkorte kiescode door het nummer in te toetsen.

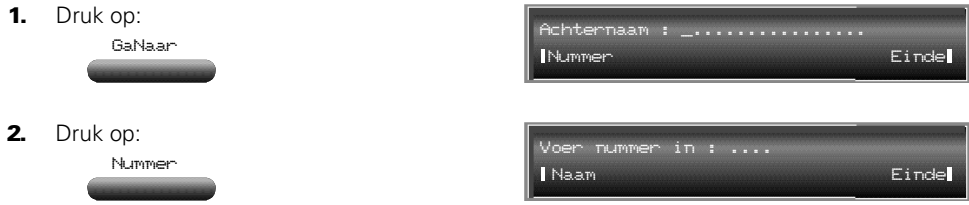

3. Toets de verkorte kiescode in.

of

Bij het intoetsen van het eerste cijfer, verschijnt direct de eerste verkorte kiescode (met de naam) in het display die met dit cijfer begint. Toets zoveel cijfers van de verkorte kiescode in, tot het gewenste nummer (+ naam) in het display staat. Blader -desgewenst- door de lijst met: Vorig Volgnd

Hebt u één cijfer ingetoetst, bijvoorbeeld 7, dan bladert u door alle verkorte kiescodes die met 7 beginnen. Hebt u ook het tweede cijfer ingetoetst, bijvoorbeeld 2, dan bladert u door alle verkorte kiescodes die beginnen met 72. Enzovoorts.

4. Hebt u de juiste verkorte kiescode gevonden, druk dan op:

7001 De Boer 701234567 Terug Wissen Vorig Volgnd Wijzig**?**

U kunt de verkorte kiescode wijzigen of wissen.

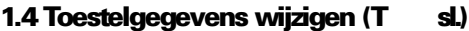

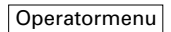

Tonen

U kunt per toestel gegevens invoeren, wissen of wijzigen. Zo kunt u bijvoorbeeld voor een toestel dat niet over een display beschikt, de individuele verkorte kiescodes invoeren. Desgewenst kunt u de taal in het display per toestel laten verschillen.

**N.B.: Alle wijzigingen die u maakt met de optie Tsl., gelden voor het toestel waarvoor u die wijzigingen maakt en hebben geen invloed op andere toestellen!**

1. Druk op:

Tsl.

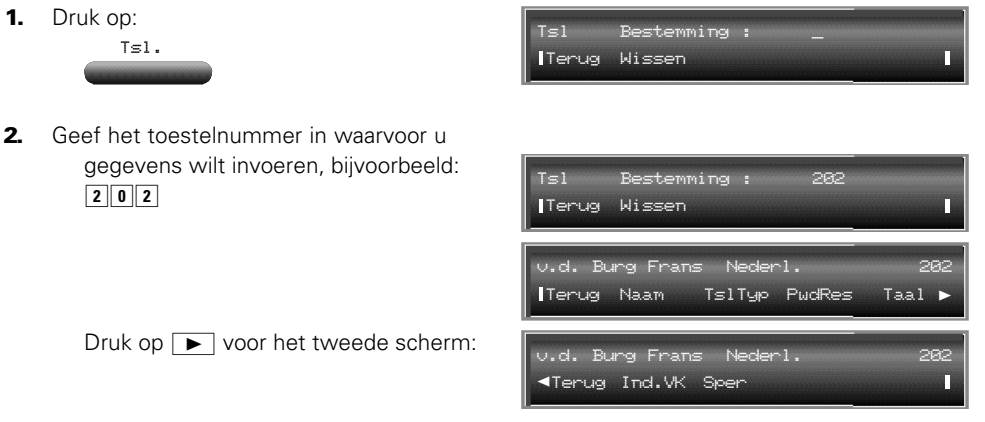

# **Toestelnaam wijzigen**

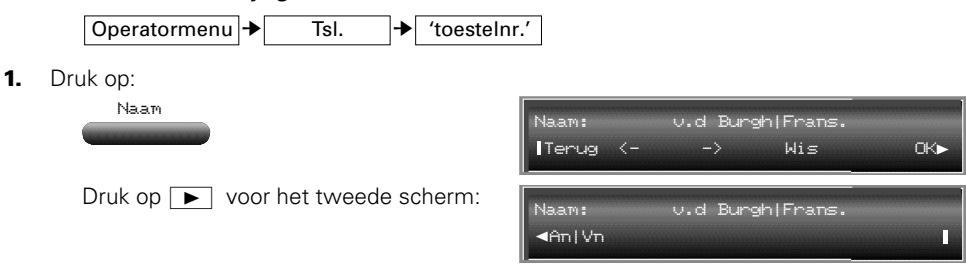

AnlVn : geef een scheidingsteken in tussen achter- en voornaam.

#### (**A**chter**n**aam|**V**oor**n**aam)

Dit is handig als u namen invoert waarbij u begint met de achternaam. Het scheidingsteken zorgt ervoor dat straks in het display éérst de voornaam verschijnt, gevolgd door de achternaam. Tevens zorgt het scheidingsteken ervoor dat bij lange namen de voornaam als initiaal verschijnt.

2. Wilt u een nieuwe naam invoeren, wis dan eerst de oude met:

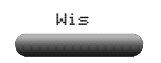

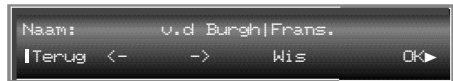

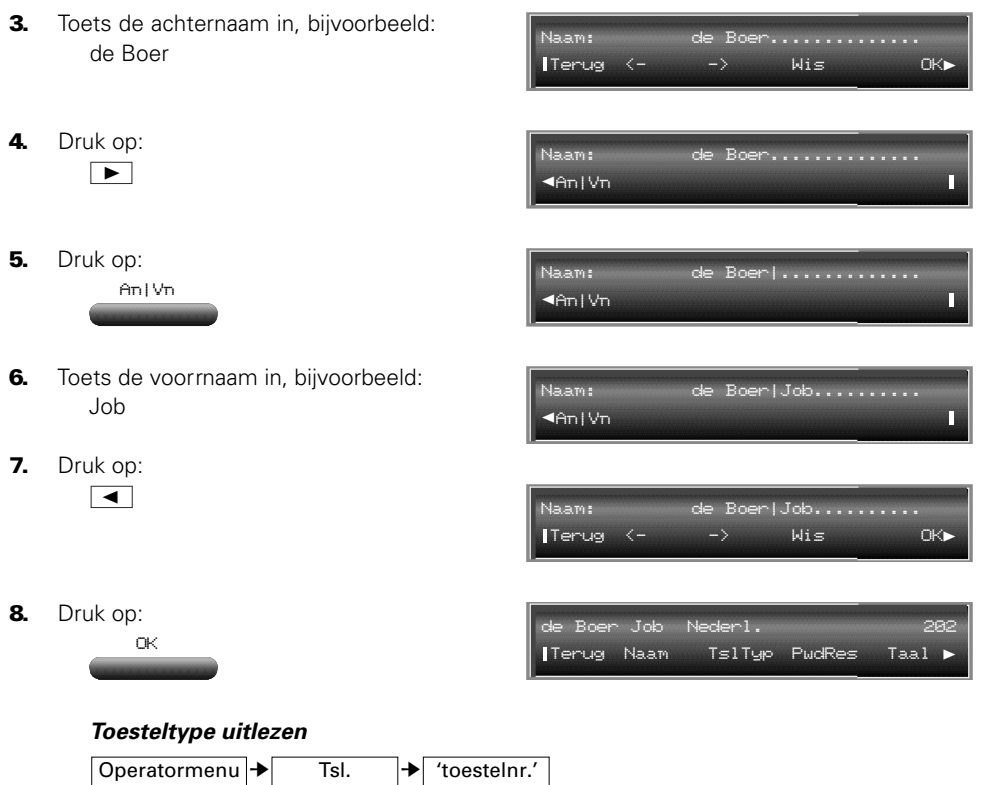

U kunt van elk toestelnummer nagaan welk type toestel is aangesloten.

1. Druk op:

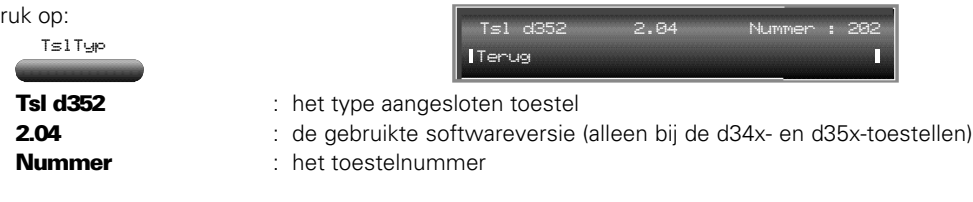

# **Toestelpassword resetten**

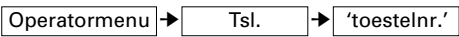

Iedere gebruiker kan het standaardpassword wijzigen in een eigen combinatie van vier cijfers. Als een gebruiker zijn wachtwoord is vergeten, kunt u met PwdRes het toestelpassword resetten naar het standaardpassword (= 1515).

- 1. Druk op: PwdRes
- 2. Druk op: OK

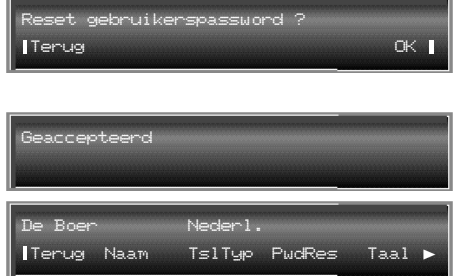

# **Taal instellen**

Tsl. → toestelnr.'  $\boxed{\text{Operator}$   $\rightarrow$ 

Per toestel kunt u de taal in het display wijzigen. U hebt de keuze uit: Nederlands, Engels, Frans en Duits.

1. U wijzigt de taal in het display door

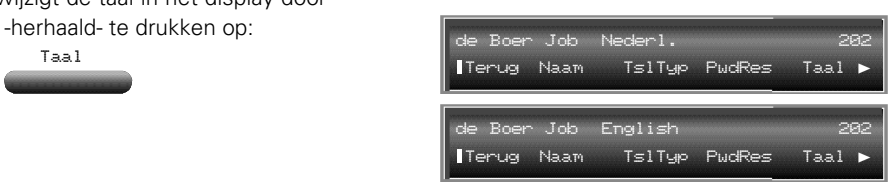

# **Individuele verkorte kiescodes**

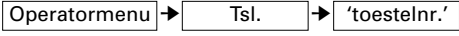

Elk systeemtoestel heeft de mogelijkheid om individuele verkorte kiescodes in te voeren. Voor d344- en d354-toestellen zijn dit dertig verkorte kiescodes. Voor alle overige systeemtoestellen tien. U kunt op uw d354-toestel verkorte kiescodes van andere gebruikers wissen of wijzigen. Dit is handig als een gebruiker geen tijd heeft om het zelf te doen of als het toestel niet beschikt over een display (wat het wissen/wijzigen bemoeilijkt).

# **Toegang tot de individuele verkorte kiescodes**

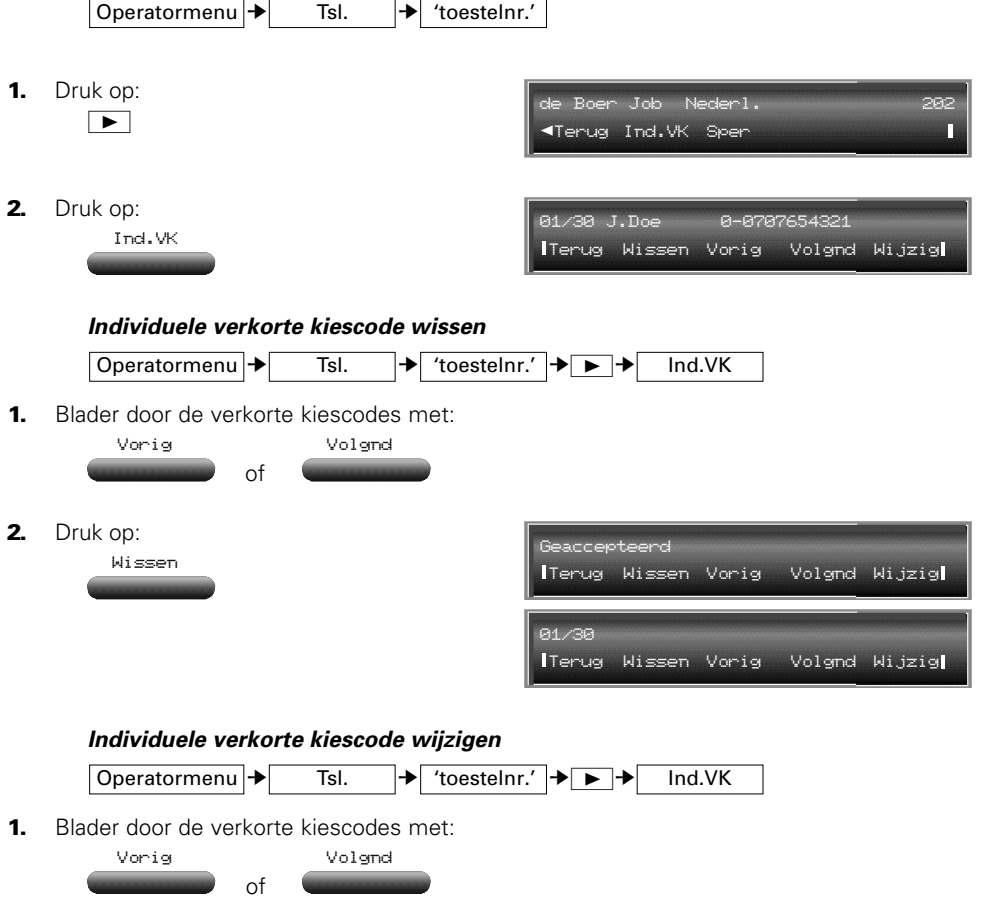

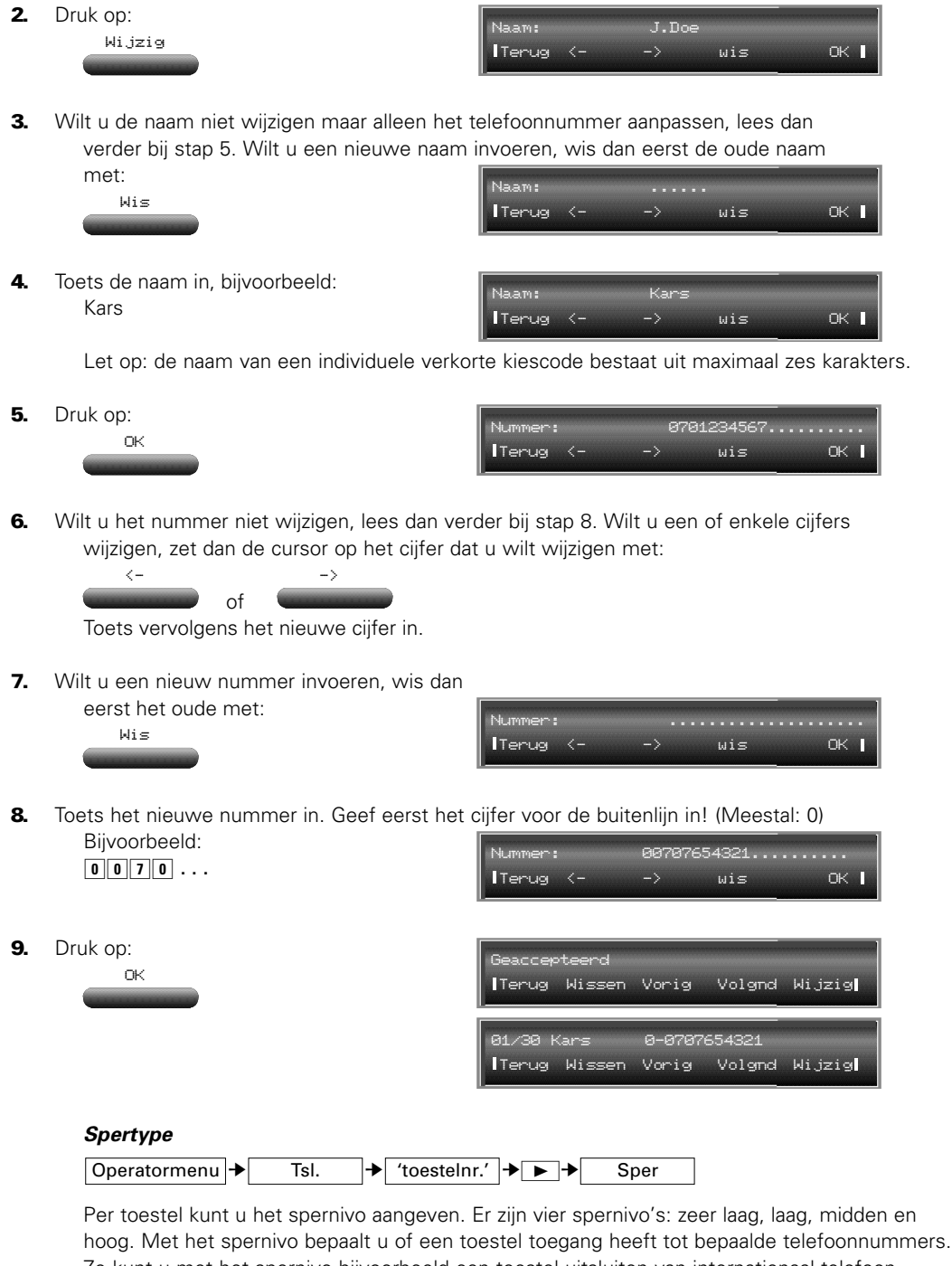

Zo kunt u met het spernivo bijvoorbeeld een toestel uitsluiten van internationaal telefoonverkeer. Wat de betreffende spernivo's inhouden, wordt bepaald in het administratormenu en in overleg met servicepersoneel van KPN Telecom.

**U wordt aangeraden hier geen wijzigingen in aan te brengen. Indien wijzigingen moeten worden doorgevoerd, neem dan contact op met servicepersoneel van KPN Telecom.**

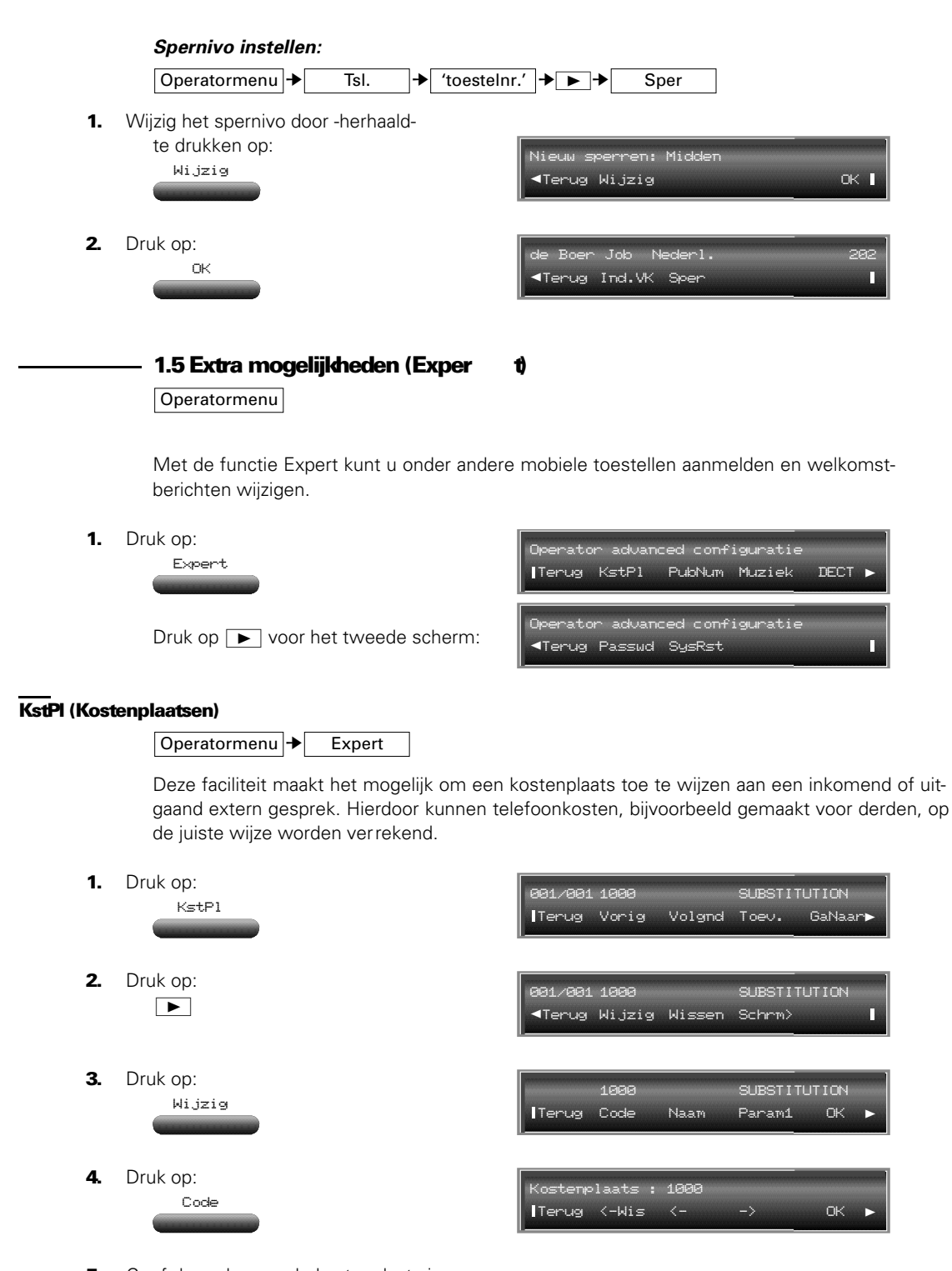

Kostenplaats : 98755

**Terug** <-Wis <- -> OK

**5.** Geef de code voor de kostenplaats in (max. 16 cijfers). Bijvoorbeeld: 98755

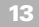

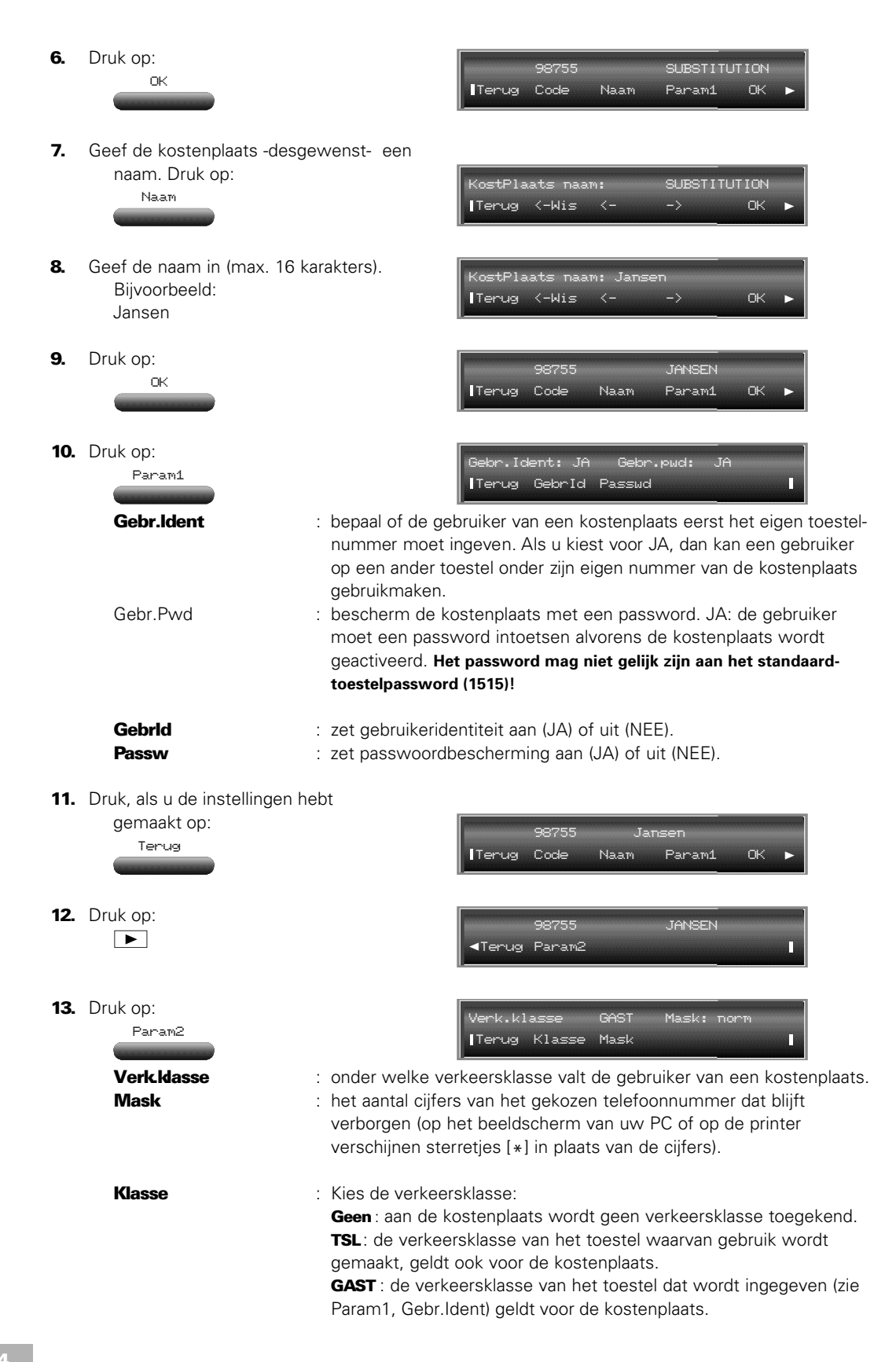

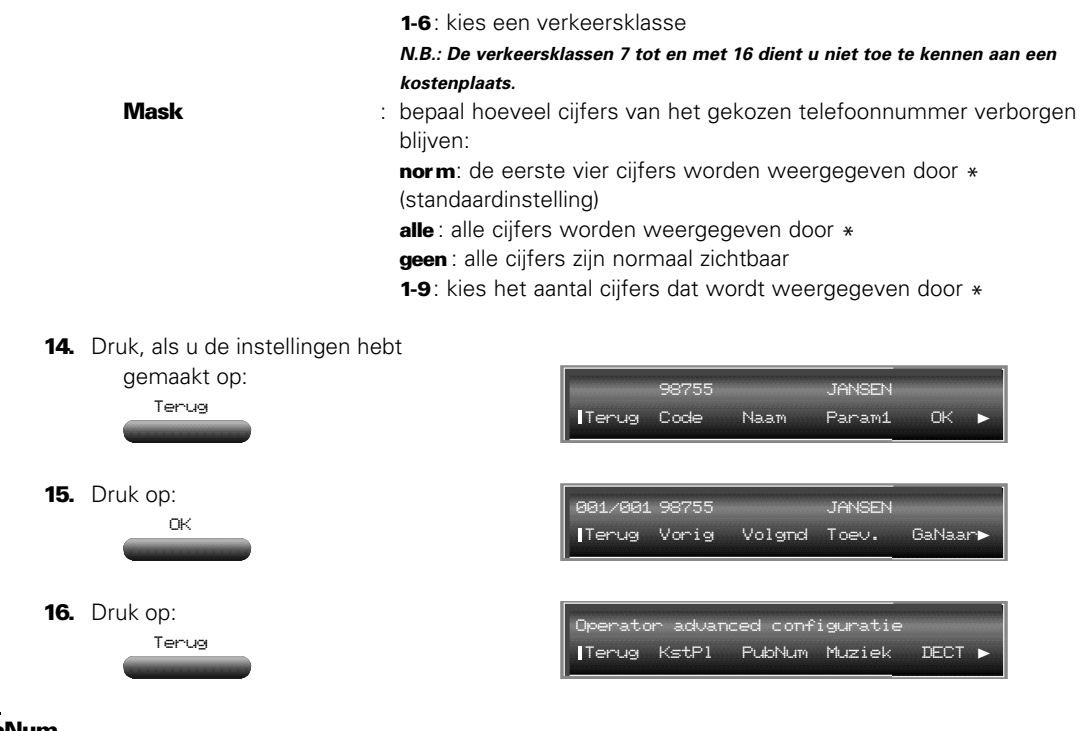

# PubNum

Geeft in de dagstand toegang tot het **pub**lieke **num**merplan.

**U wordt aangeraden hier geen wijzigingen in aan te brengen. Indien wijzigingen moeten worden doorgevoerd, neem dan contact op met servicepersoneel van KPN Telecom.**

#### Muziek (welkomstbericht en wachtstandmelding; optioneel)

Een welkomstbericht kan worden afgespeeld als een externe lijn binnenkomt. De wachtstandmelding wordt afgespeeld op het moment dat een externe verbinding in de wacht staat. Bij de Vox Novo Delta en de Vox Novo Compact Plus kunt u twee welkomstberichten van elk 16 seconden opnemen. Hoeveel meldteksten u op de Vox Supreme Novo kunt inspreken, is afhankelijk van de programmering in uw centrale. Bij installatie (door servicepersoneel van KPN Telecom) hebt u drie mogelijkheden:

1) wachtstandmelding van 32 seconden en twee welkomstberichten van 16 seconden;

2) wachtstandmelding van 16 seconden en drie welkomstberichten van 16 seconden;

- 3) geen wachtstandmelding en vier welkomstberichten van 16 seconden
- (=standaardinstelling).

#### **Toegang tot muziekbeheer**

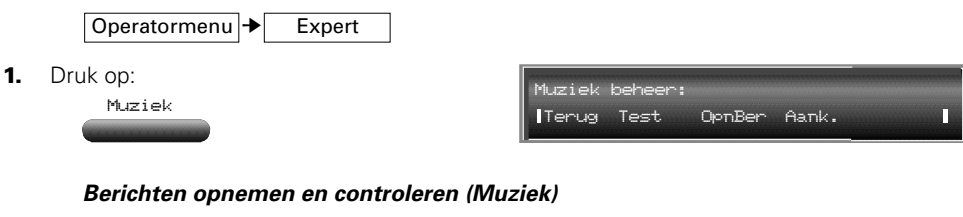

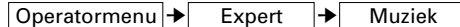

Alvorens u berichten inspreekt, dient u een keuze te maken voor de 'muziekbron' die u wilt gebruiken.

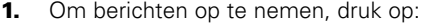

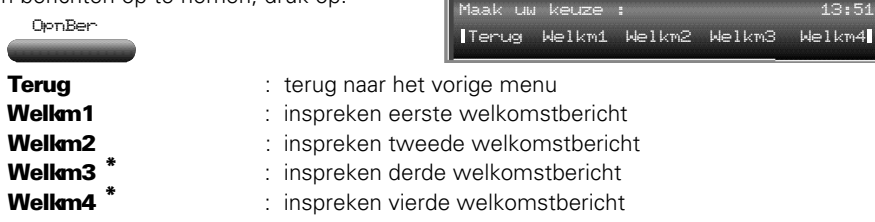

**N.B.: Voor alle welkomstberichten geldt een maximale opnametijd van 16 seconden.**

2. Druk op:

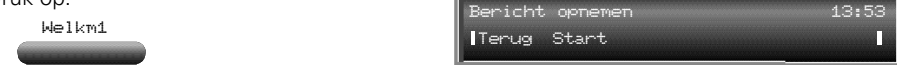

- 3. Houdt u bij het inspreken aan het volgende:
	- praat rustig en duidelijk
	- een *welkomstbericht* mag maximaal 16 seconden duren en wordt, als een oproep binnenkomt, eenmalig afgespeeld.
	- als een oproep in de wachtstand is geplaatst, speelt de Vox Novo serie de welkomstmelding zonder interval af. Zorg er daarom bij *wachtstandmeldingen* voor dat uw melding korter is dan 16 seconden (afhankelijk van de programmering bij de Vox Supreme Novo: 32 seconden). Druk, nadat u het bericht hebt ingesproken, op . De resterende tijd wordt dan 'blanco' opgenomen.

#### Voorbeeld:

*"Een ogenblik geduld alstublieft. U wordt zo spoedig mogelijk te woord gestaan."*

Neem de hoorn op en druk op: Spreek uw welkomstmelding in. 4. Druk op: Stop Maak uw keuze : 13:51 Terug Welkm1 Welkm2 Welkm3 Welkm4 Opn. tijd [sec]= 16 13:53 start in the start of the start of the start of the start of the start of the start of the start of the start o \*

- **5.** Neem desgewenst een volgende melding op (herhaal bovenstaande).
- 6. Druk, als u klaar bent met het inspreken van de berichten op: Terug

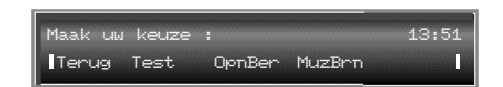

\*

7. U kunt uw berichten beluisteren. Druk op: Test

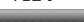

Druk vervolgens op de toets van het bericht dat u wilt beluisteren. Druk op **Terug** om weer in het menu Muziek te komen.

**\* Welkm3 en Welkm4***: niet op de Vox Novo Compact Plus en de Vox Novo Delta.*

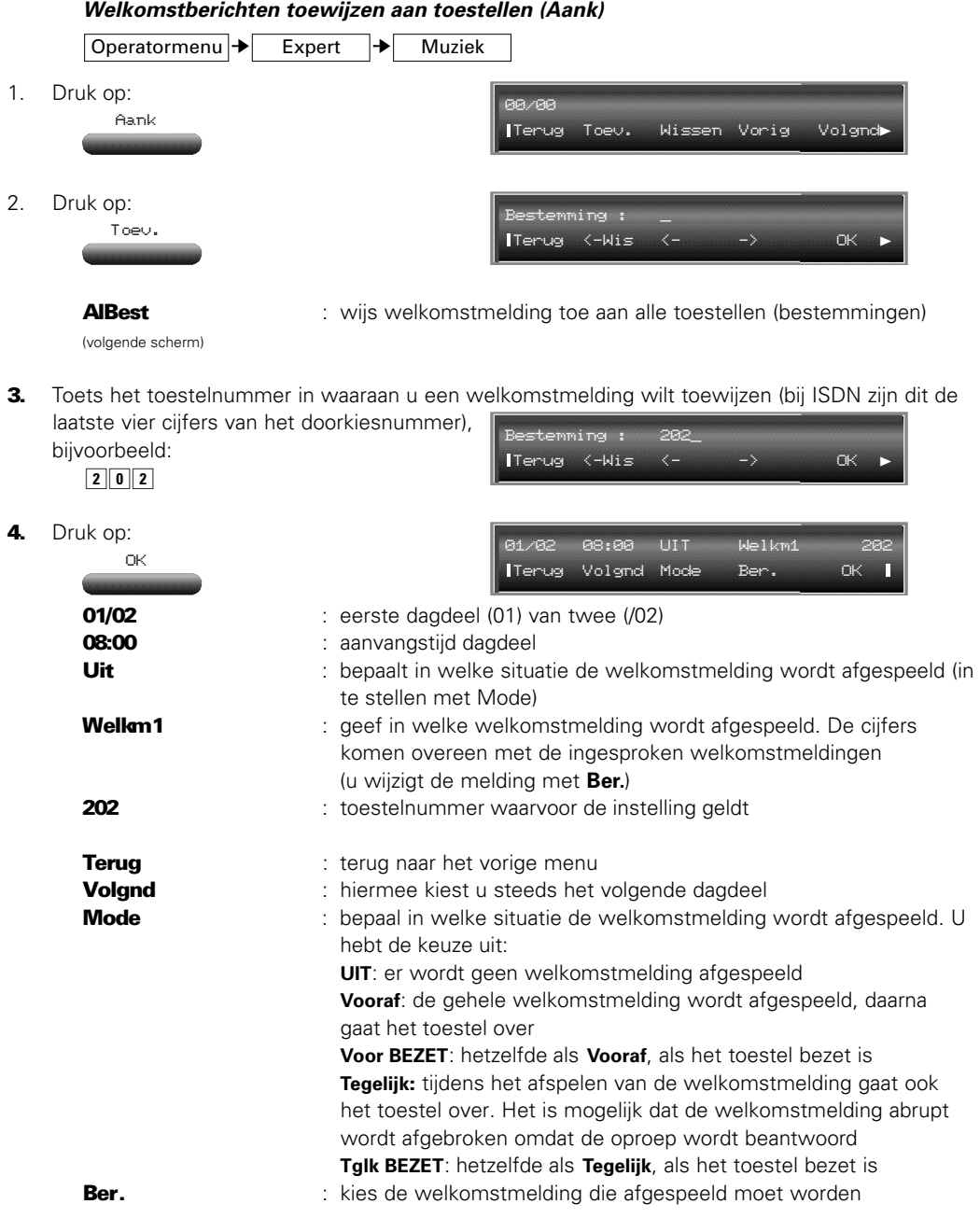

5. Voer voor alle dagdelen uw instellingen in. (Standaard zijn twee dagdelen geprogrammeerd, het eerste begint om 08.00, het tweede op 20.00uur)

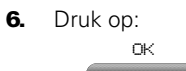

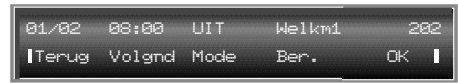

7. Druk op:

Terug

 $17$ 

Herhaal het bovenstaande vanaf stap 2 om aan andere toestellen welkomstberichten toe te wijzen.

- 8. Druk op:
	- Terug

# DECT (informatie draadloze toestellen uitlezen/wijzigen)

Operatormenu → Expert

Met deze optie kunt u draadloze telefoontoestellen (DECT) aan uw Vox Novo serie toevoegen, wissen, wijzigen en/of vervangen.

1. Druk op:

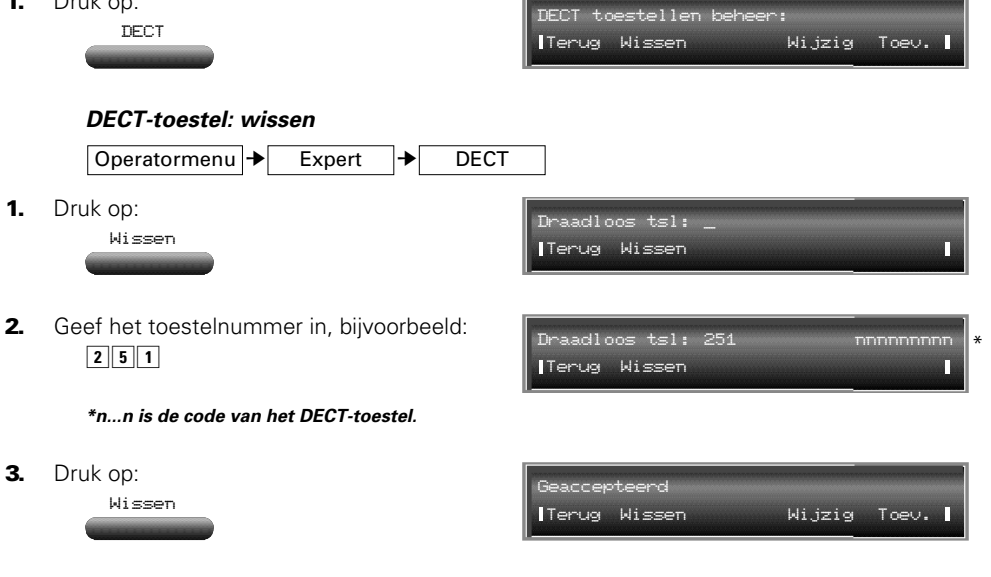

**DECT-toestel: vervangen**

Operatormenu → Expert → DECT

Met wijzig hebt u de mogelijkheid om een ander of nieuw DECT-toestel aan te melden als een DECT-toestel defect is.

1. Druk op:

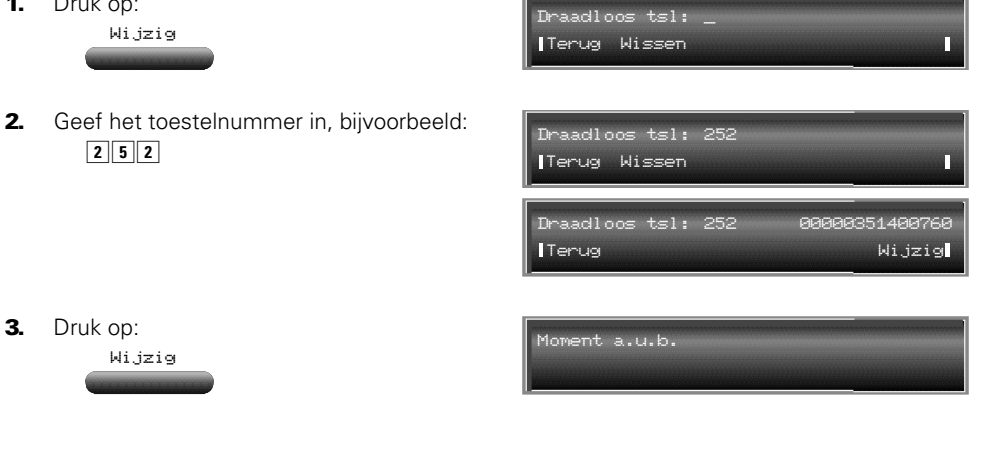

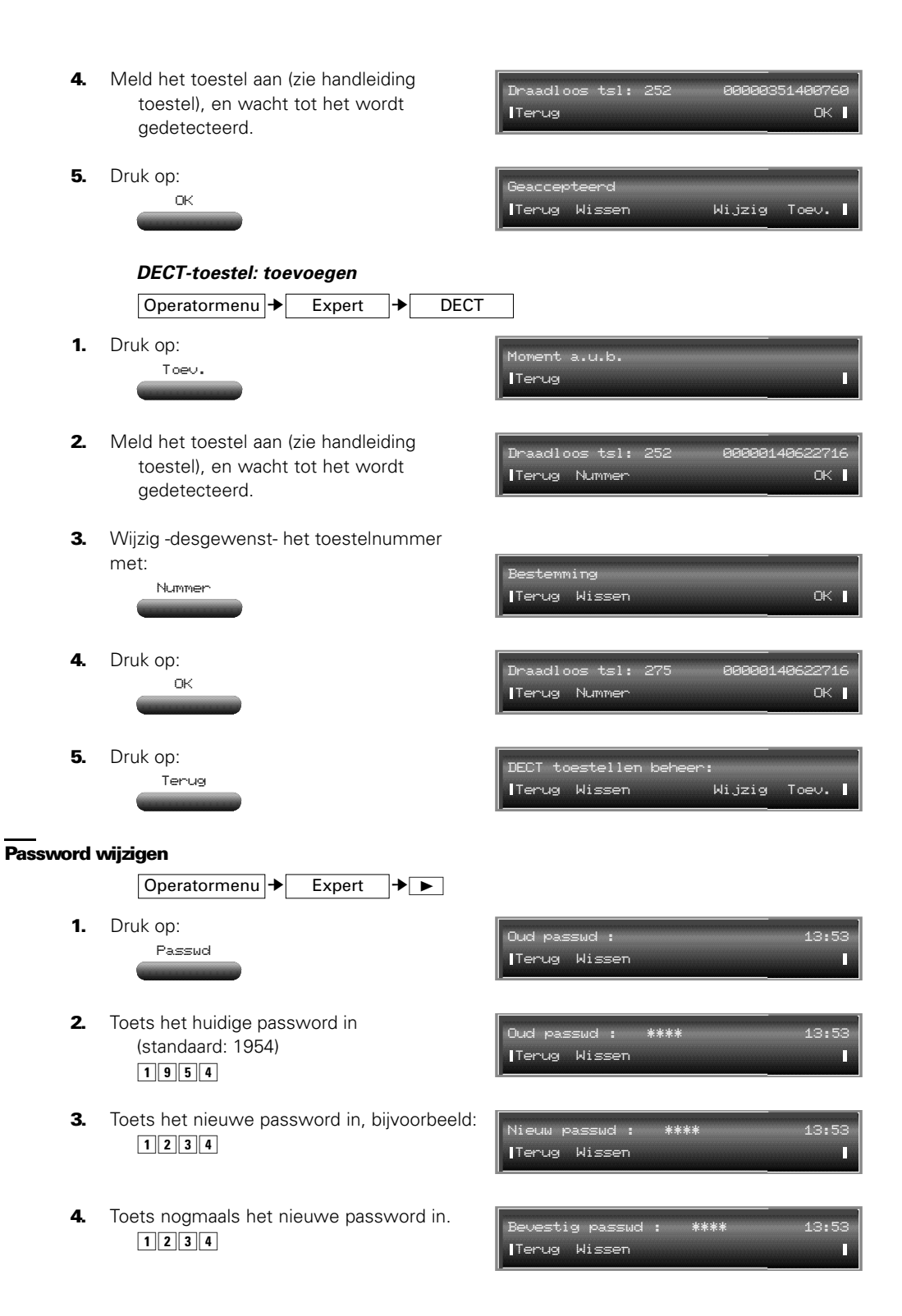

# Het systeem herstarten

#### Operatormenu  $\rightarrow$  Expert  $\rightarrow$

In de praktijk zal het zelden voorkomen dat de centrale moet worden herstart (system reset). De hier beschreven procedure betreft een zogenaamde 'warme' herstart. Dit houdt in dat alle gemaakte instellingen en ingevoerde kiescodes gehandhaafd blijven.

**N.B.: Het is raadzaam om bij problemen contact op te nemen met servicepersoneel van KPN. Een eventuele 'reset' maakt het moeilijker om de oorzaak van de problemen met uw centrale te achterhalen.**

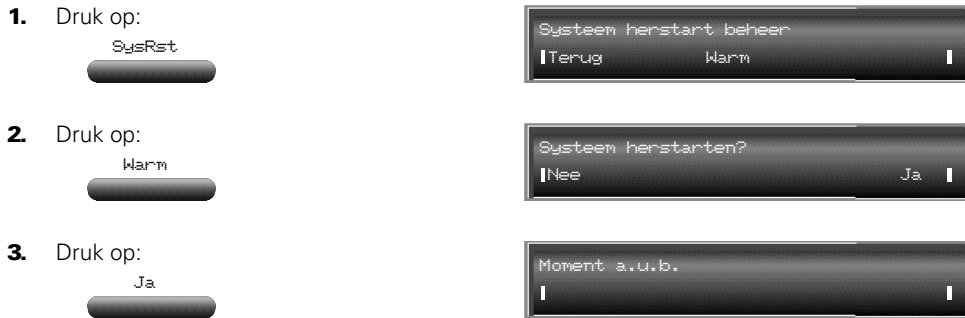

Na enige tijd verschijnen sterretjes (\* ) in het display van uw d354/d344-toestel. In de systeemkast zijn kort tonen hoorbaar. Het systeem is herstart.

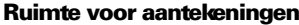

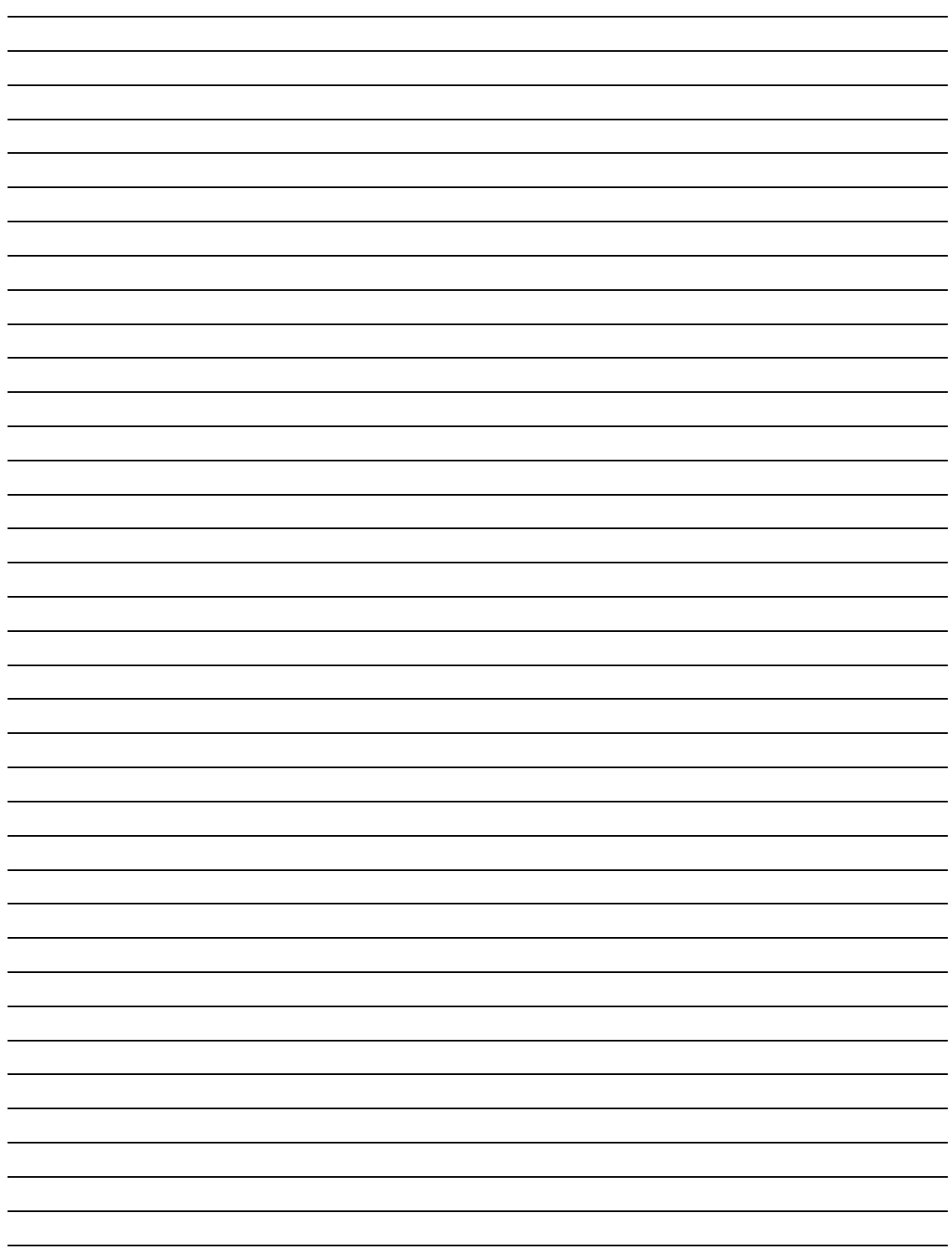

De getallen achter de functies verwijzen 

Overzicht programmering Administrator, Vox Novo serie®

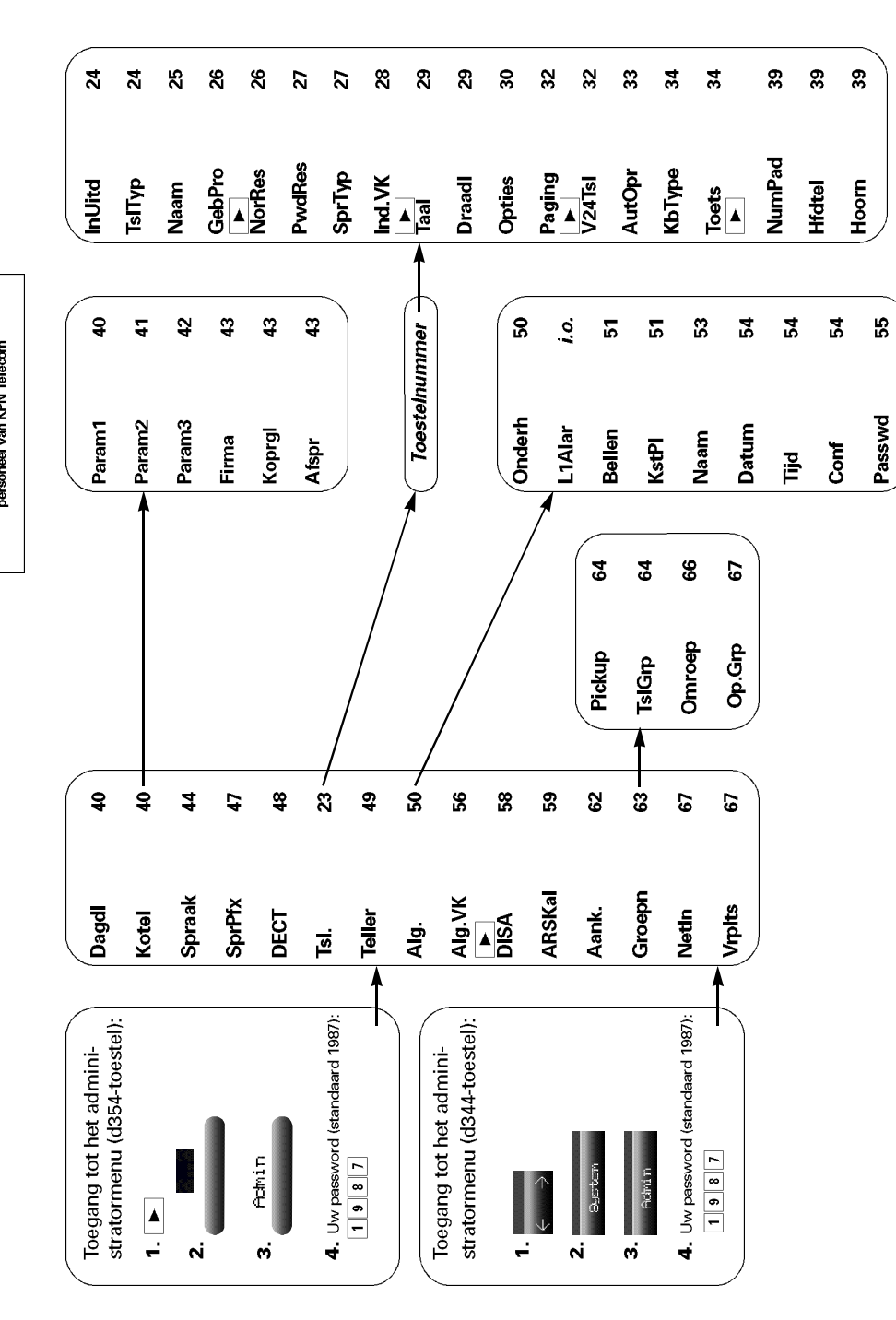

22

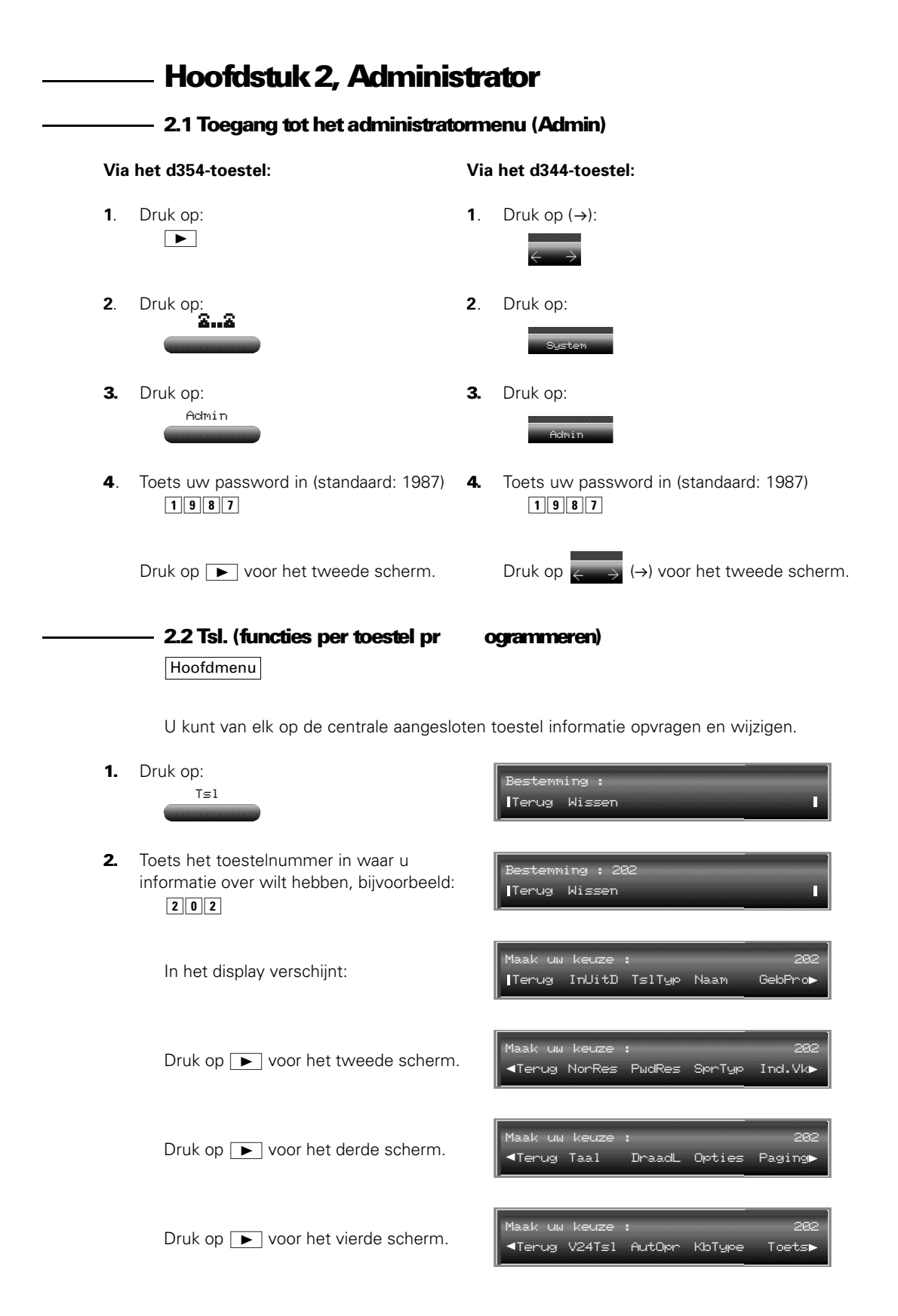

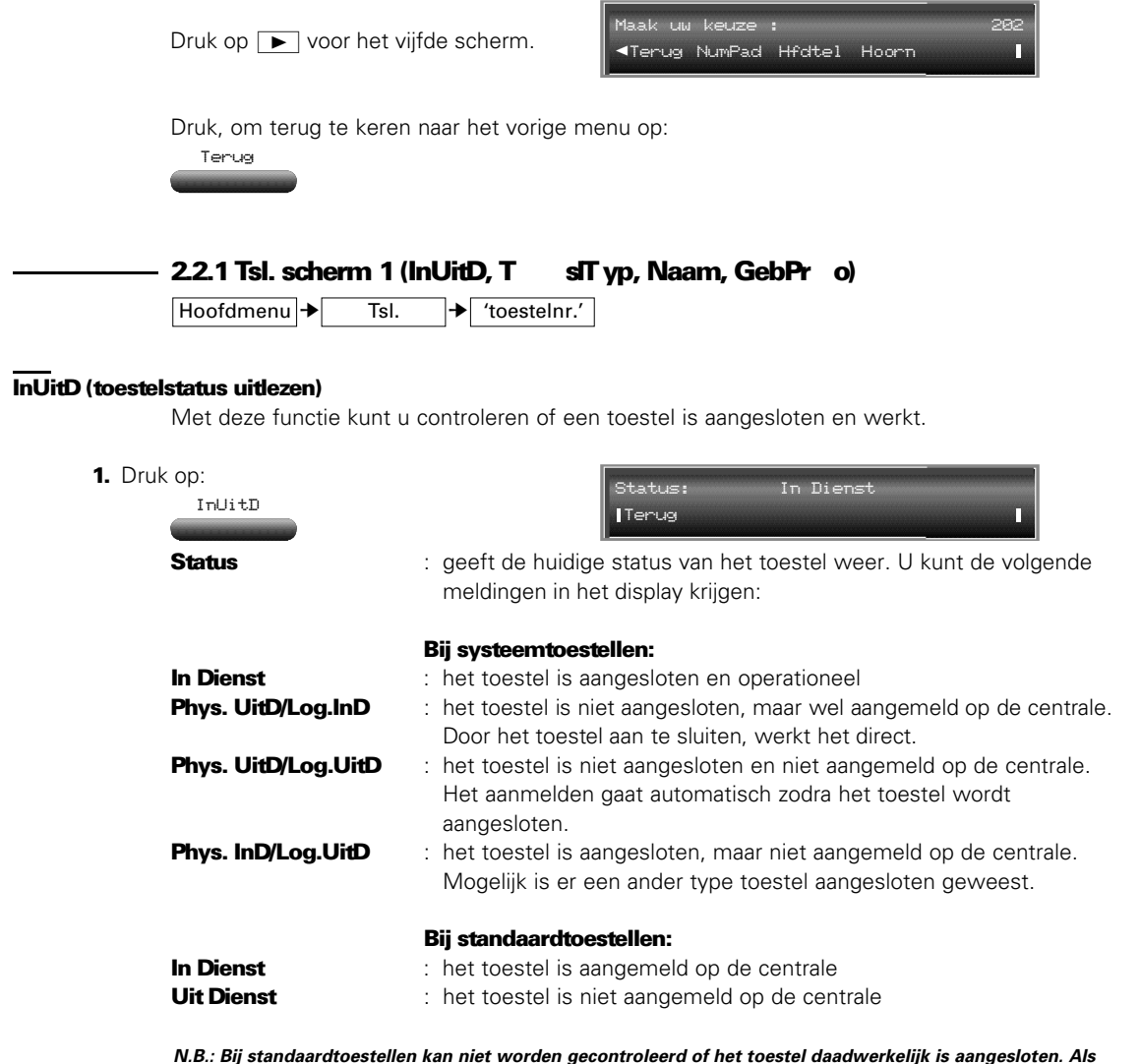

**N.B.: Bij standaardtoestellen kan niet worden gecontroleerd of het toestel daadwerkelijk is aangesloten. Als bijvoorbeeld de telefoonstekker uit het wandcontact is gehaald, zal toch de melding In Dienst in het display verschijnen. Indien het toestel wordt gebeld, lijkt het voor de opbeller of het toestel normaal overgaat.**

# TslTyp (toesteltype uitlezen)

- U kunt van elk toestelnummer nagaan welk type toestel het betreft.
- 1. Druk op: TslTyp

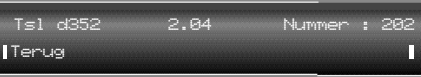

- 
- Tsl d352 : het type aangesloten toestel
- **2.04** : de gebruikte softwareversie (alleen bij de d34x- en d35x-toestellen)
- Nummer : het toestelnummer

# Naam (naam ingeven/wijzigen)

Naast een toestelnummer, kunt u aan elk toestel een naam van maximaal zestien karakters toekennen.

1. Druk op: Naam

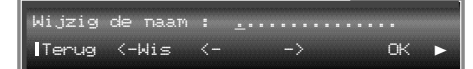

Toets met behulp van het toetsenbord op uw d354-toestel de naam in. Gebruik bij de d344 het uitschuifbare toetsenbord (optioneel) of de nummertoetsen.

# Dubbele voornaam

Bestaat een voornaam uit twee namen, bijvoorbeeld Jan Willem, geef dan tussen de twee namen een liggend streepje (druk op  $\mid$  Ctrl  $\mid$  +  $\mid$ K- $\mid$ ): JAN-WILLEM.

# Invoeren naam

1. Geef de naam in, bijvoorbeeld: FRANS V.D. BURGH

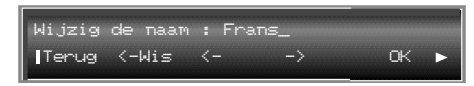

**N.B.: Cijfers krijgt u door op**  $\overline{H}$  **te drukken, gevolgd door het cijfer.** 

2. Als u de naam hebt ingevoerd/gewijzigd, druk dan op:

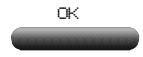

#### De gehele naam in één keer wissen:

- 1. Druk twee keer op:  $\boxed{\blacktriangleright}$
- 2. Druk op: Wis

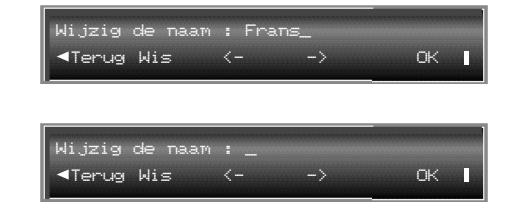

3. Als u de naam hebt gewist, geef dan een nieuwe naam in en/of druk op:

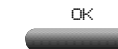

# Scheidingsteken tussenvoegen:

Dit is handig als u namen invoert waarbij u begint met de achternaam. Het scheidingsteken zorgt ervoor dat straks in het display eerst de voornaam verschijnt, gevolgd door de achternaam. Tevens zorgt het scheidingsteken ervoor dat bij lange namen de voornaam als initiaal verschijnt.

- **1.** Geef de achternaam in, bijvoorbeeld: v.d. Burgh
- 2. Druk na de achternaam op:

(**A**chter**n**aam|**V**oor**n**aam)

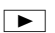

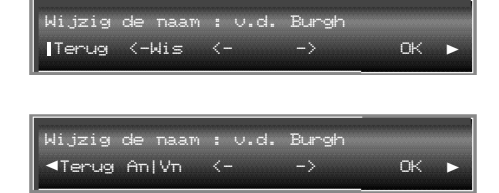

AniVn : geef een scheidingsteken in tussen achter- en voornaam.

25

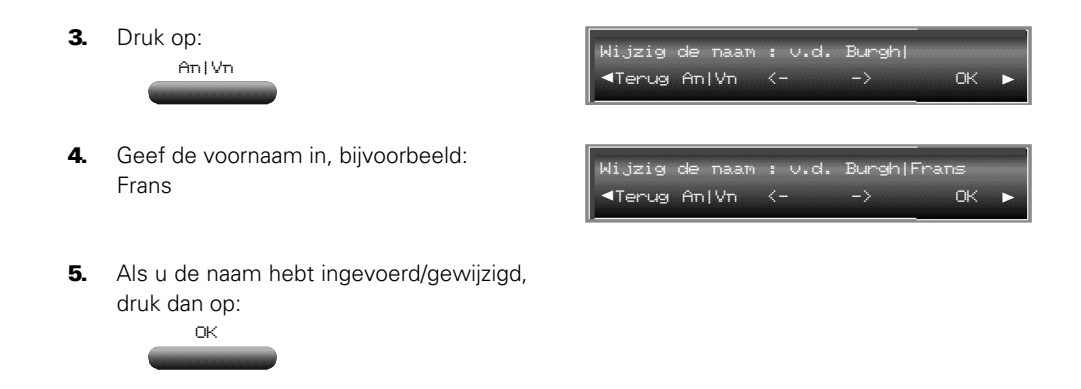

# GebPro (toestelprofiel)

Gezien de complexiteit van toestelprofielen, wordt u aangeraden hier geen wijzigingen in aan te brengen. Neem bij voorkeur contact op met servicepersoneel van KPN Telecom. In gevallen waarbij u toch een toestelprofiel moet wijzigen, wordt uitgelegd hoe u dit doet.

# 2.2.2 Tsl. scherm 2 (NorRes, PwdRes, SprTyp, Ind.VK)

 $H$ oofdmenu  $\rightarrow$  Tsl.  $\rightarrow$  'toestelnr.'  $\rightarrow$   $\rightarrow$ 

# NorRes (Normal en Restricted mode)

Ook wel aangeduid met dag- (Normal) en nachtstand (Restricted). In de telefooncentrale is elke dag (24 uur) opgedeeld in dagdelen. Standaard zijn dit twee dagdelen (dag en nacht)". Wanneer een dagdeel begint kunt u zelf aangeven (zie: **Dagdl** in het hoofdmenu; beschrijving op pagina 40). Vervolgens kunt u *per dagdeel* en *per toestel* aangeven in welke mode zij opereren: Normal of Restricted.

Wat restricted inhoudt, kunt u zelf bepalen. Zo kunt u bepalen dat met toestellen in de restricted mode niet internationaal kan worden gebeld of dat alleen intern kan worden gebeld<sup>2</sup>. 1) het eerste dagdeel loopt van 08.00 - 20.00 uur (dag)

- het tweede dagdeel loopt van 20.00 08.00 uur (nacht)
- <sup>2)</sup> instelling moet bij installatie geprogrammeerd zijn door servicepersoneel van KPN Telecom.

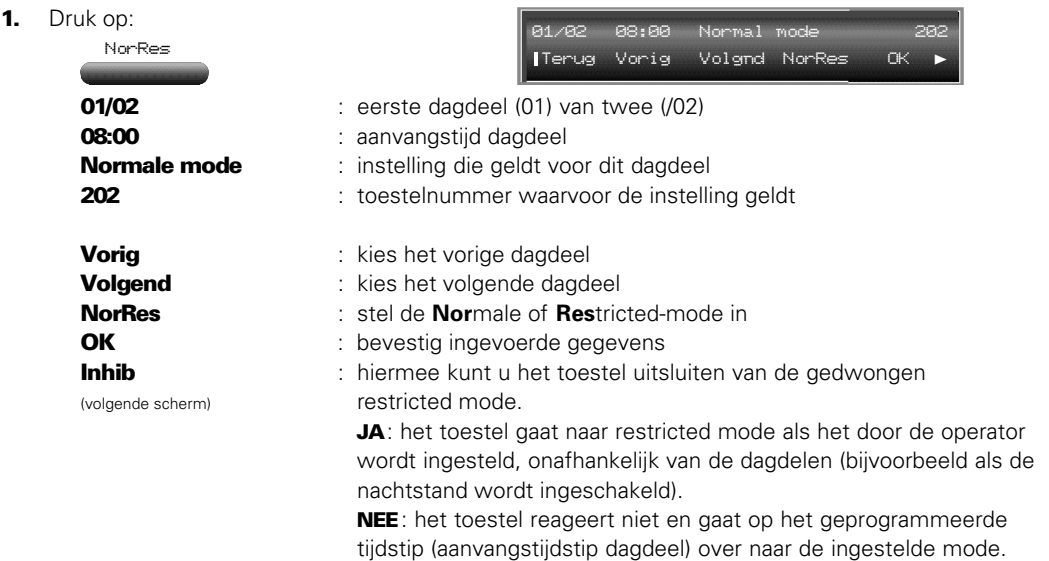

#### PwdRes (password herstellen)

Om te voorkomen dat er ongewenst externe telefoongesprekken op een toestel worden gevoerd, kan elke gebruiker zijn telefoon op slot zetten (beveiligen met een password). Wordt een password vergeten, dan kunt u het resetten naar de standaardwaarde (1515).

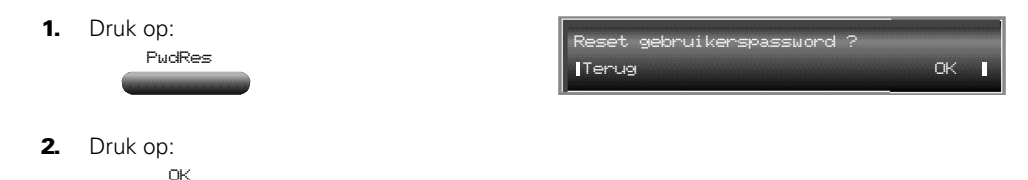

#### SprTyp (sper- en verkeersdistributiecategorieën)

Per toestel kunt u aangeven welk type verkeer vanaf de aansluiting mogelijk is, door in te geven in welke verkeersklasse het toestel moet worden geplaatst (per verkeerstype). Het ingeven van de verschillende verkeersklassen staat beschreven op pagina 47 (kiesbeperking, **SprPfx** ).

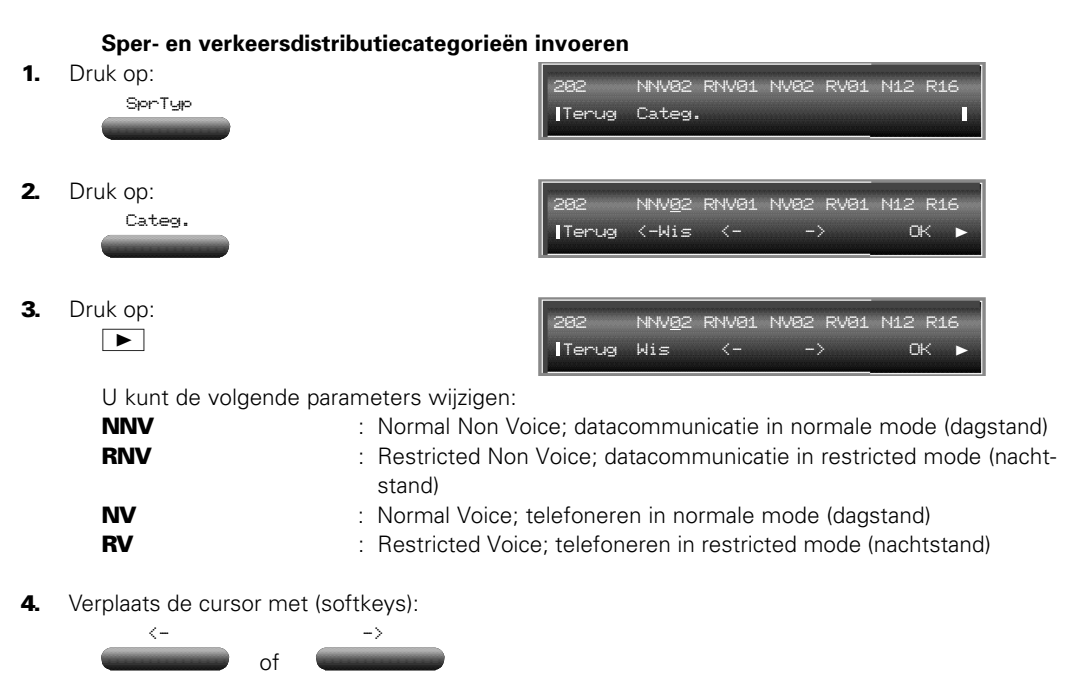

- 5. Kies het gewenste spertype. De verschillende typen kunt u, bij installatie door servicepersoneel van KPN Telecom, zelf bepalen. Een voorbeeld:
	- spertype 1: interne gesprekken en 112 toegestaan
	- spertype 2: lokale gesprekken en 112 toegestaan
	- spertype 3: nationale gesprekken en 112 toegestaan
	- spertype 4: gesprekken binnen Europa, 112, 061, 062, 064, 066, 067 en 060 toegestaan
	- spertype 5: internationale gesprekken, 112, 061, 062, 064, 066, 067 en 060 toegestaan spertype 6: alle gesprekken toegestaan
- 6. Druk op:

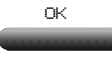

**N.B.: Door te drukken op Wis, wist u alle in het display getoonde waarden.**

27

# Ind.VK (individuele verkorte kiescodes)

Elk systeemtoestel heeft de mogelijkheid om individuele verkorte kiescodes in te voeren. Voor d344-en d354-toestellen zijn dit dertig verkorte kiescodes. Voor alle overige systeemtoestellen tien. Als een gebruiker geen tijd heeft om zijn verkorte kiescodes zelf te programmeren of als het toestel niet beschikt over een display (wat het programmeren bemoeilijkt), dan kunt u dit op de d354 doen. Als voorbeeld wordt de naam D.Boer ingegeven met het telefoonnummer: 070 123 45 67.

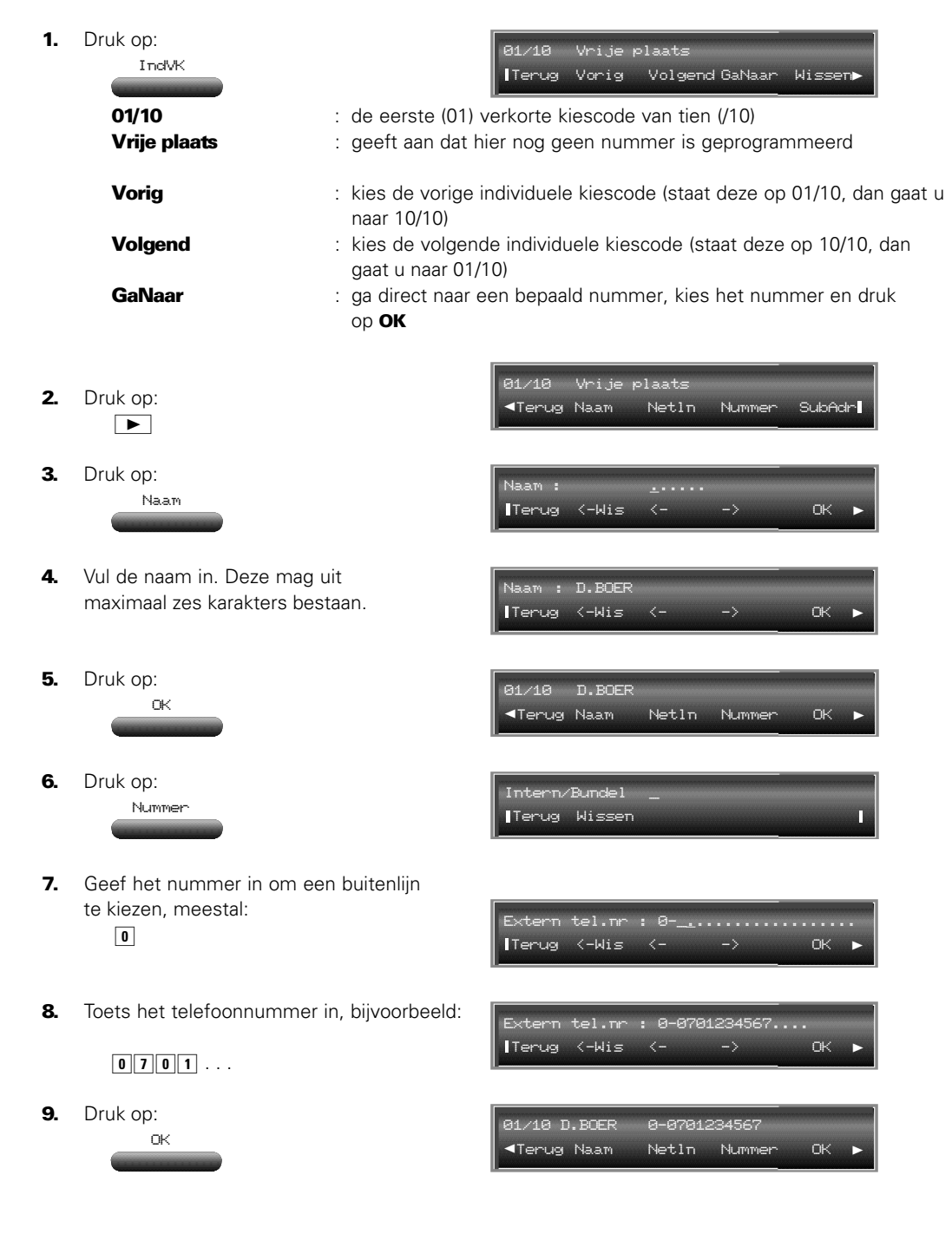

Indien het bij stap 9 een ISDN-nummer betreft dat gebruikmaakt van subadressering, kunt u als laatste nog het subadres toevoegen. Deze optie staat op het volgende display. (Zie bijlage A, pagina 81, voor achtergrondinformatie over ISDN.)

**10.** Druk nogmaals:

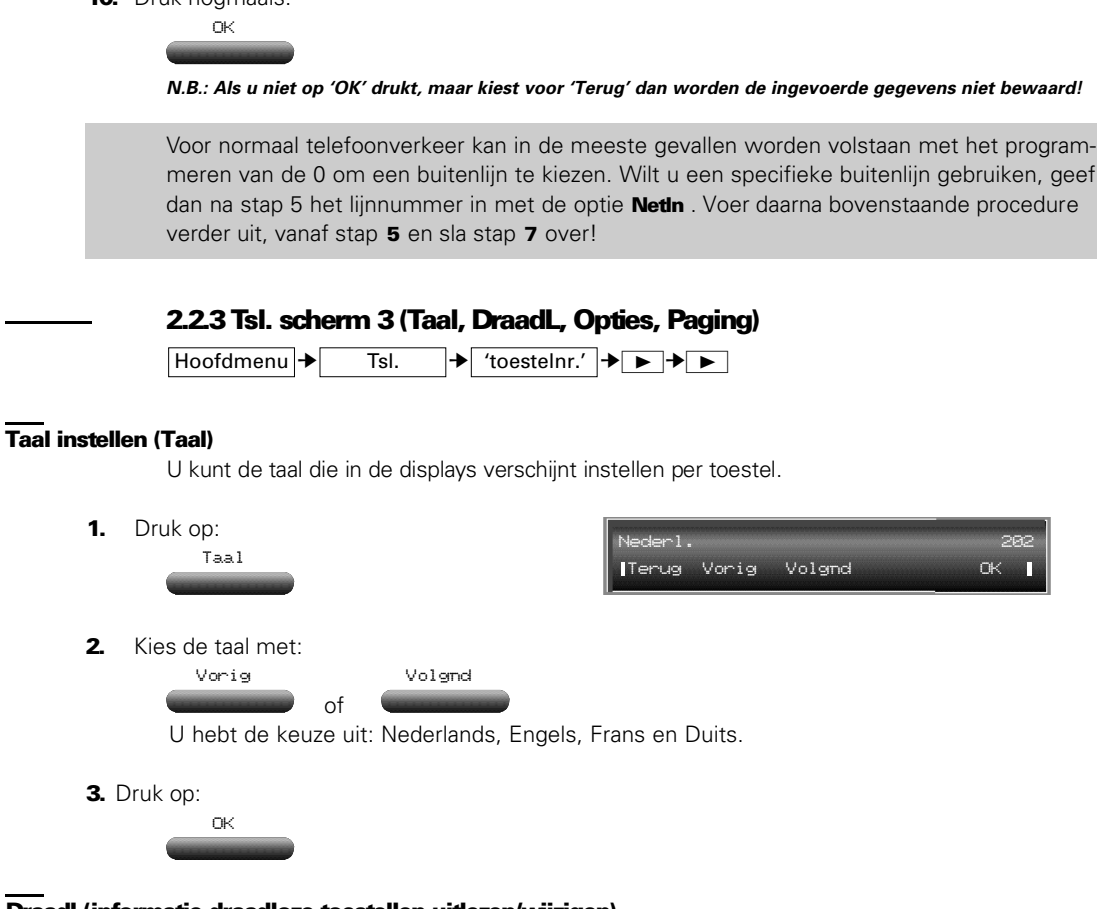

# Draadl (informatie draadloze toestellen uitlezen/wijzigen)

U kunt de gegevens van op de Vox Novo serie aangesloten draadloze toestellen (DECT) uitlezen en desgewenst wijzigen. Zo kunt u bijvoorbeeld het gastgebruik van een toestel verlengen. **U kunt met deze functie geen DECT-toestel aanmelden**. Gebruik hiervoor de functie **DECT** uit het hoofdmenu (beschrijving op pagina 48)

1. Druk

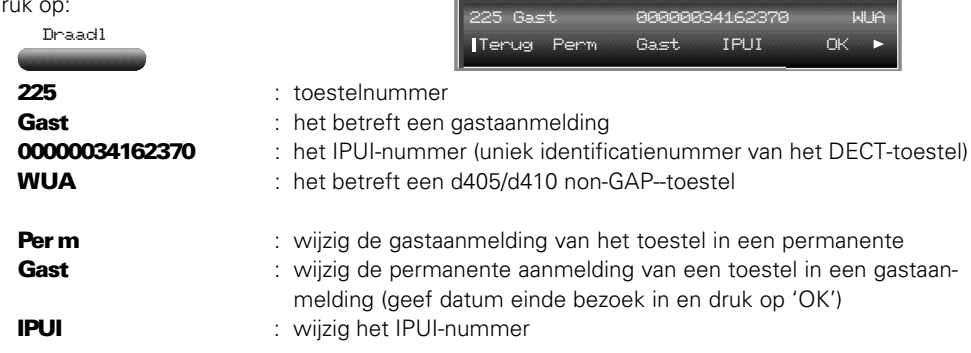

**Displ** : geef aan of het toestel over een display beschikt (volgende scherm) (druk op keuze, bevestig met 'OK'). Geldt alleen voor GAPtoestellen

Betreft het een GAP-toestel, dan verschijnt in het display:

25 Gast 01/03/01 00045 0012797 Terug Perm Gast IPUI OK **?**

225 : toestelnummer Gast 01/05/98 : het betreft een gastaanmelding tot de hier vermelde datum<br>00045 0012797 : het IPUI-nummer : het IPUI-nummer Enh : GAP-toestel in enhanced mode (wijzigen met: Mode)

**N.B.: Als de bezoekdatum is verstreken, wordt het IPUI-nummer op nul gezet.**

- 2. Na het verstijken van de bezoekdatum verschijnt in het display:
- 3. Betreft het een d4xx-toestel. druk dan op:

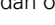

WUA

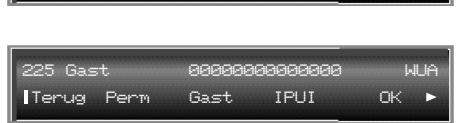

**Terug GAP** WIA

.<br>Registratie nieuw Dect-Toe

Door het juiste IPUI-nummer in te vullen, wordt het toestel weer in dienst genomen.

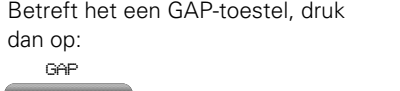

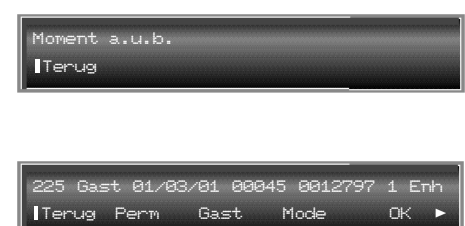

Zet het GAP-toestel in subscriptionmode (= aanmelden; zie handleiding toestel) en wacht tot u het volgende display ziet:

Kies de juiste mode, **Basic** (alleen bellen en gebeld worden) of **Enhanced** (bellen en gebeld worden, doorverbinden, ruggespraak, conferentie en wisselgesprek).

4. Bevestig met:

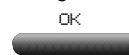

#### Opties (mogelijkheden in/uitschakelen)

Opties maakt het mogelijk om voor een toestel bepaalde functies toe te staan of te blokkeren. De functies zijn gegroepeerd in vier lijsten: Lijst1 tot en met Lijst4 (zie pagina 31). Het instellen van de verschillende functies gaat op dezelfde wijze. Of het gebruik van een functie is toegestaan of is geblokkeerd, ziet u aan de hoofd- of kleine letters:

- HOOFDLETTERS: het gebruik van de functie is toegestaan
- kleine letters: het gebruik van de functie is geblokkeerd.

Als voorbeeld wordt voor toestel 202 de functie call pick-up (PCK, Lijst2) uitgeschakeld. Met andere woorden: voor toestel 202 is het dan niet meer mogelijk om oproepen naar een ander toestel op het eigen toestel aan te nemen.

**1.** Druk op: Maak uw keuze : 13:14 Opties Terug Lijst1 Lijst2 Lijst3 Lijst4 -------2. Druk, in dit voorbeeld, op: BKG PCK PAG sec uus inhi Lijst2 п Terug Vorig Volgnd Autor. OK

De geselecteerde functie knippert,in dit geval BKG.

3. Selecteer de functie die u wilt wijzigen met:

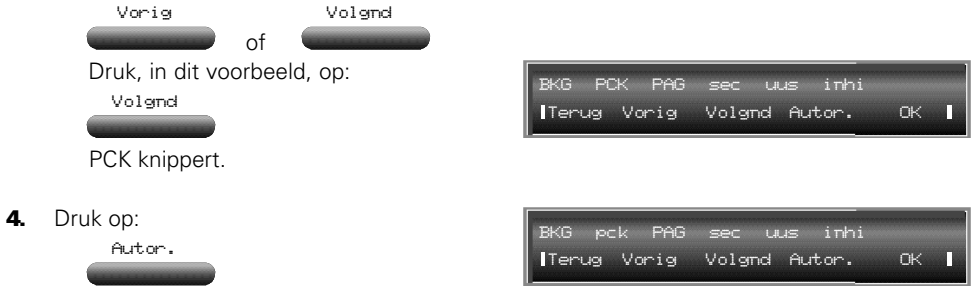

De functie call pick-up voor toestel 202 is uitgeschakeld. U ziet dit doordat de hoofdletters (PCK) zijn veranderd in kleine letters (pck).

5. Druk op:

OK

Maak uw keuze : 13:15 Terug Lijst1 Lijst2 Lijst3 Lijst4

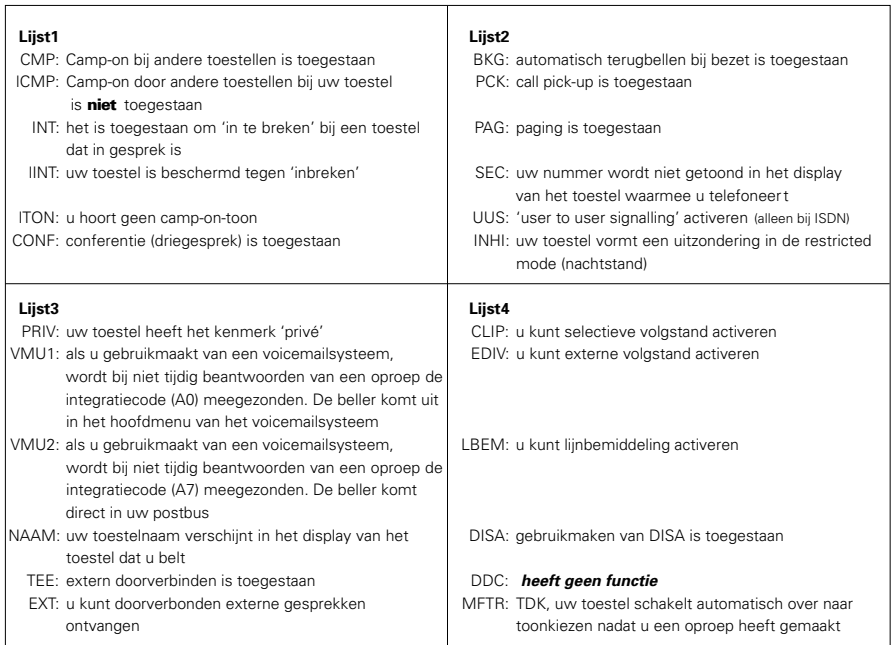

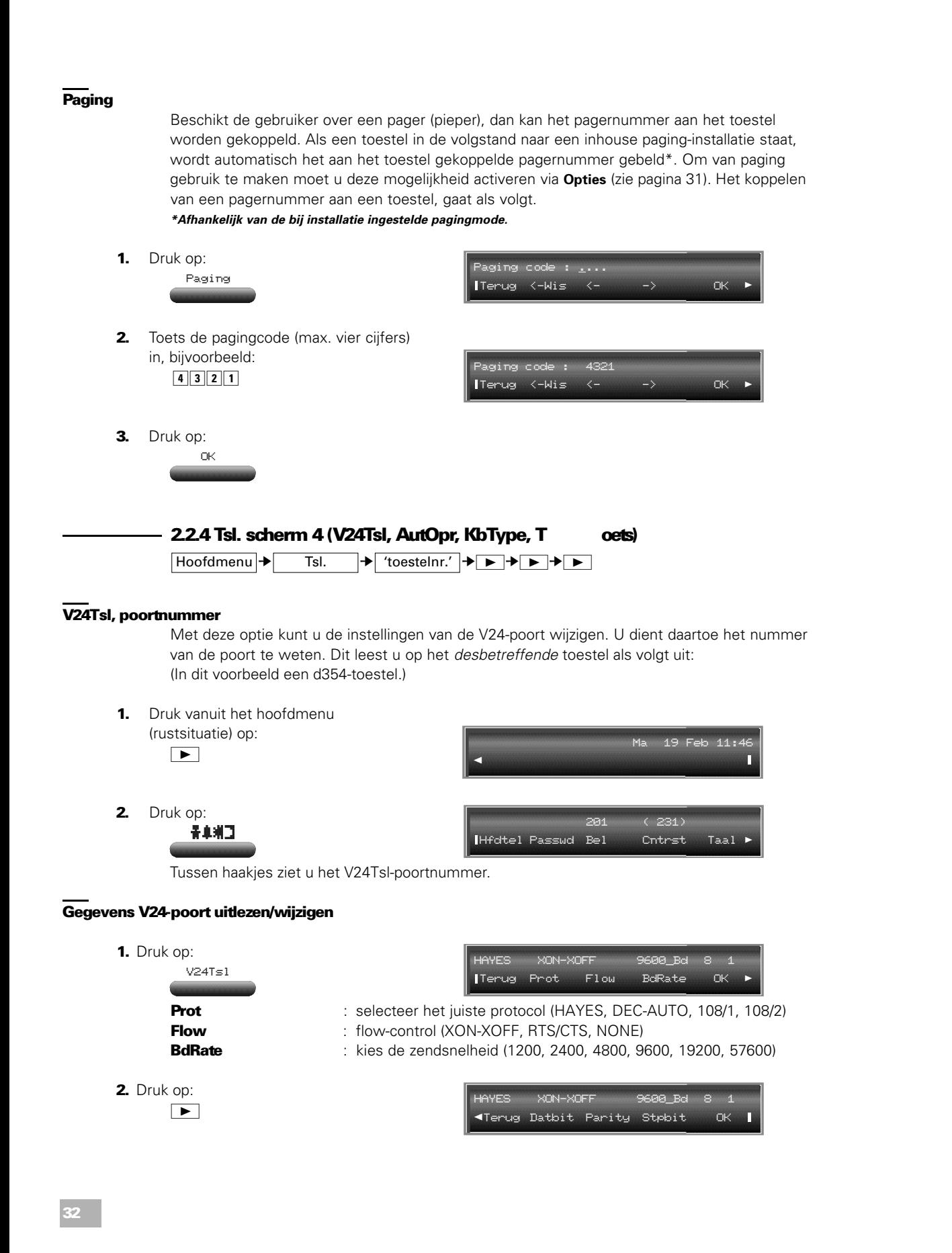

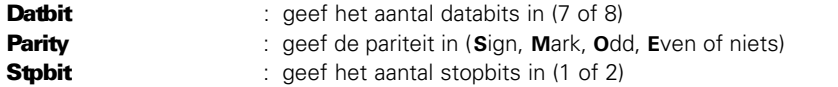

#### AutOpr (automatische oproep/hotline)

De functie 'automatische oproep' wordt ook wel **hotline** genoemd. U kunt hiermee een toestel zo programmeren dat bij het opnemen van de hoorn direct een door u ingesteld(e) toestel(groep) wordt gebeld of een algemeen verkort kiesnummer (waardoor dus een extern nummer wordt gebeld). U programmeert bijvoorbeeld dat toestel 202 na het opnemen van de hoorn direct toestel 205 belt. Indien gewenst kunt u een vertraging van acht seconden 'inbouwen'. Als binnen de acht seconden geen (toestel)nummer wordt ingetoetst, wordt alsnog de automatische oproep gestart .

In dit voorbeeld wordt de automatische oproep voor toestel 202 naar toestel 205 geprogrammeerd met vertraging.

1. Druk op: **Bestemming** : hier staat de bestemming voor de automatische oproep (in dit voorbeeld wordt dat: 205) Act:NEE : is de optie ingeschakeld (actief: JA) of uitgeschakeld (actief: NEE) Vrtr:NEE : is de vertraging (8 sec.) ingeschakeld (JA) of uitgeschakeld (NEE) **202** : het toestel waarop de programmering van toepassing is Bestem : bepaal het bestemmingstoestel Aktief : schakel automatische oproep in of uit **Vertr** : stel de vertraging in of uit 2. Druk op: **3.** Toets de bestemming in, in dit voorbeeld:  $205$ 4. Druk op: (Act:NEE wordt Act:JA) 5. Druk op: (Vrtr:NEE wordt Vrtr:JA) 6. Druk op: Bestem Bestemming : Terug Wissen temming : Terug Wissen Aktief Bestemming : 205 Act:JA Vrtr :NEE 202 Bestem Aktief Vertr. OK Bestemming : 205 Act:JA Vrtr :JA 202 Vertre de la provincia de la provincia de la provincia de la provincia de la provincia de la provincia de la p<br>Oktober 1990 de la provincia de la provincia de la provincia de la provincia de la provincia de la provincia d OK AutOpr Bestemming: : Act:NEE Vrtr:NEE 202 Terug Bestem Aktief Vertr OK

# KbType (type toetsenbord)

Alle d352, d354- en d344-toestellen zijn uitgerust met een toetsenbord van het type QWERTY. Mochten zich problemen voordoen met het toetsenbord van een toestel, controleer dan of het juiste toetsenbord (KbType) is geselecteerd. U geeft hiermee aan of het gaat om een QWER-TY, QWERTZ of een AZERTY toetsenbord. In de regel zult u deze functie niet gebruiken. **N.B.: Bij het d344-toestel is het toetsenbord optioneel.**

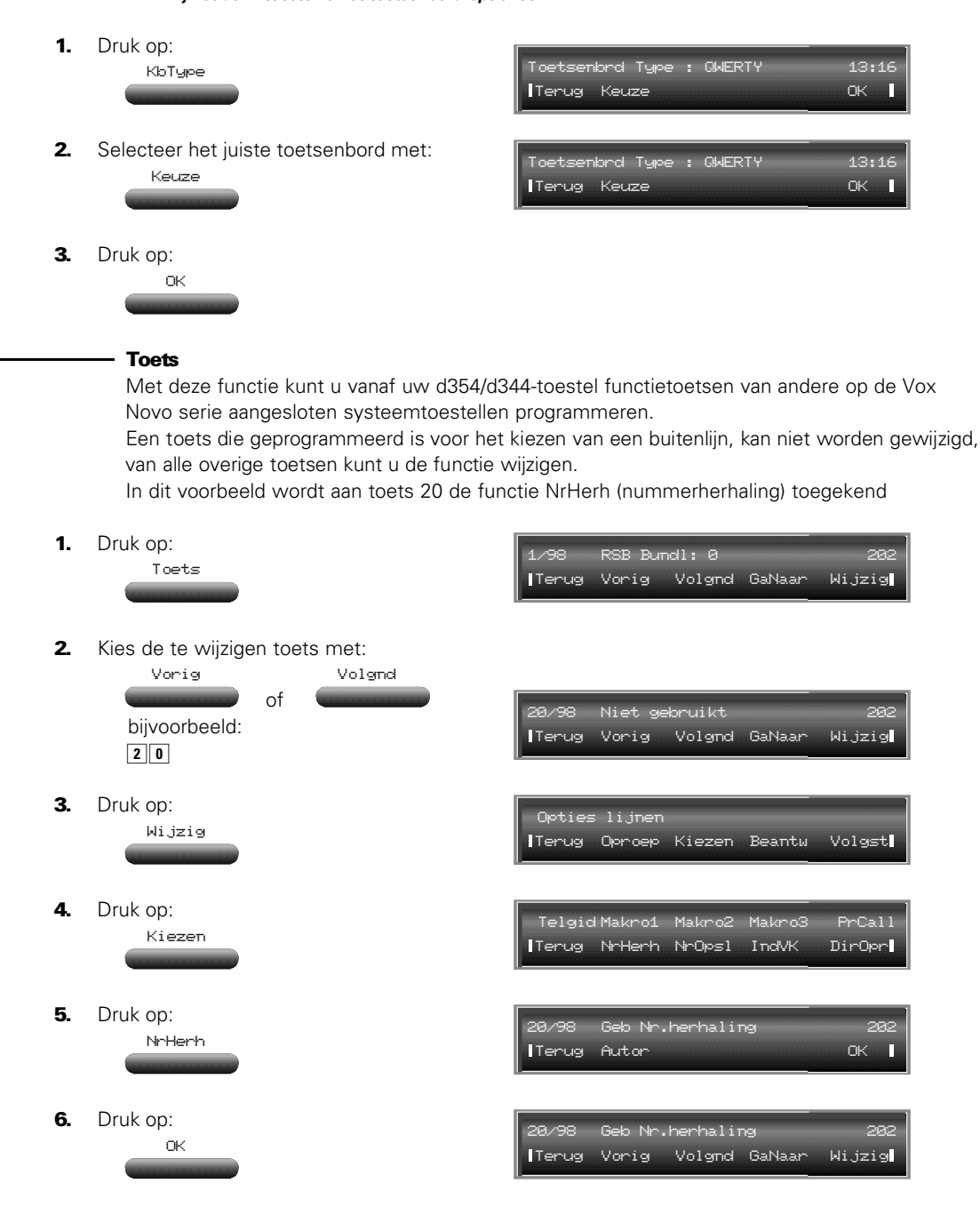

Op de volgende pagina's is een overzicht opgenomen van alle functies die u aan de functietoetsen kunt toekennen.

# Oproep

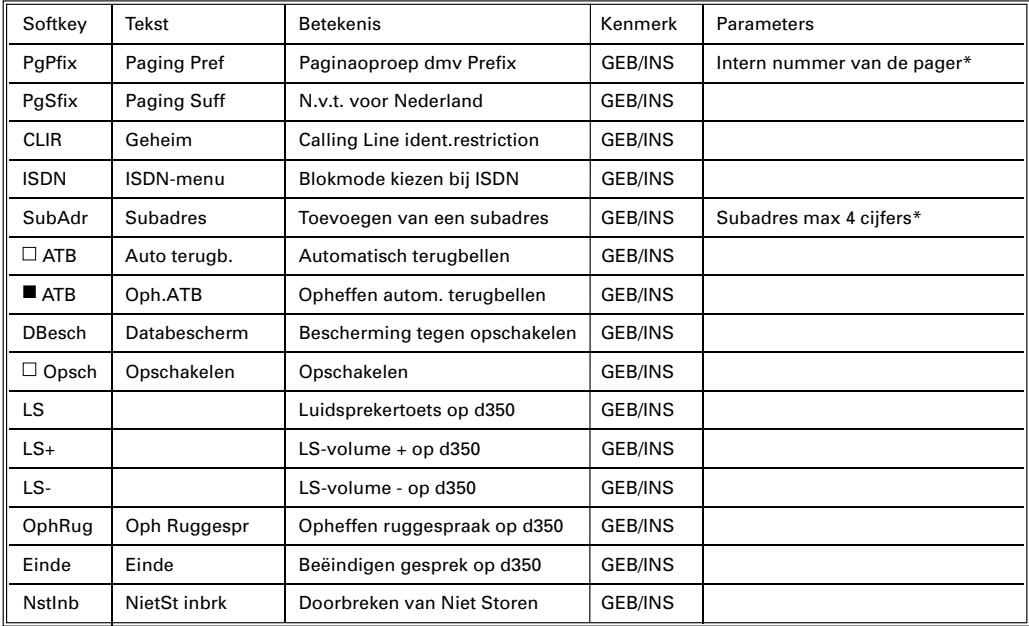

# Kiezen

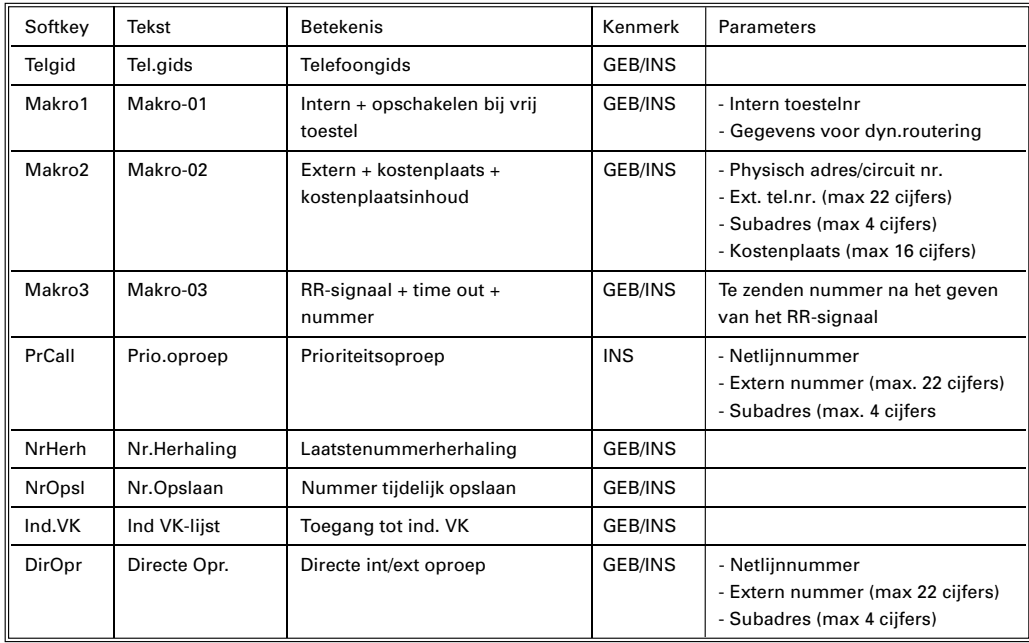

# Beantw .

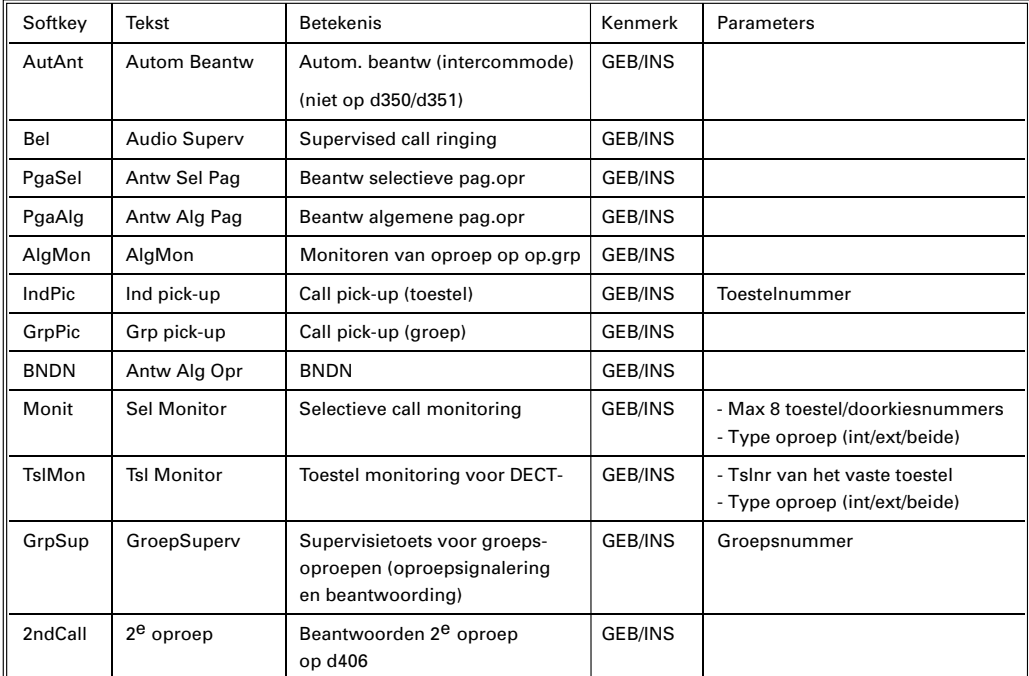

# Volgst.

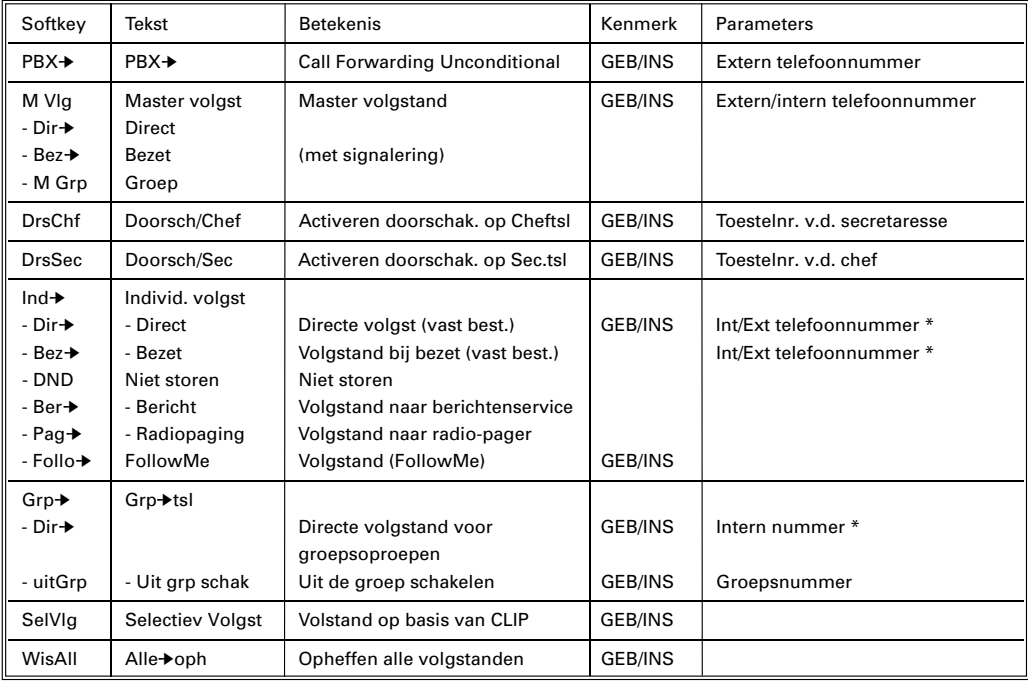
# **Opties**

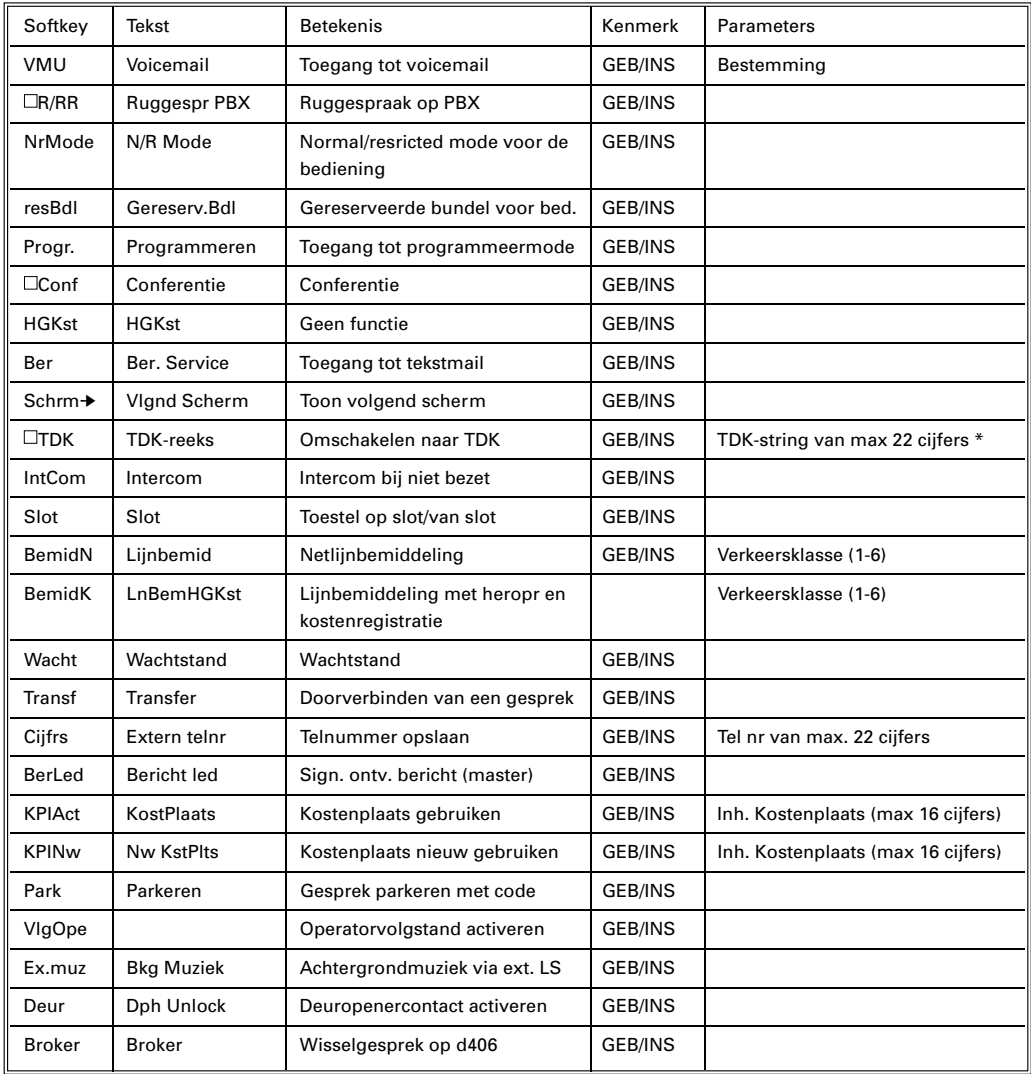

# Lijnen

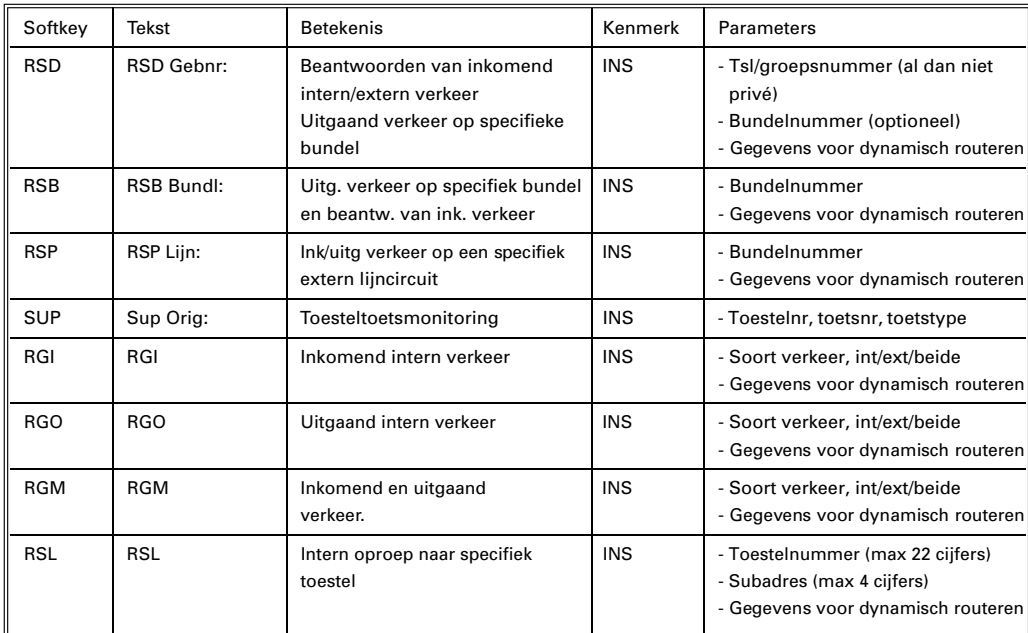

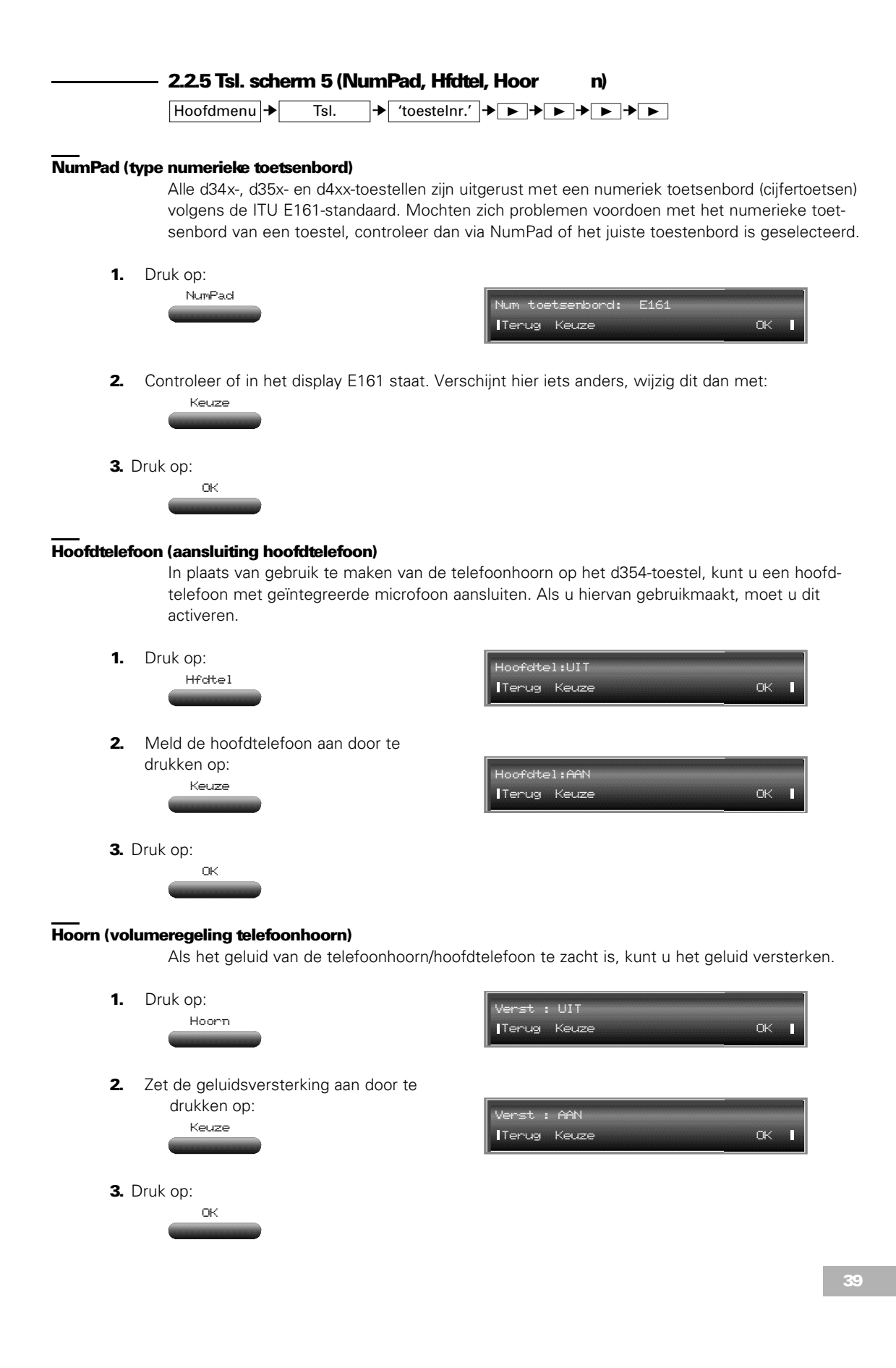

# 2.3 Dagdl (begintijdstip dagdelen wijzigen)

# Hoofdmenu → A

Bij installatie (door KPN servicepersoneel) kunt u een dag (24 uur) laten verdelen in maximaal zeven dagdelen. Dit is handig om bijvoorbeeld de nachtstand automatisch op een door u bepaald tijdstip in te laten gaan. Door aan een dagdeel een (operator)groep toe te kennen, kunt u -in overleg met KPN servicepersoneel- bepalen op welke telefoontoestellen in de nacht- of dagstand externe oproepen binnenkomen. Standaard staat de centrale ingesteld op twee dagdelen. U kunt hier het begintijdstip van een dagdeel ingeven (dit is automatisch het einde van het vorige dagdeel).

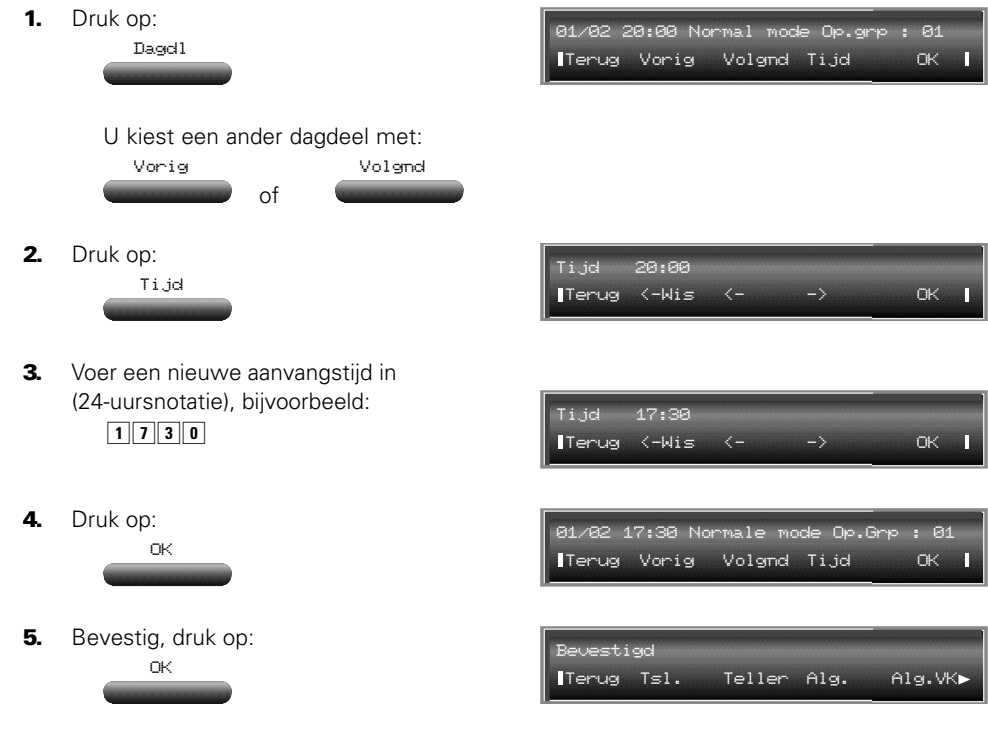

# 2.4 Kotel (kostentelling)

Hoofdmenu → A

Per *toestel* worden de geprekseenheden op een eenhedenteller (capaciteit: 99.999 eenheden) en de gesprekskosten op een kostenteller (capaciteit: ƒ 99.999,99) bijgehouden (uiteraard geldt dit alleen voor uitgaande gesprekken). Als de capaciteit wordt overschreden, springen de tellers automatisch weer op nul. Voor elke *buitenlijn* worden apart de eenheden- en een totaalteller bijgehouden. Op systeemtoestellen die zijn voorzien van een display, kunnen tijdens een gesprek de gespreksduur en het aantal eenheden of gesprekskosten worden afgelezen. Met **Kotel** geeft u aan hoe de kostentelling werkt.

# Kotel, Param 1

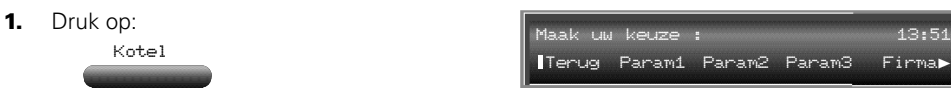

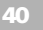

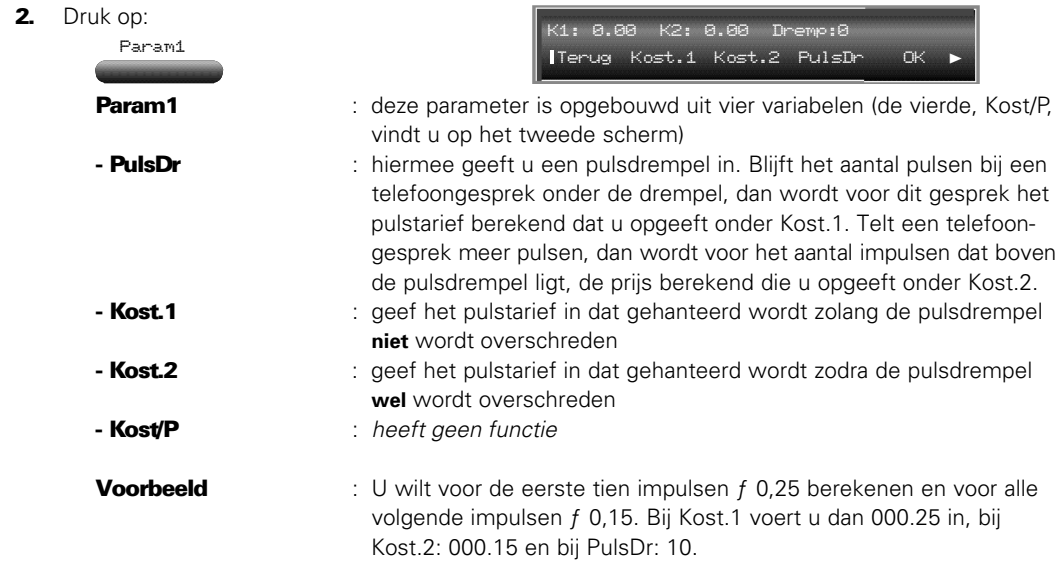

Het ingeven van de kosten gaat bij alle variabelen op dezelfde wijze. Als voorbeeld wordt aan Kost.1 de prijs ƒ 0,25 toegekend.

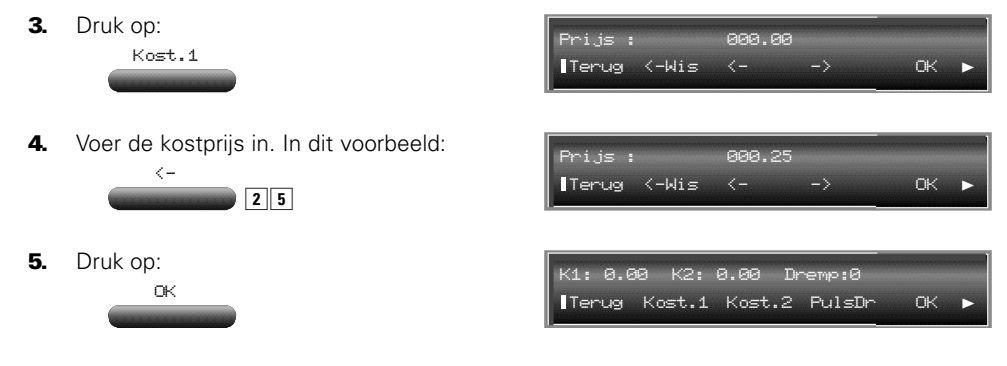

**6.** Herhaal de stappen drie tot en met vijf voor alle in te voeren gegevens.

7. Druk, als u alle gegevens hebt ingevoerd op:

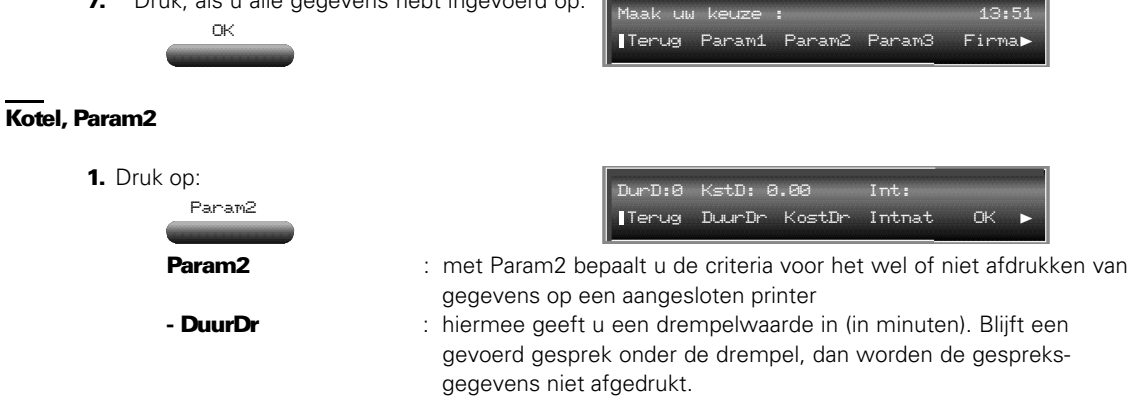

- KostDr : geef een drempelwaarde in (guldens en centen). Blijft een gesprek onder de drempel, dan worden de gegevens niet afgedrukt.
- **Intnat** : geef de internationale toeganscode (00) in. (Alleen internationale gesprekken worden geregistreerd.)

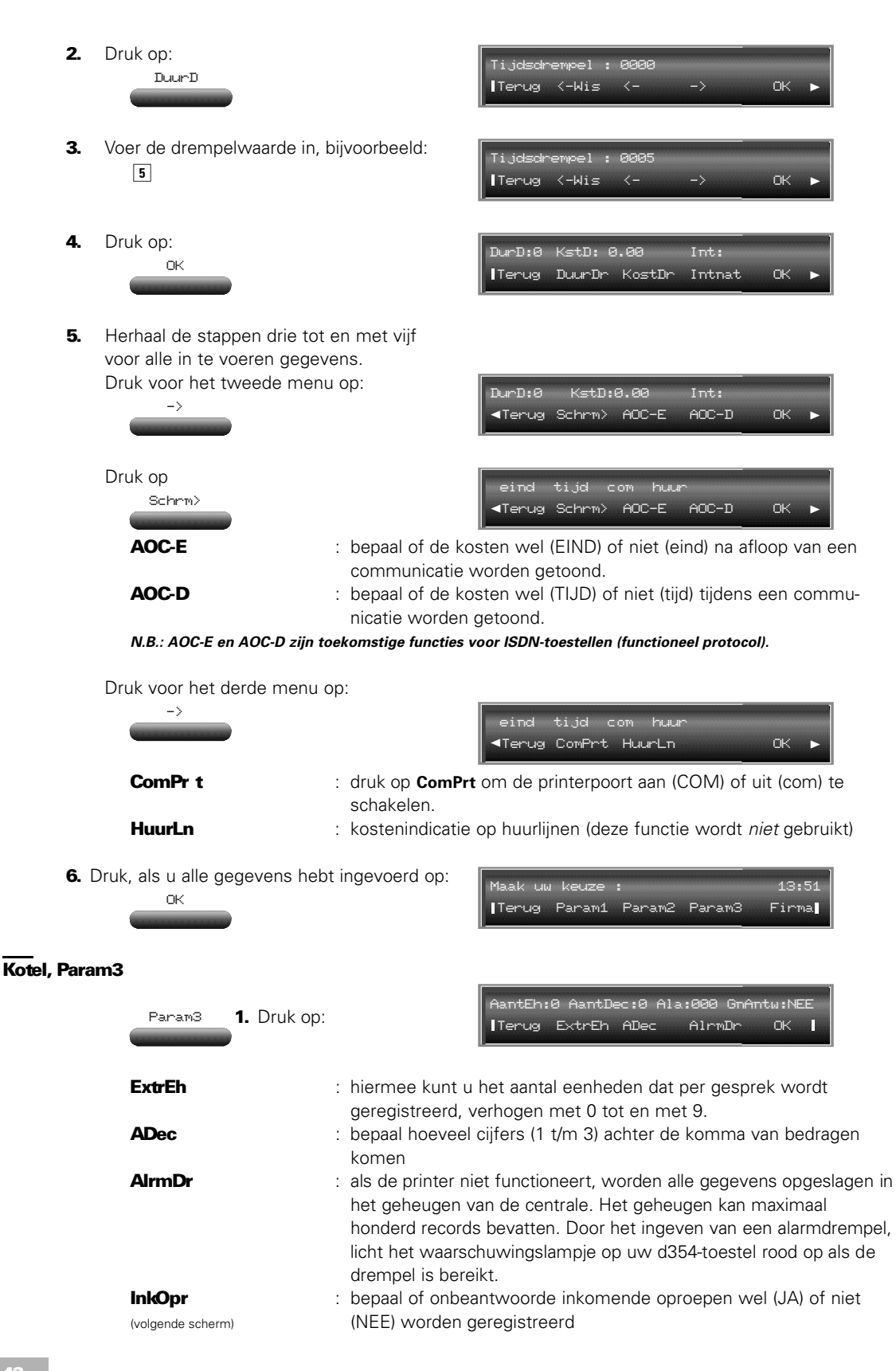

2. Druk, als u alle gegevens hebt ingevoerd op:

OK

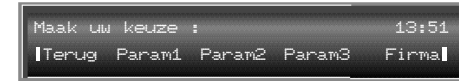

# Kotel, afdrukopties

1. U kunt op het overzicht de naam van uw bedrijf af laten drukken. Druk op: De naam van het bedrijf mag uit maximaal zestien karakters bestaan. 2. Druk op: 3. Druk op:  $\boxed{\blacktriangleright}$ 4. Druk op Koprgl : bepaal of op de afdruk een kopregel wordt afgedrukt. U hebt de volgende opties: **GN** = druk **G**ee**N** kopregel af **AP** = druk de kopregel op **A**lle **P**agina's af **EP** = druk alleen een kopregel af op de **E**erste **P**agina ARegel : bepaal het aantal regels dat per pagina wordt afgedrukt **5.** Druk, als u alle gegevens hebt ingevoerd op: Firma-naam ................ Terug <-Wis <- -> OK  $13:51$ Terug Param1 Param2 Param3 Firma**?** Firma OK **R56** Terug Koprgl ARegel OK Maak uw keuze : **>**Terug Koprgl Afspr Koprgl OK

Kotel, wekoproep/afspraak

Hiermee is het mogelijk om voor toestellen die niet over een display beschikken een wektijd te programmeren. De geprogrammeerde tijd blijft 24 uur bewaard. Deze functie is nagenoeg gelijk aan de functie 'afspraak'. Voor telefoontoestellen die over een display beschikken, staat de 'afspraak'-functie beschreven in de toestelhandleidingen.

#### **Wekoproep inschakelen**

U programmeert deze functie door voor het betreffende toestel de wekcode (standaard: 10) in te geven, gevolgd door het tijdstip waarop het weksignaal moet klinken. De wekcode vindt u in het nummerplan (zie bijlage B, pagina 82).

Op het geprogrammeerde tijdstip zal gedurende vijftien seconden een belsignaal klinken. Door het 'beantwoorden' (hoorn van de haak, hands-free) wordt het weksignaal uitgeschakeld en daarmee gewist. U hoort bij beantwoorden de bron die voor de wachtstand is ingesteld (bijvoorbeeld een muziekje).

Beantwoordt u het weksignaal niet, dan zal met een tussenpoze van een minuut dit signaal tweemaal worden herhaald. Als er na het derde belsignaal nog niet wordt gereageerd, wordt de wektijd gewist.

#### **Wekoproep uitschakelen**

U schakelt de geprogrammeerde wektijd uit door voor een betreffend toestel alleen de wekcode in te geven, dus zonder tijdstip.

Hebt u een printer aangesloten, dan kunt u een afdruk maken van de weksignaalstatus. Hieraan kunt u zien of er een weksignaal is geprogammeerd en of er op het weksignaal is gereageerd. Alvorens u een afdruk maakt, dient u aan te geven welke gegevens u wilt afdrukken.

1. Druk vanuit het 'Kotel'-menu (**o**):  $\boxed{\blacktriangleright}$ 2. Druk op: **act** is een wektijd geprogrammeerd **oph** : opheffen; wektijd is gewist **misl** : mislukt; er is niet gereageerd op het weksignaal **antw** : antwoord; het weksignaal is beantwoord 3. Selecteer de opties waarvan u de gegevens wilt afdrukken met: en/of 4. Druk vervolgens op: De ingestelde optie verschijnt in hoofdletters. **5.** Druk, als u uw instellingen hebt gemaakt op: Maak uw keuze : 13:51 **>**Terug Koprgl Afspr act oph misl antw Terug Vorig Volgnd Autor. OK ACT oph MISL antw Terug Vorig Volgnd Autor. OK Maak uw keuze : Za 22 Mrt 13:51 Afspr Vorig Volgnd Autor.

### 2.5 Spraak (welkomstbericht en wachtstandmelding)

Hoofdmenu → A

OK

Een welkomstbericht kan worden afgespeeld als een externe lijn binnenkomt. De wachtstandmelding wordt afgespeeld op het moment dat een externe verbinding in de wacht staat. Bij de Vox Novo Delta en de Vox Novo Compact Plus kunt u twee welkomstberichten van elk 16 seconden opnemen. Hoeveel meldteksten u op de Vox Supreme Novo kunt inspreken, is afhankelijk van de programmering in uw centrale. Bij installatie (door servicepersoneel van KPN Telecom) hebt u drie mogelijkheden:

Terug Param1 Param2 Firma Terug**?**

1) wachtstandmelding van 32 seconden en twee welkomstberichten van 16 seconden;

2) wachtstandmelding van 16 seconden en drie welkomstberichten van 16 seconden;

3) geen wachtstandmelding en vier welkomstberichten van 16 seconden

(=standaardinstelling).

### **Berichten opnemen en controleren (Spraak)**

Alvorens u berichten inspreekt, dient u bij de Vox Supreme Novo een keuze te maken voor de 'muziekbron' die u wilt gebruiken.

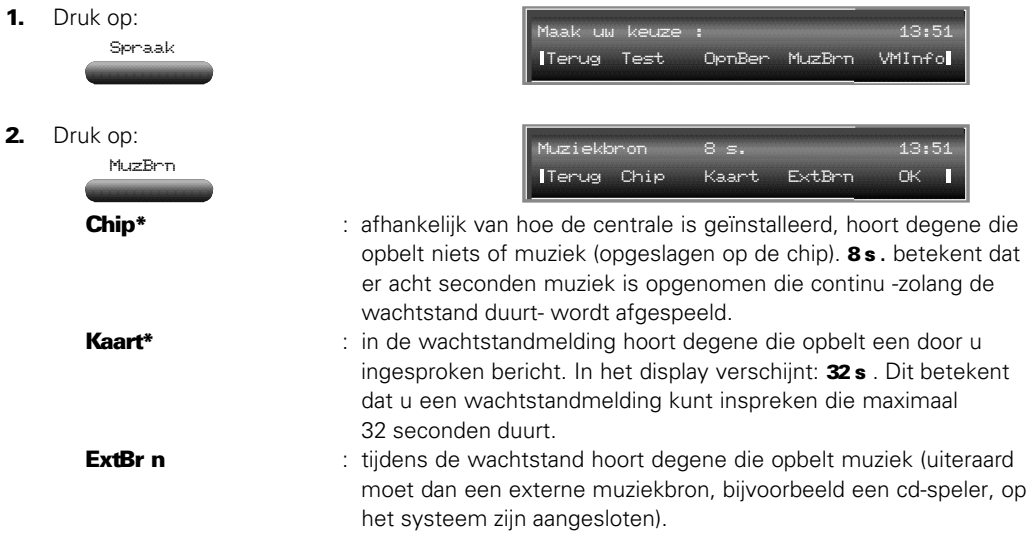

**\* de opties Chip en Kaart gelden alleen voor de Vox Supreme Novo!**

3. Druk op:

ExtBrn

Of maak uw keuze door op Chip, Kaart of ExtBrn te drukken (alleen Vox Supreme Novo).

4. Druk op:

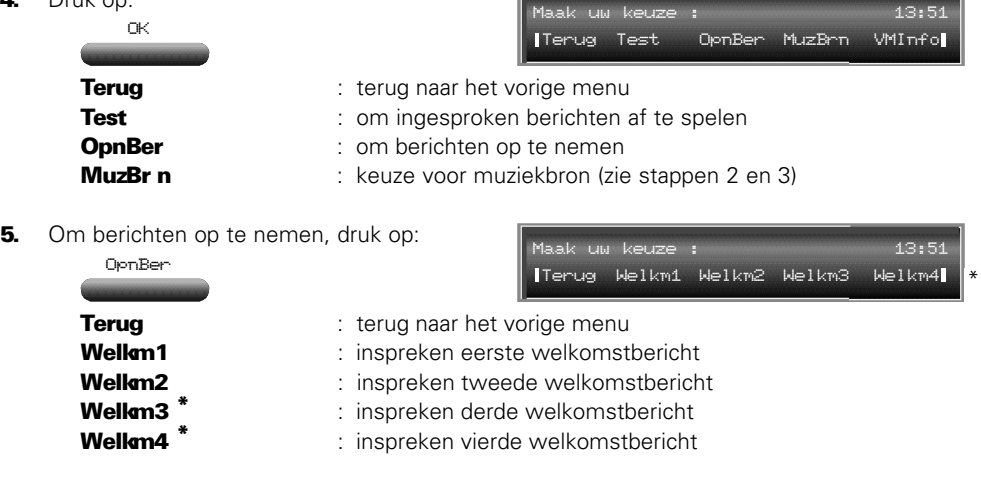

**N.B.: Voor alle welkomstberichten geldt een maximale opnametijd van 16 seconden.**

6. Druk op:

Welkm1

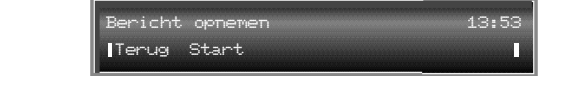

**\* Welkm3 en Welkm4 gelden alleen voor de Vox Supreme Novo!**

- 7. Houdt u bij het inspreken aan het volgende:
	- neem de hoorn op
	- praat rustig en duidelijk
	- zolang een oproep niet wordt beantwoord, speelt de Vox Novo serie de welkomstmelding zonder interval af. Zorg er daarom voor dat uw melding korter is dan 16 of 32 seconden. Druk, nadat u uw bericht hebt ingesproken, op de mic-toets. De resterende tijd wordt dan 'blanco' opgenomen.

### Voorbeeld:

*"Een ogenblik geduld alstublieft. U wordt zo spoedig mogelijk te woord gestaan."*

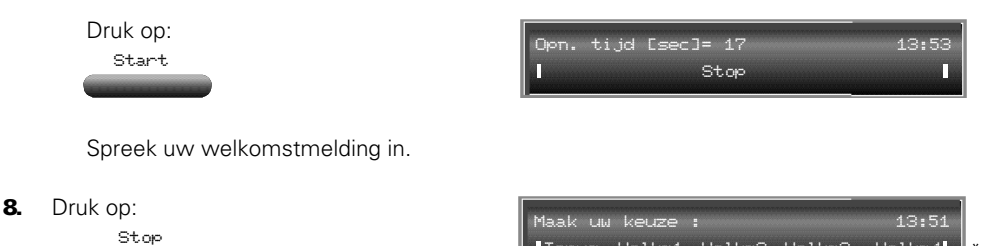

- 9. Neem desgewenst een volgende melding op (herhaal bovenstaande vanaf stap 5).
- 10. Druk, als u klaar bent met het inspreken van de berichten op:

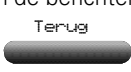

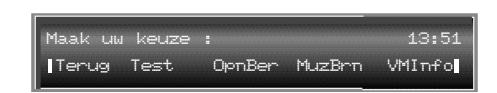

Terug Welkm1 Welkm2 Welkm3 Welkm4

\*

11. U kunt uw berichten beluisteren. Druk op:

# Test

Druk vervolgens op de toets van het bericht dat u wilt beluisteren. Druk op **Terug** om weer in het menu Spraak te komen.

# **VoiceMail notificatie (VMInfo)**

Met de optie VMInfo bepaalt u wat een gebruiker van een standaardtoestel hoort (bericht of speciaal kiestoonsignaal) bij het opnemen van de hoorn als er voicemailberichten zijn ingesproken.

1. Druk op:

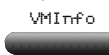

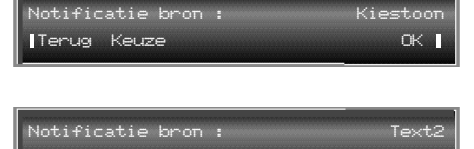

2. Kies de notificatiebron met:

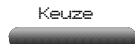

Terug Keuze OK

Door 'Kiestoon' te selecteren, wordt er geen bericht afgespeeld maar klinkt een speciale kiestoon.

3. Druk op:

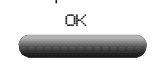

**\* Welkm3 en Welkm4 gelden alleen voor de Vox Supreme Novo!**

## 2.6 SprPfx (kiesbeperking)

Hoofdmenu → A

Met zogenaamde sperprefixen kunt u bepalen dat bepaalde telefoonnummers niet gebeld mogen worden. U legt bijvoorbeeld vast dat telefoonnummers die beginnen met 0900 niet mogen worden gebeld. U kunt maximaal honderd prefixen invoeren.

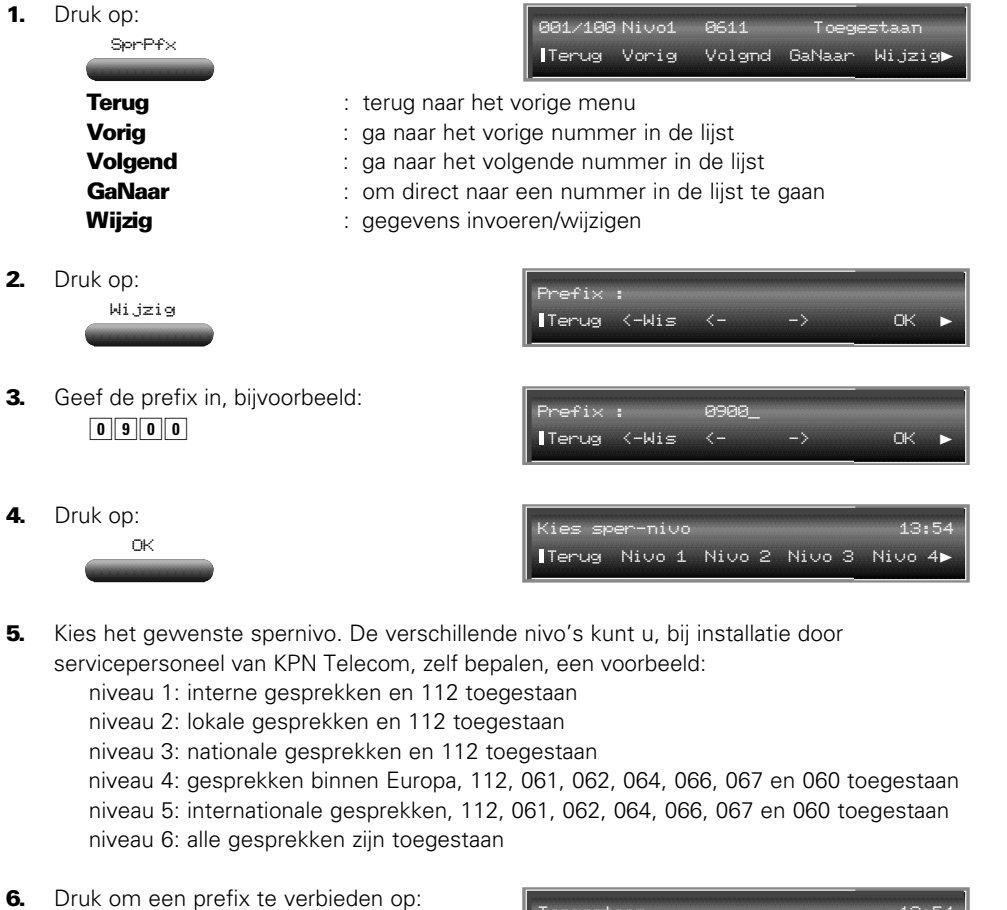

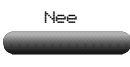

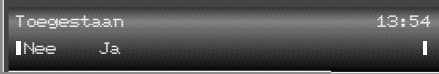

Druk om een prefix toe te staan op:

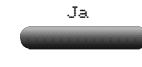

7. Druk op: Terug

# 2.7 DECT (mobiel toestel aanmelden)

# Hoofdmenu → A

*Voor deze functie moet uw centrale zijn uitgerust met een DECT-uitbreiding!* Op de telefooncentrale kunnen mobiele telefoons van typen d4xx- en zogenaamde GAPtoestellen worden gebruikt. Om gebruik te kunnen maken van mobiele telefoons, moeten deze eerst worden aangemeld op het systeem (in de regel wordt dit gedaan door servicepersoneel van KPN Telecom).

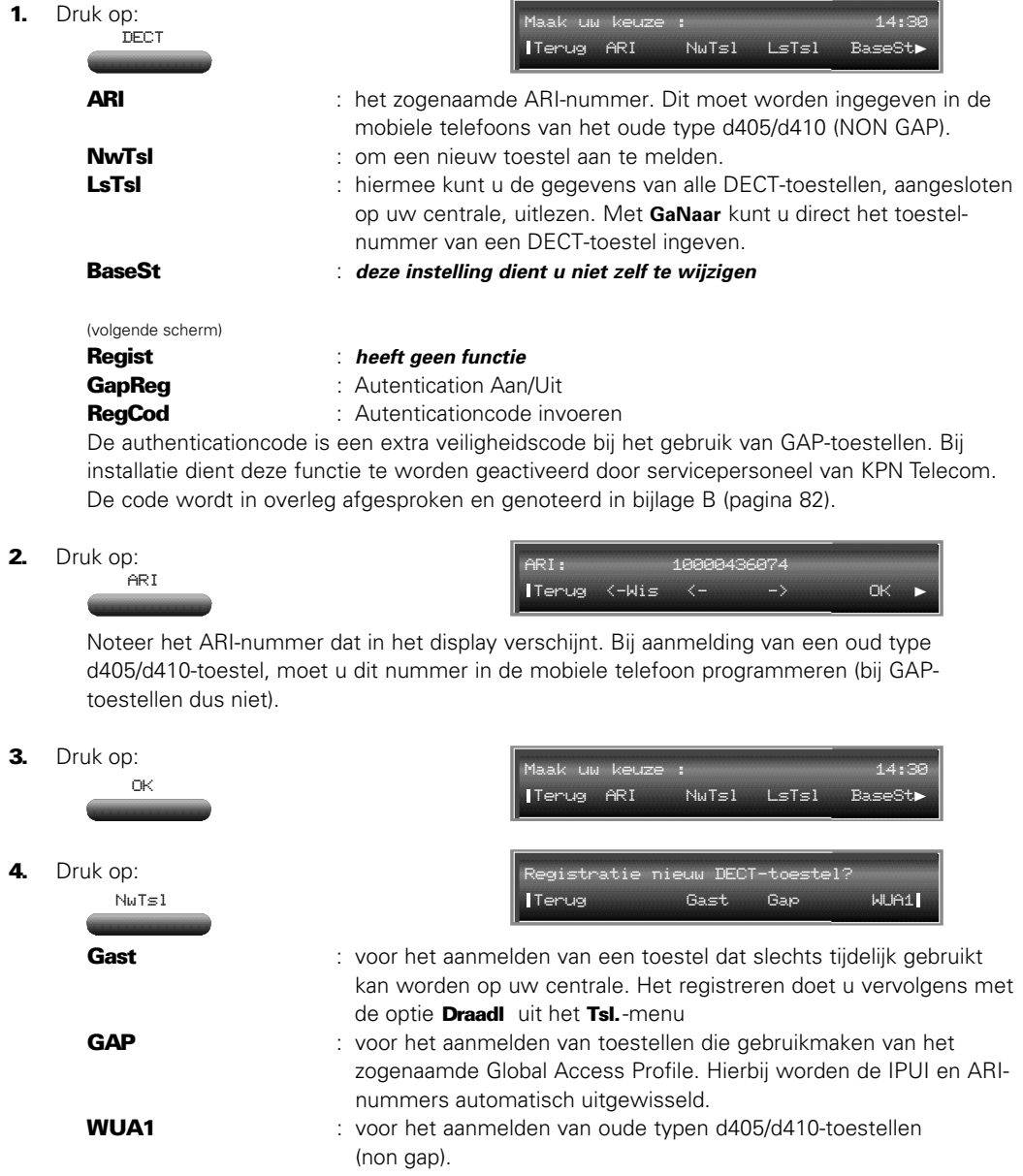

**5**. Druk voor het aanmelden van een oud type d405/d410-toestel op: WUA1

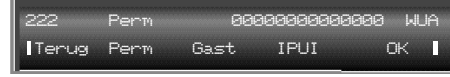

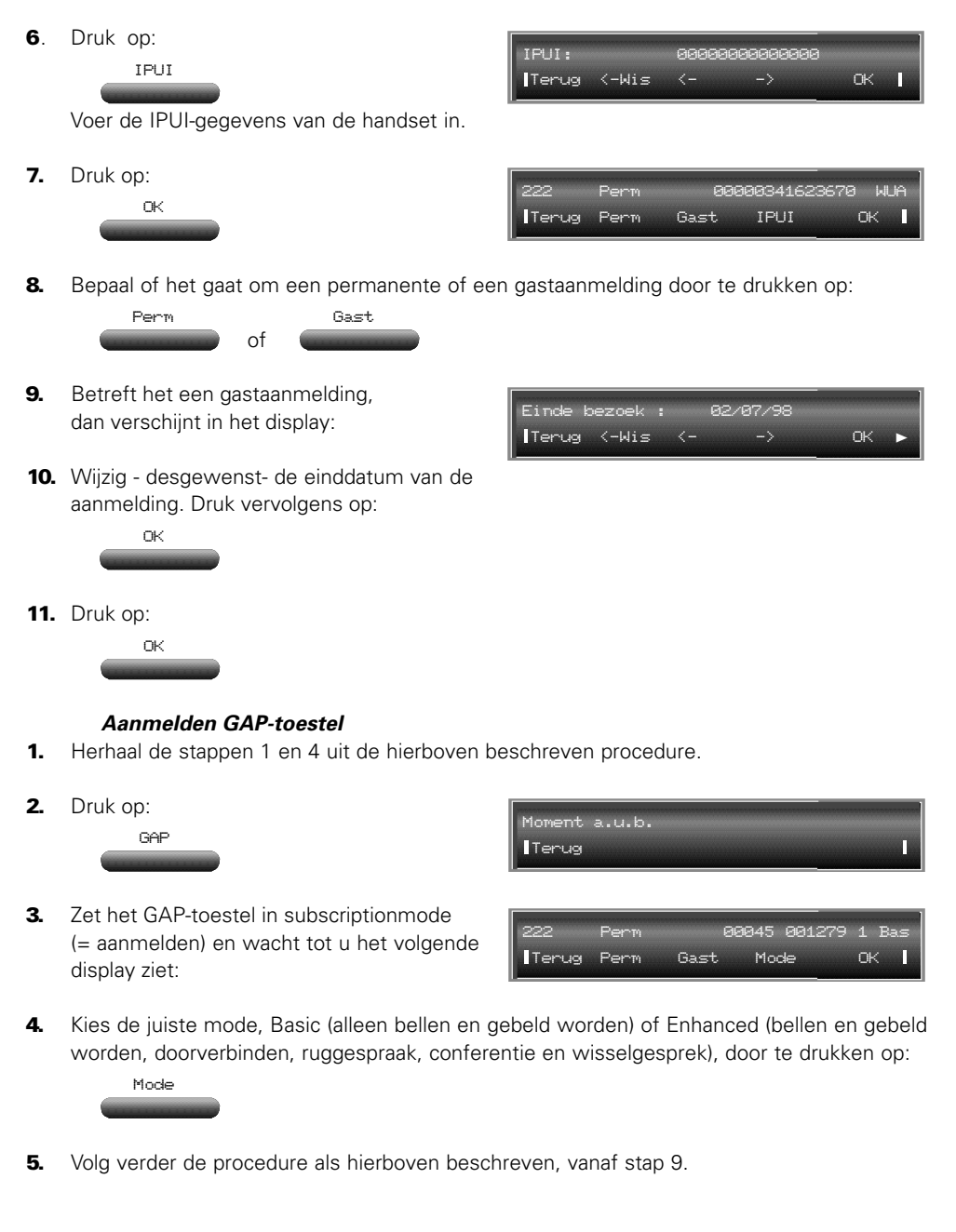

# 2.8 Teller (kosten- en eenhedentellers)

Hoofdmenu

Met deze optie kunt u per toestel de tellerstanden aflezen van de uitgaande telefoongesprekken. Voor elk toestel zijn er vier eenhedentellers (telt het aantal impulsen), vier kostentellers (houdt de kosten bij), één eenhedentotaalteller en één kostentotaalteller. Elke eenheden- en kostenteller is gekoppeld aan een van de vier buitenlijnen. Of de tellers en de berekende kosten worden bijgehouden, is afhankelijk van de door u ingevoerde gegevens bij de optie **Kotel** in het hoofdmenu (zie pag, 40).

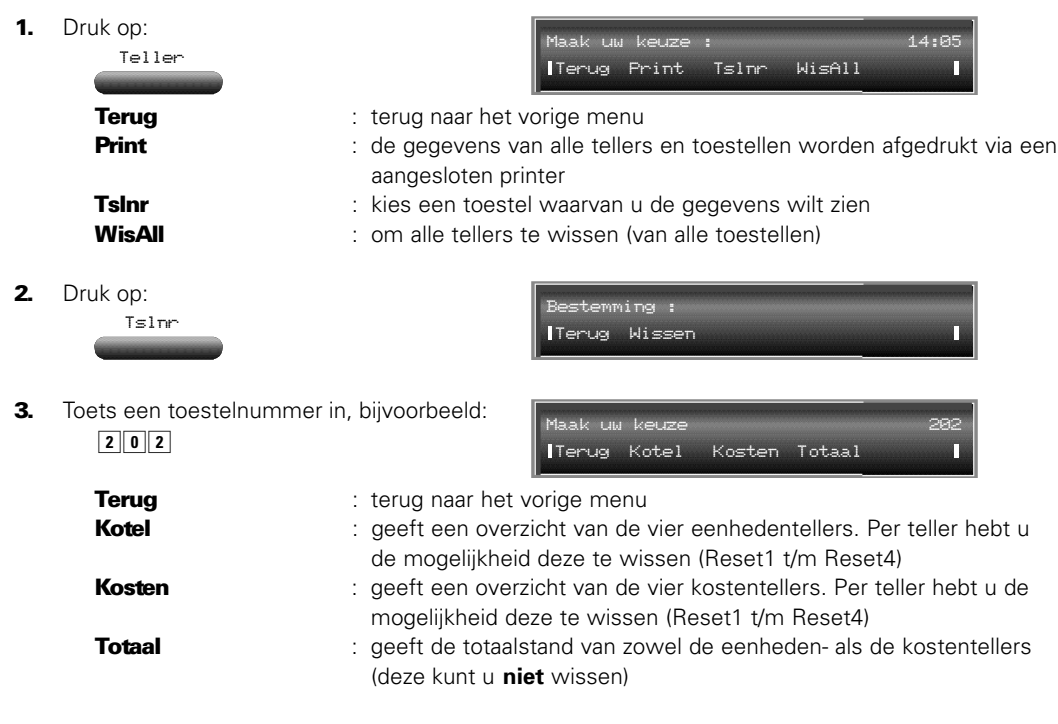

Als voorbeeld worden de werkelijke kosten bekeken.

4. Druk op: (Reset4 staat in het volgende scherm) **5.** Druk, om de totaaltellers te bekijken op: Kosten 202 00037.25 00012.00 00147.80 00000.00 Terug Schrm> Reset1 Reset2 Reset3**?** Totaal 202 00000000 0000000000,00 **Terug** 

# 2.9 Alg. (algemene instellingen)

# Hoofdmenu

Alg.

In het submenu Alg. vindt u onder andere de mogelijkheden Onderh en L1Alar<sup>\*</sup>. Onder beide toetsen kunt u systeemmeldingen aflezen. Deze mogelijkheden zult u in de regel niet gebruiken. Als zich een probleem voordoet met uw centrale kunt u, in overleg met servicepersoneel van KPN Telecom, met behulp van deze toetsen systeem(fout)meldingen nalezen.

1. Druk op:

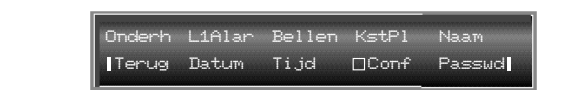

**\* L1Alar***: niet op de Vox Novo Compact Plus en de Vox Novo Delta.*

## Onderh (Stroomuitval)

Als er een stroomstoring optreedt, is het mogelijk dat het driehoekige lampje op de d354 rood oplicht. Ga dan als volgt te werk.

50

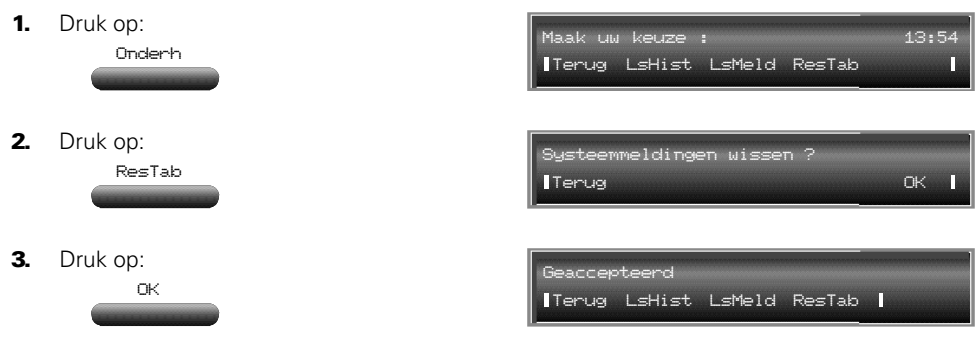

**Blijft het lampje branden, neem dan contact op met KPN Telecom.**

# Bellen (Camp-On aan/uitzetten)

Met deze functie kunt u camp-on aan/uitzetten. **Aan:** als uw toestel in gesprek is, kan een tweede externe oproep gesignaleerd worden; **Uit:** er wordt geen tweede externe oproep gesignaleerd. Onafhankelijk van de instelling, kan een gesprek wel worden doorverbonden naar een toestel dat in gesprek is.

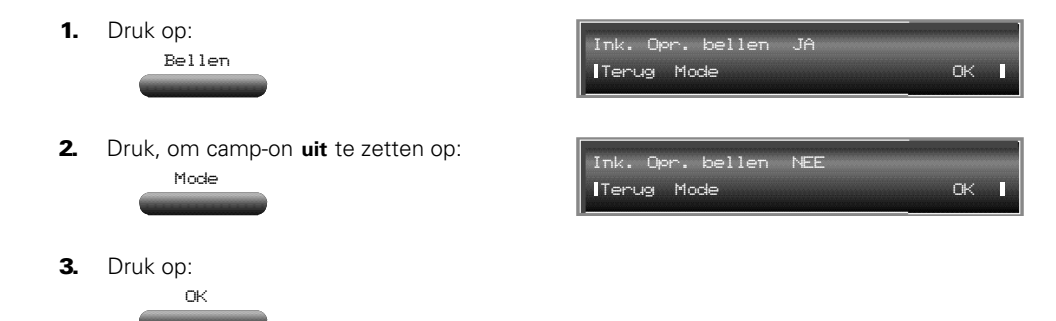

## KstPl (Kostenplaatsen)

Deze faciliteit maakt het mogelijk om een kostenplaats toe te wijzen aan een inkomend of uitgaand extern gesprek. Hierdoor kunnen, bijvoorbeeld telefoonkosten gemaakt voor derden, op de juiste wijze worden verrekend. Meer informatie over kostenplaatsen vindt u vanaf pagina 76.

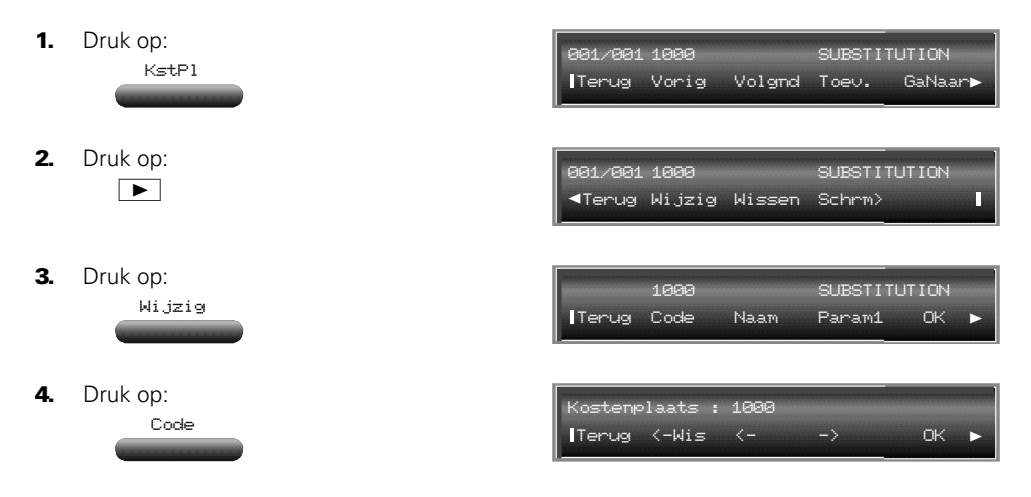

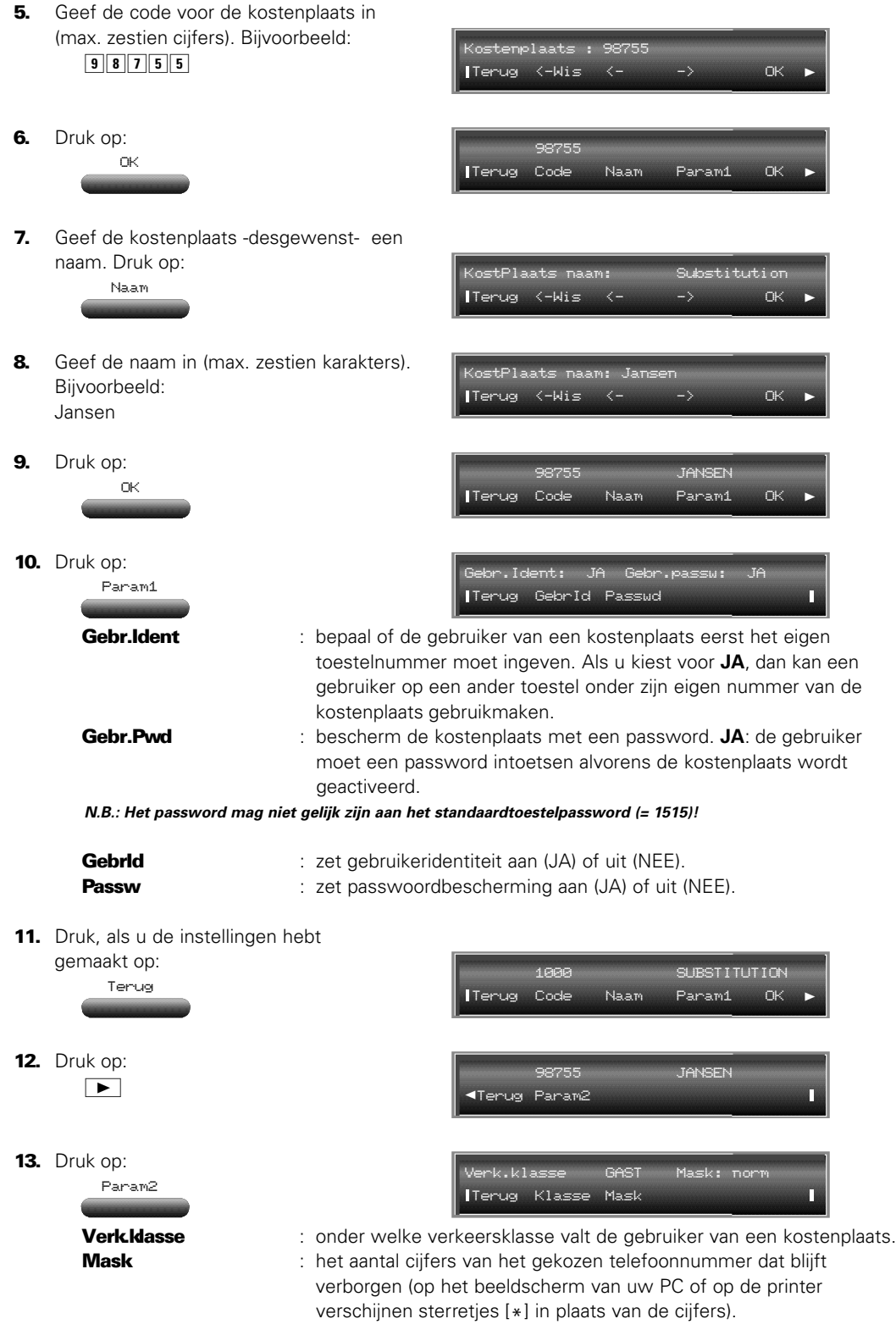

52

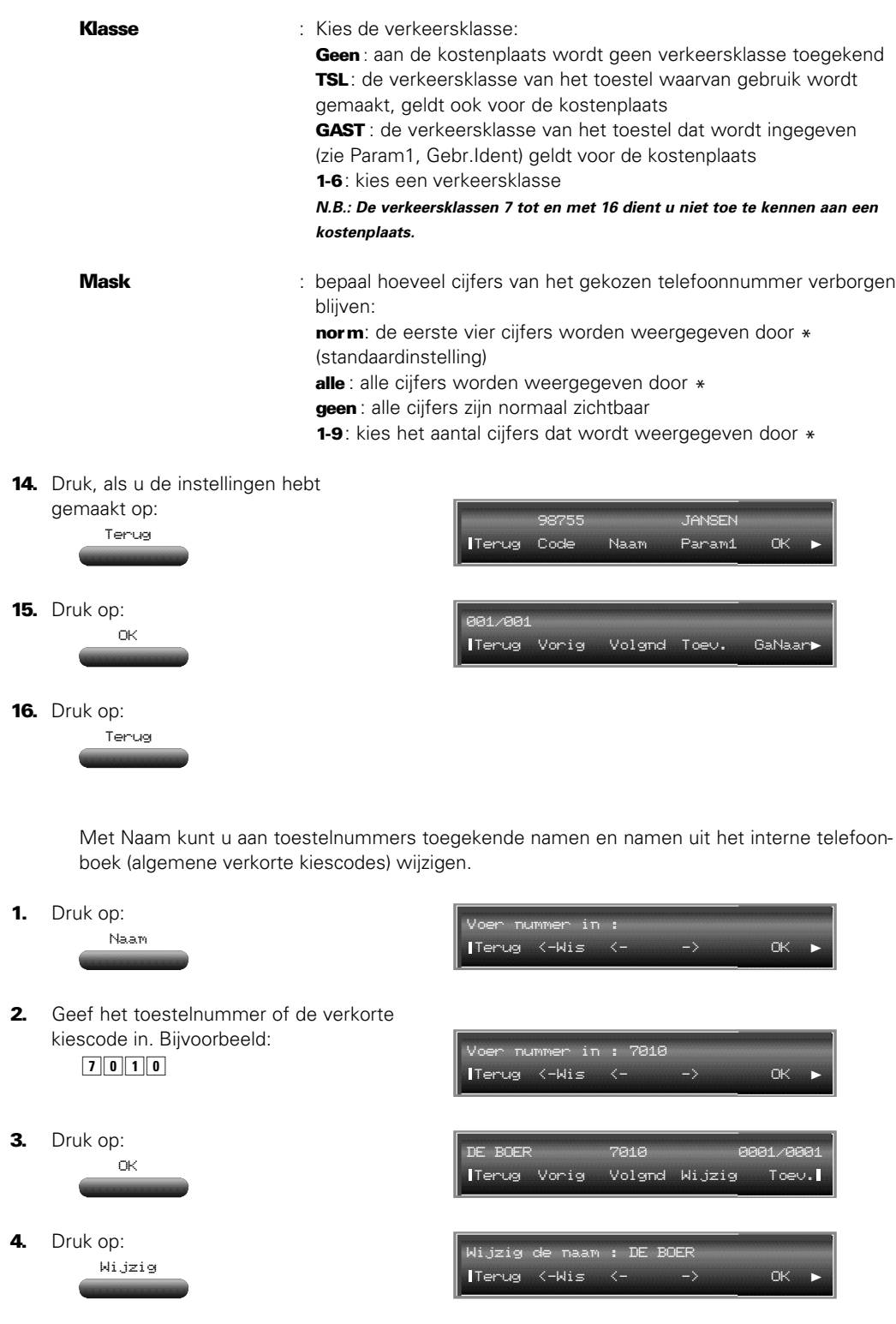

Naam

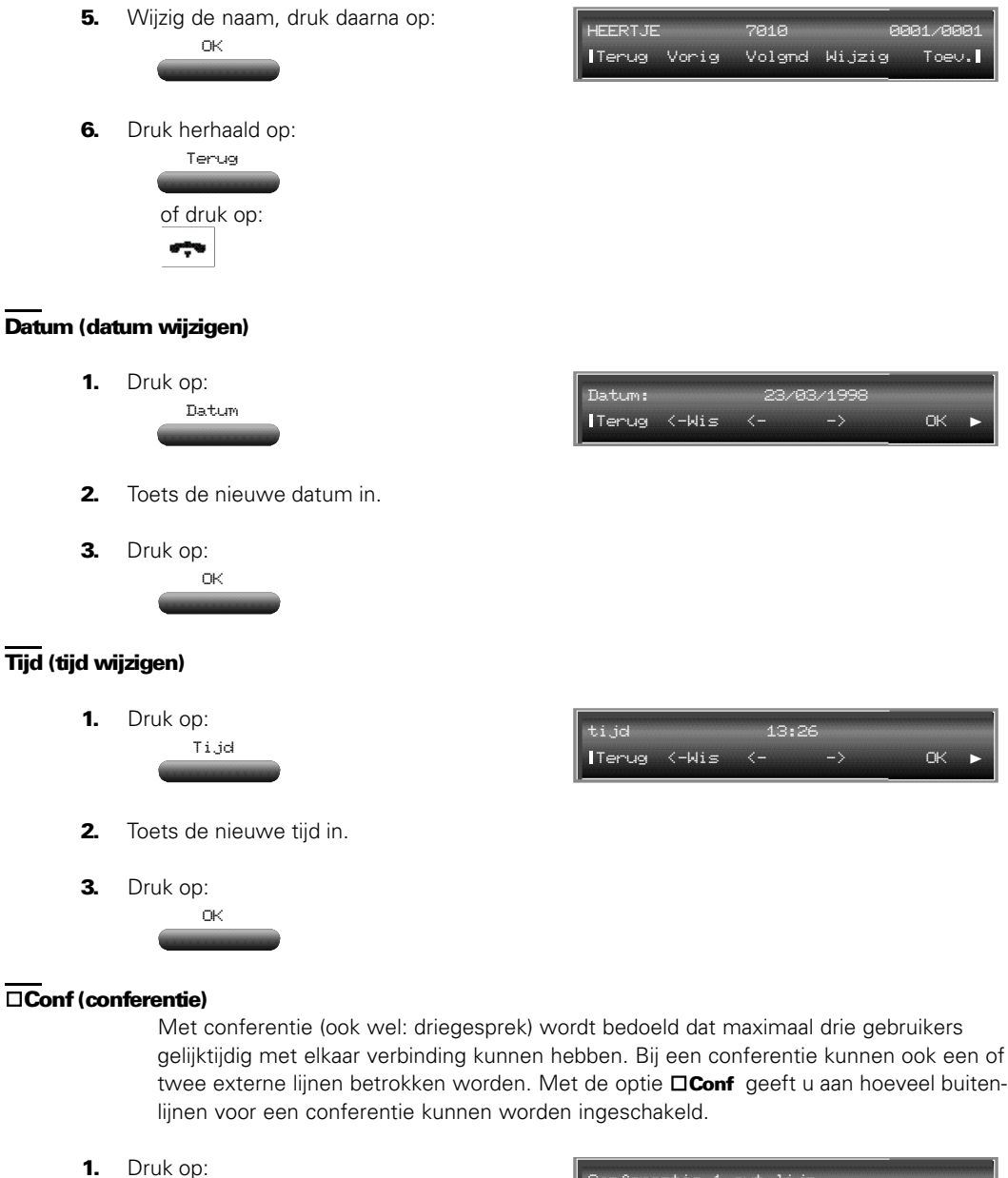

entie 1 ex<mark>t.</mark>lijn Terug GnConf 1 Netl 2 Netl OK

2. Kies de conferentiemogelijkheid:

Terug is terug naar het vorige menu

Conf

- GnConf : er is geen conferentie mogelijk waar buitenlijnen bij betrokken zijn
- 1 Netl : conferentie is mogelijk waar één buitenlijn bij betrokken is
- **2 Netl** : conferentie is mogelijk waar twee buitenlijnen bij betrokken zijn
- **OK** : bevestig ingevoerde gegevens
- 3. Druk op:

OK

# Passwd (wachtwoordbeveiliging)

Zowel het operator- als het administratiemenu is beveiligd door een password (wachtwoord). Beide passwords kunnen worden gewijzigd waarbij elke willekeurige combinatie van vier cijfers is toegestaan. Bij de optie **Passwd** hebt u de mogelijkheid het administratiepassword te wijzigen of, als de operator zijn/haar password is vergeten, dit te resetten naar het standaardpassword (= 1954).

### **Operatorwachtwoord resetten**

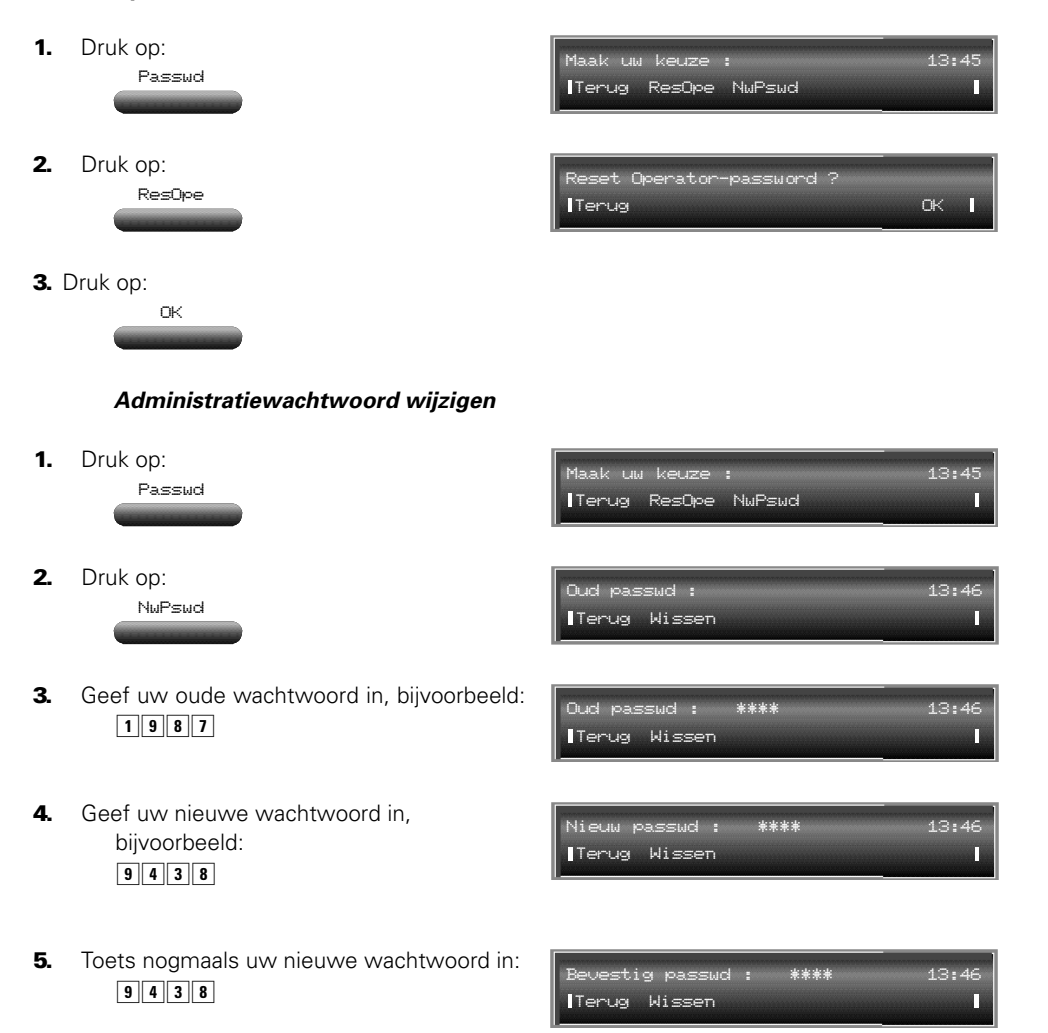

# 2.10 Alg. VK (algemene verkorte kiescodes invoer en)

Hoofdmenu

In de Vox Supreme Novo kunnen 999 telefoonnummers worden geprogrammeerd die voor meer toestellen toegankelijk zijn. Voor de Vox Novo Compact Plus en de Vox Novo Delta zijn dat 599 nummers. Door middel van klassen kunt u zelf bepalen welke toestellen toegang hebben tot welke telefoonnummers. Zie hiervoor **Alg.VK** op pagina 6. Het is belangrijk dat u vooraf een indeling van de klassen maakt. Zo kunt u bijvoorbeeld bepalen dat in klasse 1 alle telefoonnummers worden opgenomen die voor iedereen toegankelijk zijn. In klasse 2 neemt u alle telefoonnummers op bestemd voor de medewerkers

van afdeling A, in klasse 3 de telefoonnummers voor afdeling B enzovoorts. Alarmnummers zoals 112, de politie, ambulance, brandweer enzovoorts, dient u op te nemen in de klasse Urg (=Urgent). Telefoonnummers in deze klasse zijn te allen tijde toegankelijk vanaf elk toestel; óók als het toestel op slot staat! Inclusief de klasse urgent kunt u de telefoonnummers verdelen over negen klassen.

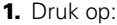

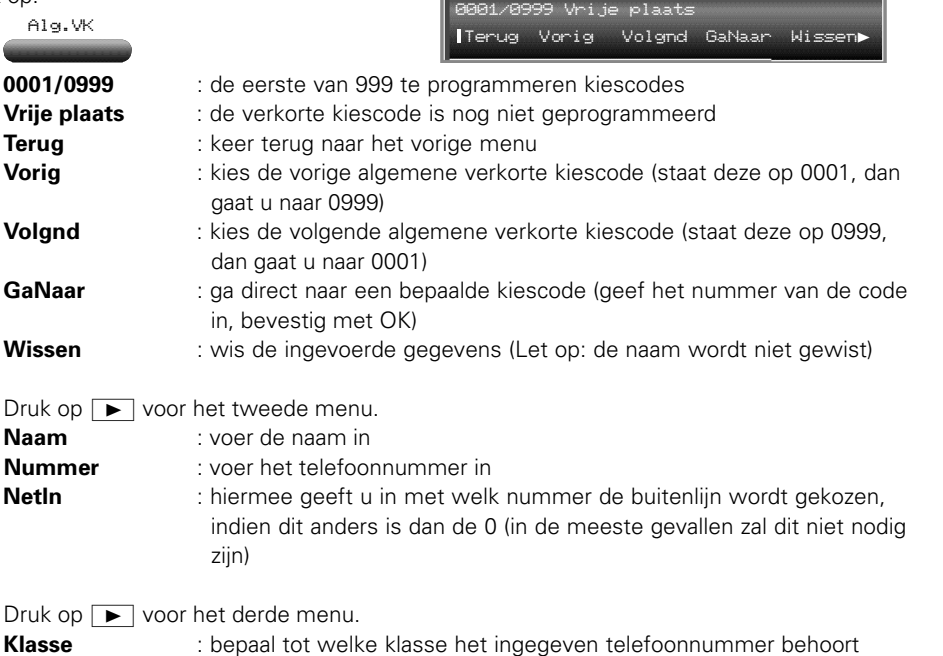

**Voorbeeld**:

Naam

Aan de algemene verkorte kiescode 0001 wordt het nummer 0701234567 van F. v. d. Burgh toegekend.

**SubAdr** : geef het subadres in, indien u gebruikmaakt van ISDN

2. Druk op:

3. Druk op:

 $\boxed{\blacktriangleright}$ 

001/0999 Vrije plaat Terug Wissen Naam Nummer Netln**?** Wijzig Terug <-Wis <- -> OK **?**

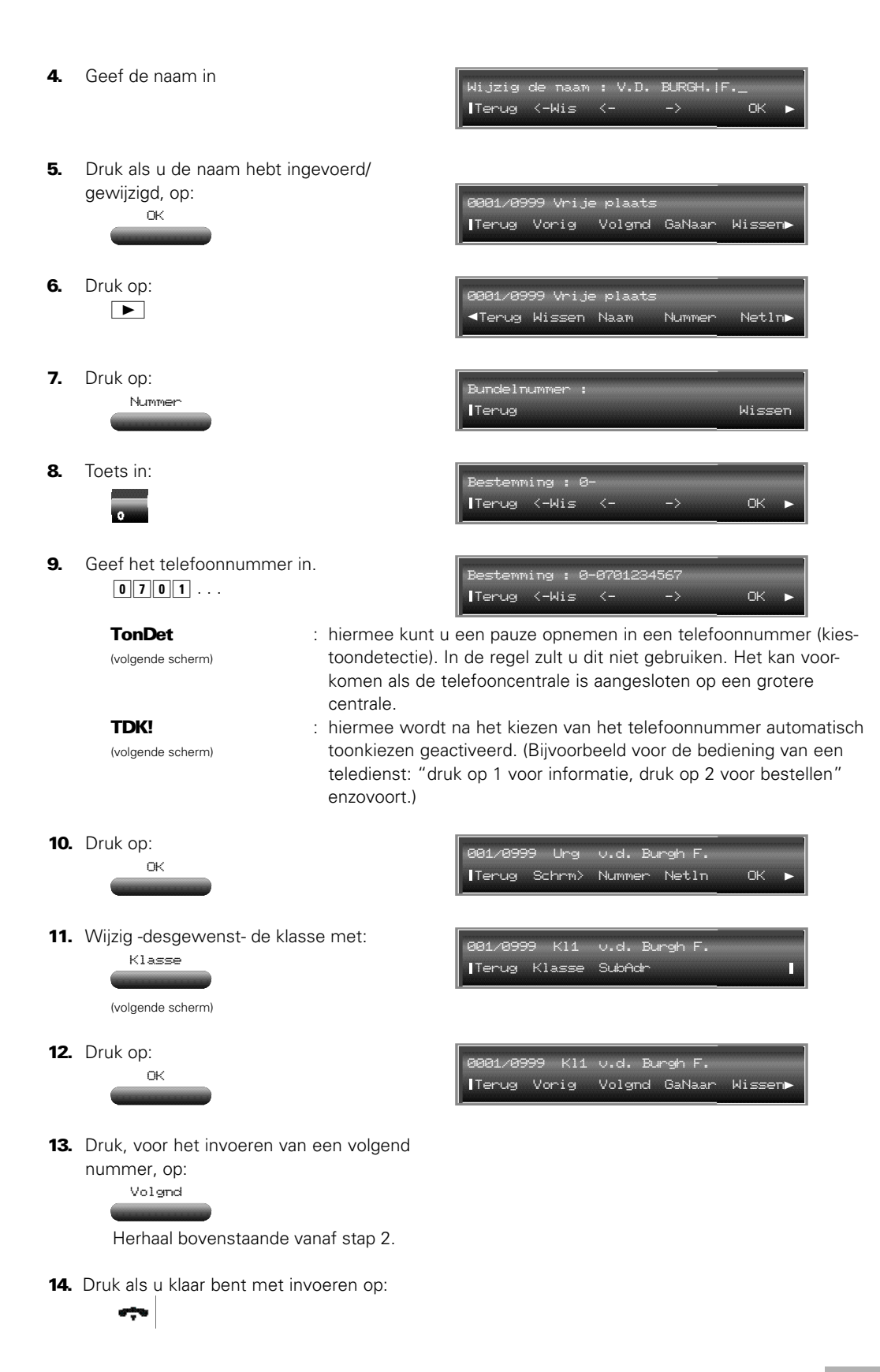

57

# 2.11 DISA (van buitenaf via de centrale bellen)

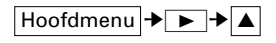

DISA staat voor: Direct Inward Station Access. Een gebruiker van een toestel kan vanaf een andere plaats (bijvoorbeeld thuis) het toestel op de werkplek bellen. Vervolgens kan hij/zij via de telefooncentrale een ander nummer bellen. De functie moet door servicepersoneel van KPN Telecom bij installatie in het nummerplan worden vastgelegd. Tevens moet u per toestel bepalen of de gebruiker daartoe ook toegang heeft. U doet dit met Opties (zie pagina 30). De functie DISA werkt via een toegangscode. Ook moet een aantal instellingen worden vastgelegd.

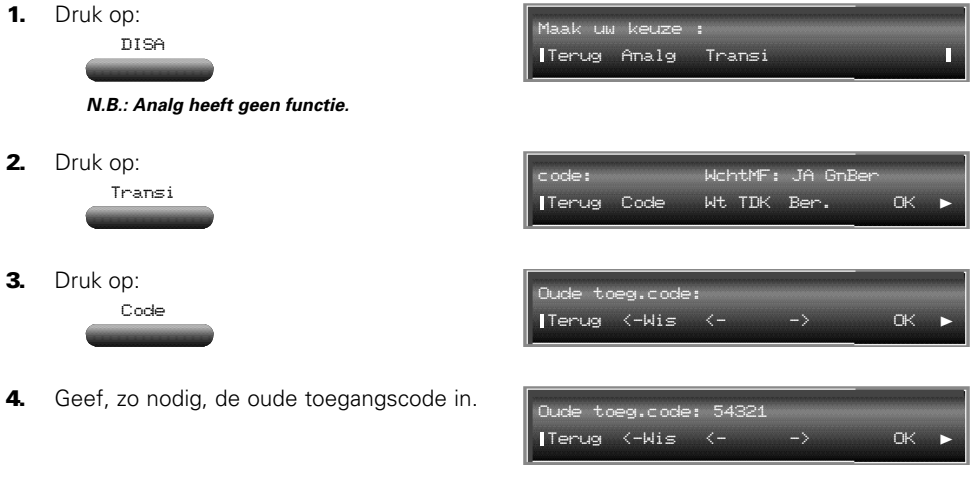

**N.B.: Stelt u DISA voor de eerste keer in, dan bestaat er nog geen oude toegangscode!**

5. Druk op: 6. Geef een (nieuwe) toegangscode in. Deze mag uit maximaal zestien cijfers bestaan, bijvoorbeeld:  $1234$ Nwe toeg.code: Terug <-Wis <- -> OK  $123$ OK

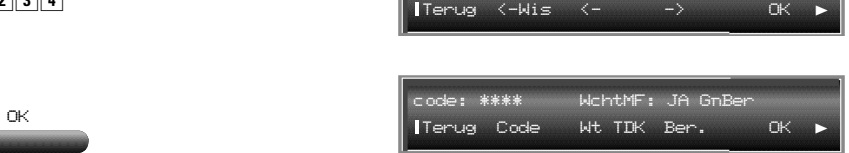

**N.B.: Stel Wt TDK altijd in op JA (standaardinstelling). Als alle lijnen die geschikt zijn voor DISA-oproepen in de centrale bezet zijn, wordt de DISA-oproep in de wacht gezet tot er een lijn vrijkomt. Stelt u Wt TDK in op NEE, dan wordt de oproep omgeleid naar de bediening.**

Bepaal of degene die opbelt een bericht te horen krijgt. Kiest u voor het afspelen van een bericht, maak dan met behulp van **Ber.** een keuze uit een van de vier welkomstmeldingen (zie voor het inspreken van een welkomstbericht pagina 15). In dit voorbeeld wordt welkomstbericht 3 afgespeeld.

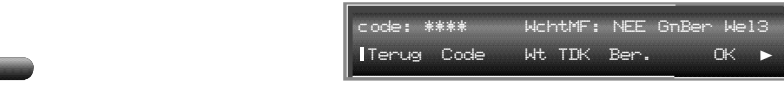

7. Druk op:

8. Druk op:

Ber.

## 9. Druk driemaal op:

OK

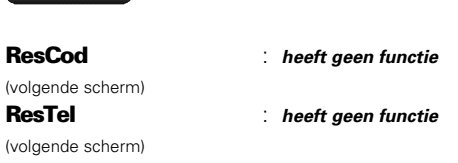

DISA-procedure bij inbellen van buitenaf:

**Vooraf: om van DISA gebruik te maken, mag het toestelpassword niet het standaardpasword (1515) zijn. Zie de toestelhandleiding voor het wijzigen van het password.**

- 1) bel naar de Vox Novo serie-centrale
- 2) wacht op de kiestoon of het welkomstbericht
- 3) geef de toegangscode in (hoort u een welkomstbericht, geef dan **tijdens** het afspelen hiervan de code in!)
- 4) geef uw toestelnummer in (bijvoorbeeld: 202)
- 5) toets uw toestelpassword in (dit mag niet het standaardpassword [1515] zijn!)
- 6) kies een buitenlijn (meestal: 0)
- 7) kies het door u gewenste telefoonnummer

# 2.12 ARSKal (automatisch gebruikmaken van pr oviders)

Hoofdmenu → ► → ▲

ARSKal staat voor Automatische Route Selectie Kalender. U kunt hiermee aangeven dat de Vox Novo serie op bepaalde dagen of dagdelen automatisch het telefoonverkeer via een door u gekozen provider (=aanbieder van telecommunicatiediensten) laat lopen.

Om van ARSKal gebruik te maken, moeten de providers (maximaal vier) en de nummeranalysetabellen worden vastgelegd door servicepersoneel van KPN Telecom.

Alvorens u kunt bepalen wanneer van welke provider gebruik wordt gemaakt, dient u een aantal kenmerken in te geven. U doet dit met Dagdl.

In dit voorbeeld wordt de dag verdeeld in drie dagdelen:

- 08:00 18:00
- $-18:00 00:00$
- 00:00 08:00

#### **N.B.: Deze indeling geldt vervolgens voor alle dagen!**

Per dagdeel wordt vervolgens bepaald van welke provider(s) gebruik wordt gemaakt. Als laatste worden door u ingevoerde gegevens opgeslagen onder een kenmerk. U kunt maximaal zeven kenmerken (dag1 t/m dag7) programmeren.

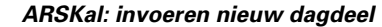

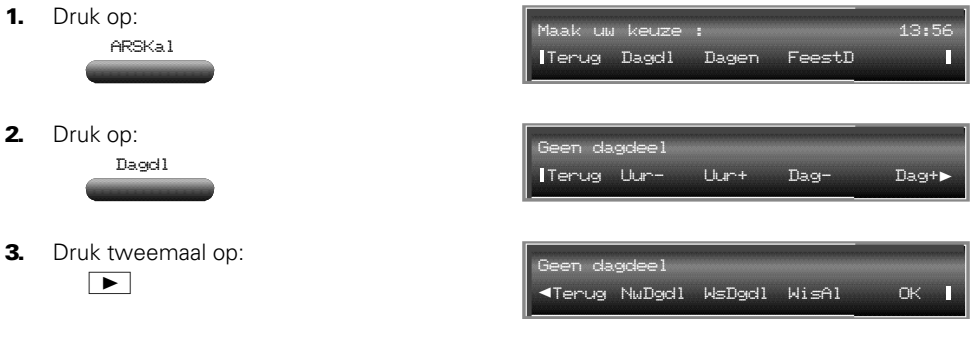

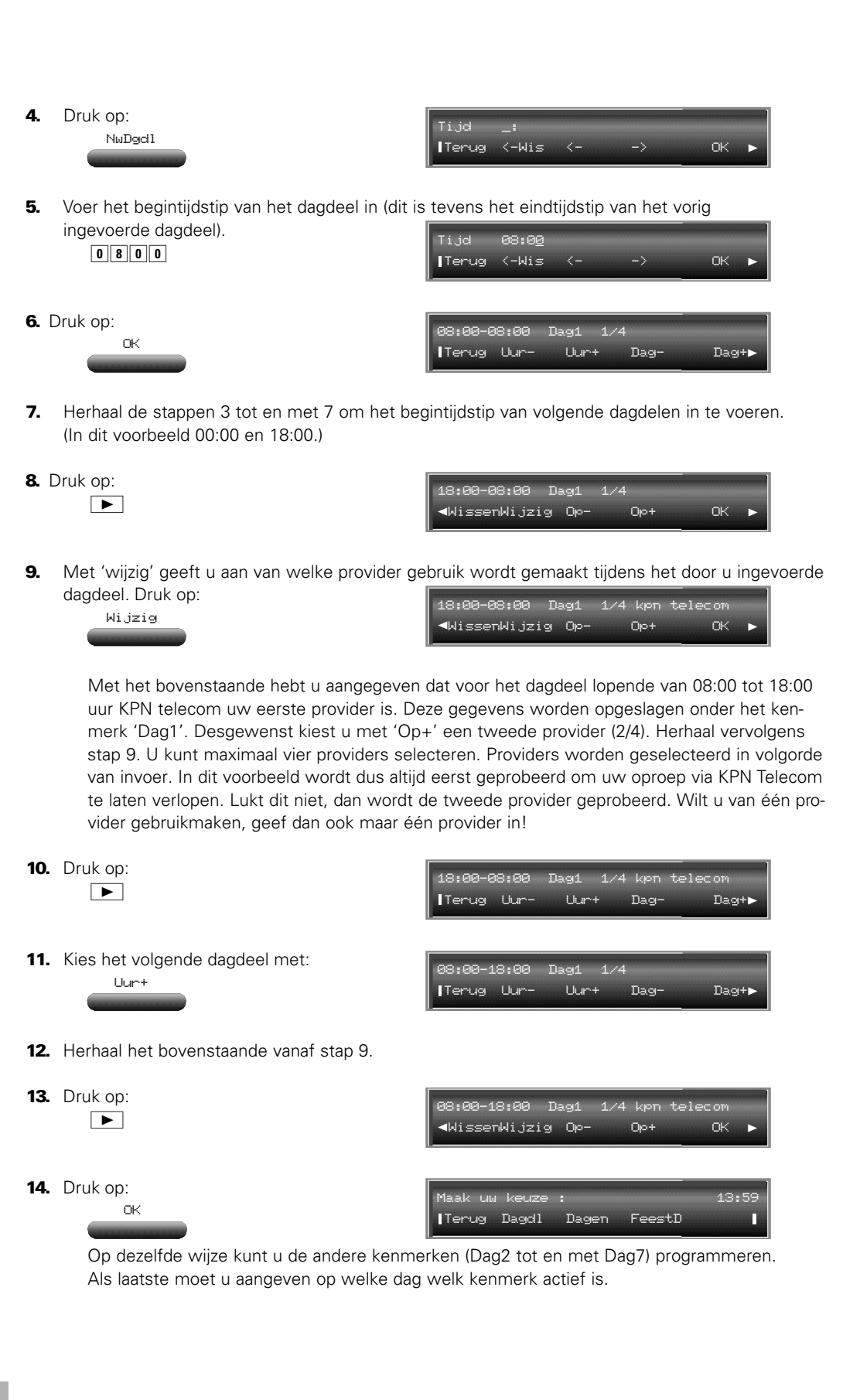

60

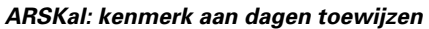

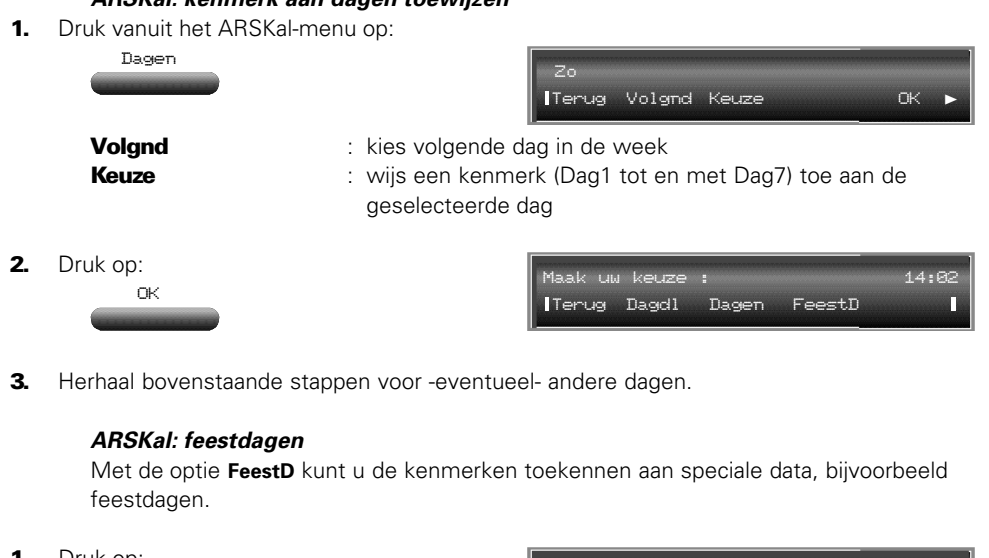

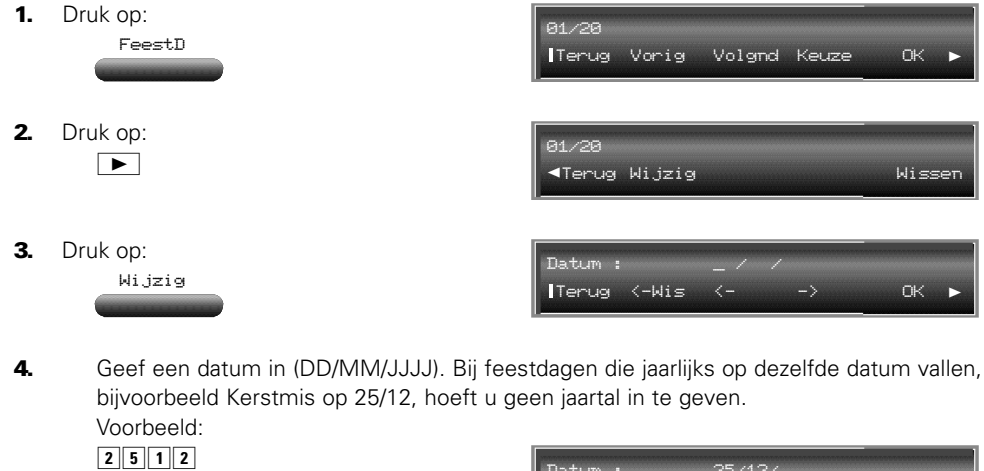

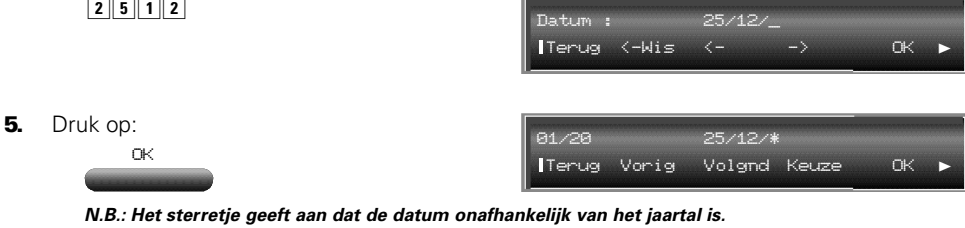

**6.** Wijs een kenmerk toe aan de geselecteerde datum, door te drukken op: Keuze

Herhaal bovenstaande vanaf stap 2 om meer data in te geven.

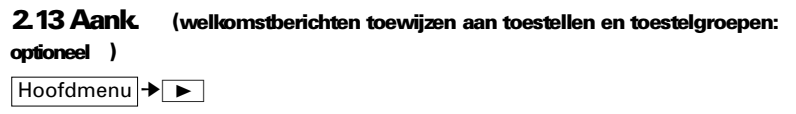

U kunt de ingesproken welkomstmeldingen toewijzen aan een toestel(groep). Dit heeft uiteraard alleen zin als op dit toestel rechtstreeks een buitenlijn binnenkomt. U kunt aan maximaal vijftien verschillende toestellen welkomstmeldingen toewijzen. Per dagdeel kunt u een andere melding opnemen.

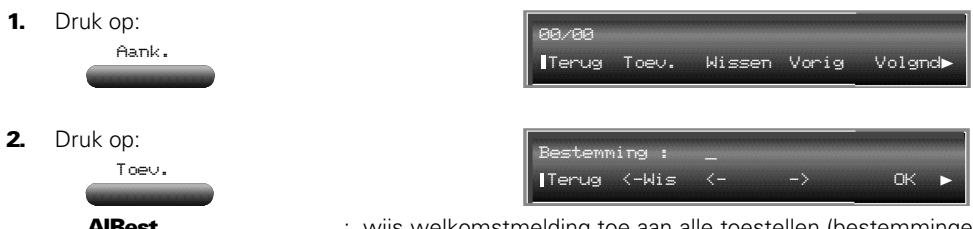

(volgende scherm)

 $\overline{\mathbf{4}}$ .

AlBest : wijs welkomstmelding toe aan alle toestellen (bestemmingen)

3. Toets het toestelnummer in waaraan u een welkomstmelding wilt toewijzen (bij ISDN zijn dit de laatste vier cijfers van het doorkiesnummer),

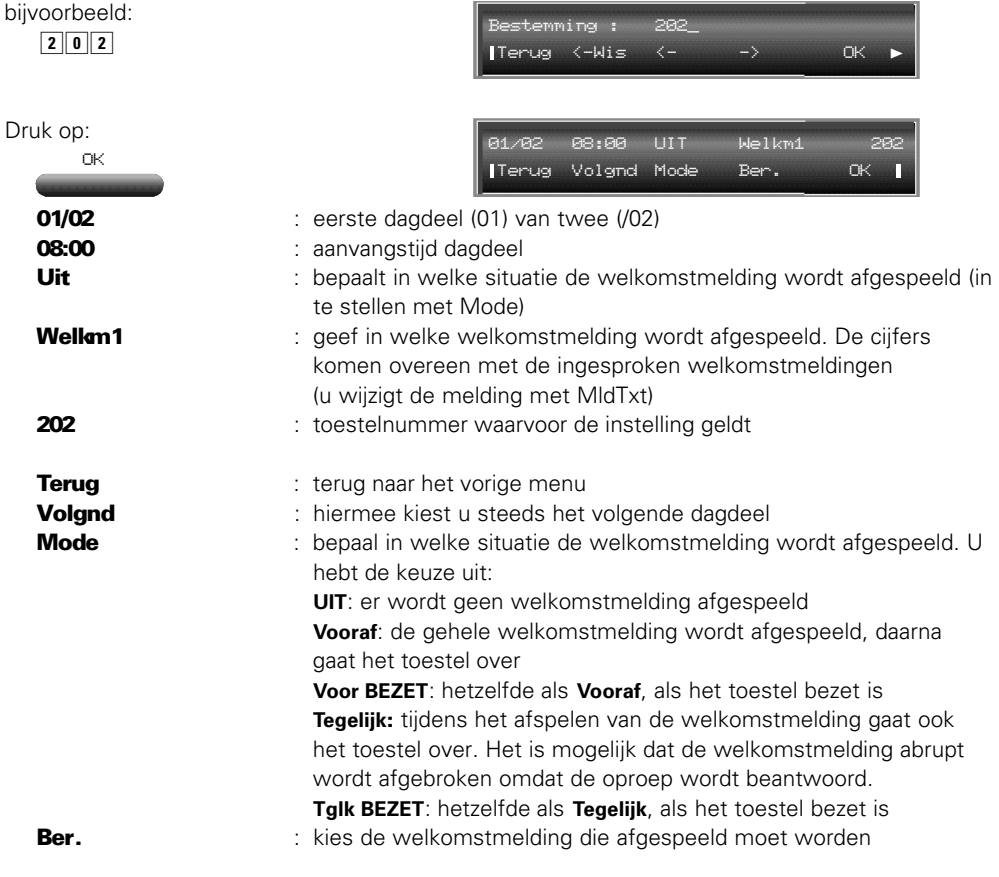

5. Voer voor alle dagdelen uw instellingen in. (Standaard zijn twee dagdelen geprogrammeerd, de eerste begint om 08.00, het tweede om 20.00uur)

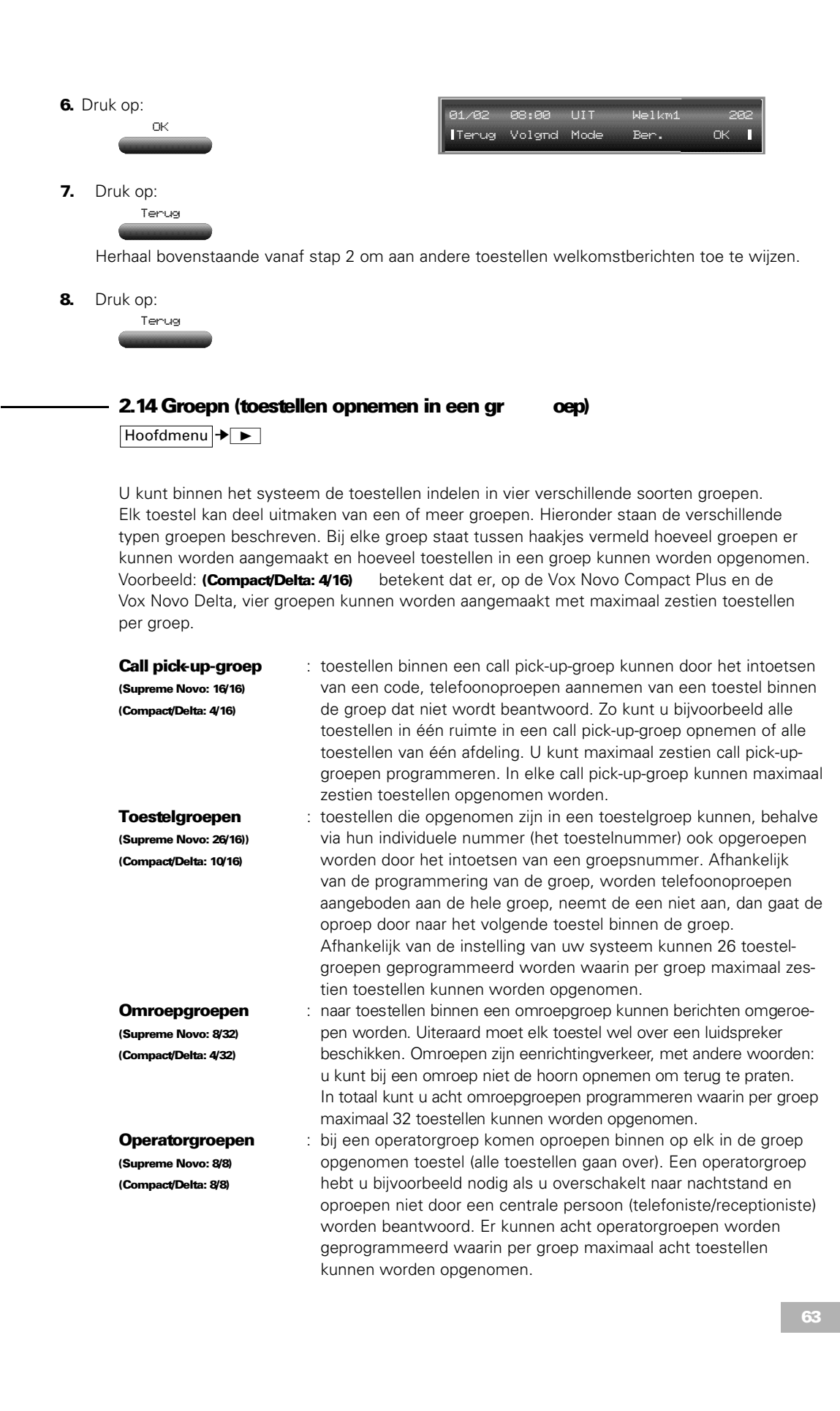

**N.B.: Houd er rekening mee dat direct doorschakelen geen invloed heeft op groepsoproepen. Uw toestel wordt niet rechtstreeks gekozen (eigen toestelnummer) maar via een groepsnummer. Schakel -desgewenstook groepsoproepen door.**

# 2.14.1 Pickup (call pick-up-groep)

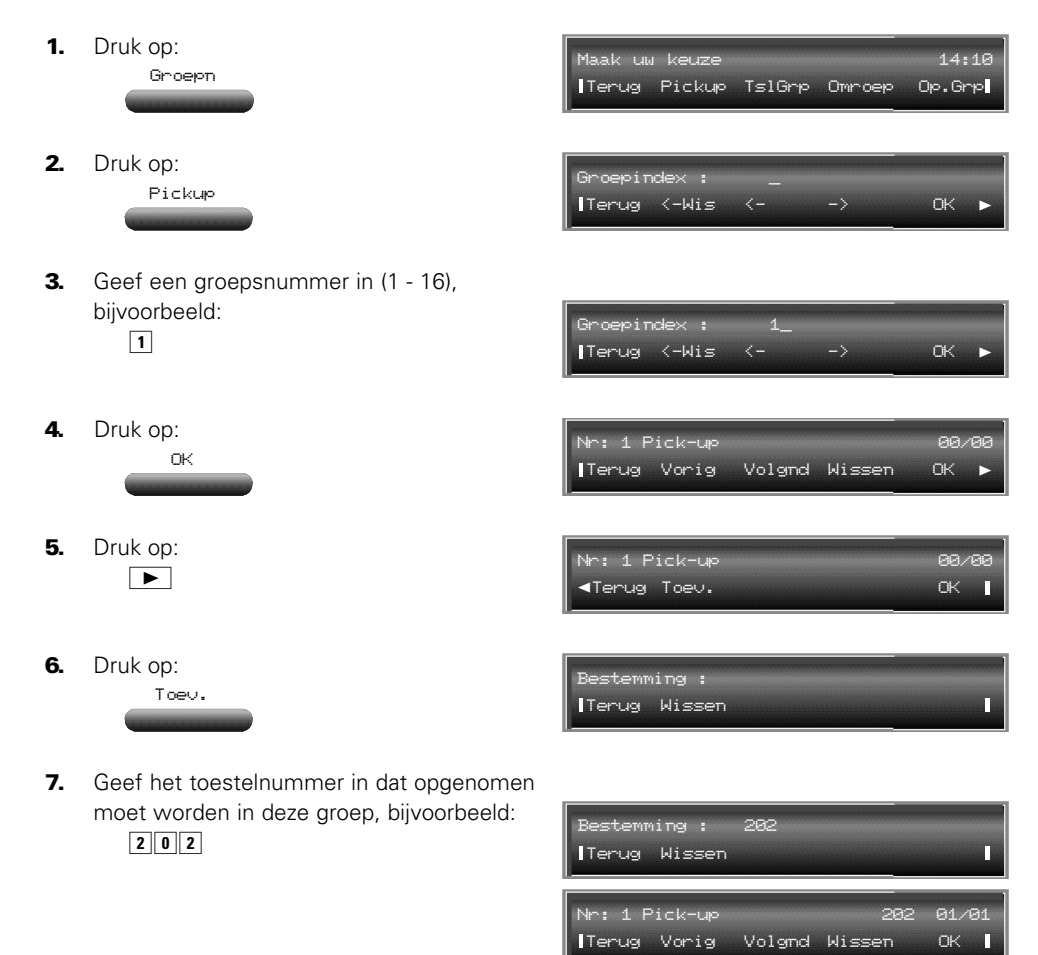

- 8. Herhaal stap 5 tot en met 7 voor alle toestellen die u wilt invoeren.
- 9. Druk op: OK

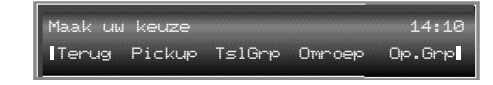

# 2.14.2 TslGrp (toestelgroep)

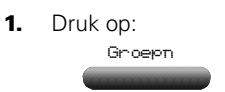

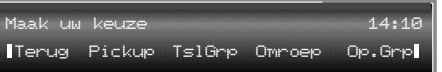

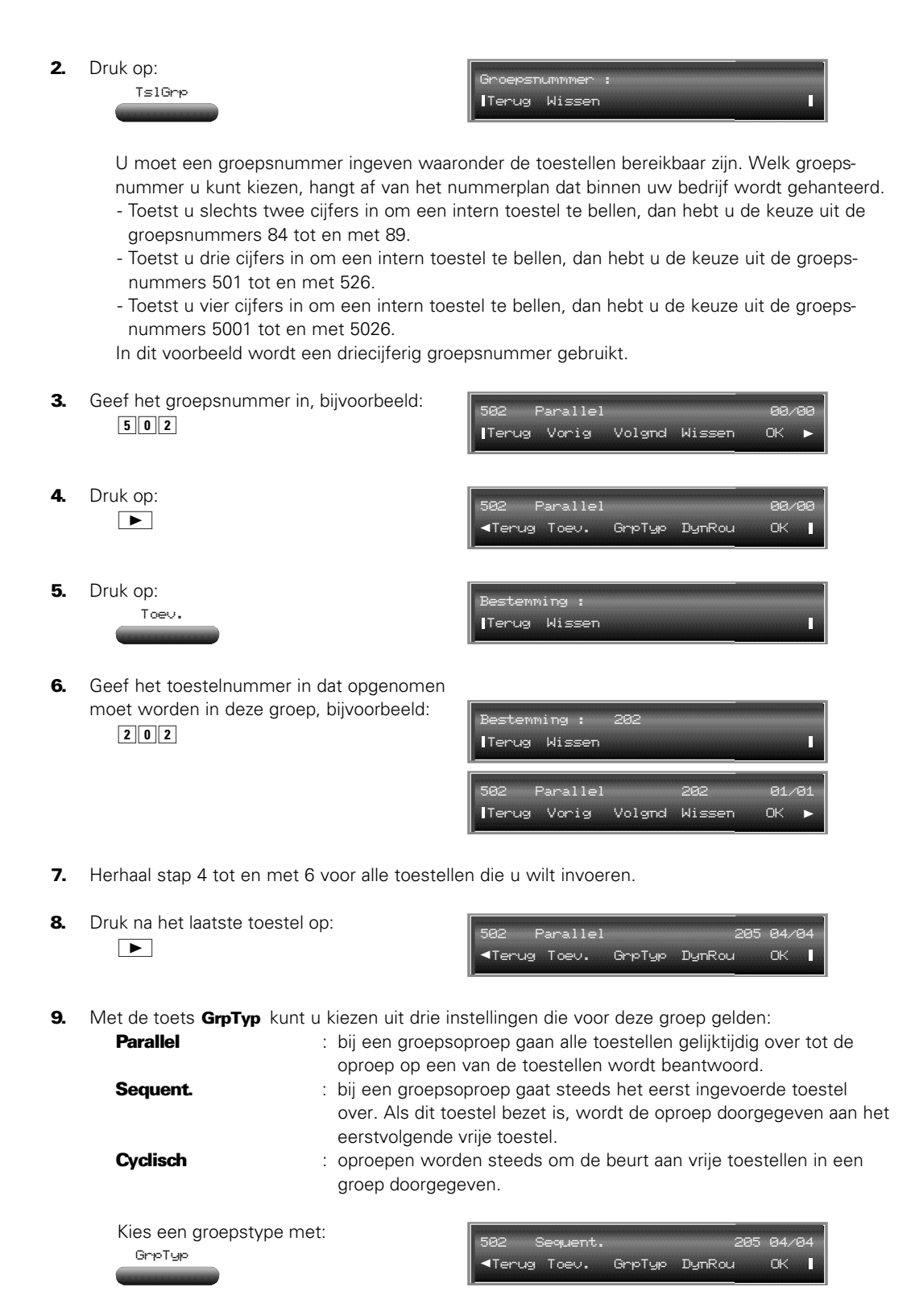

**N.B.: Zie voor DynRou (= Dynamisch Routeren) pagina 72.**

# 2.14.3 Omroep (omroepgroep)

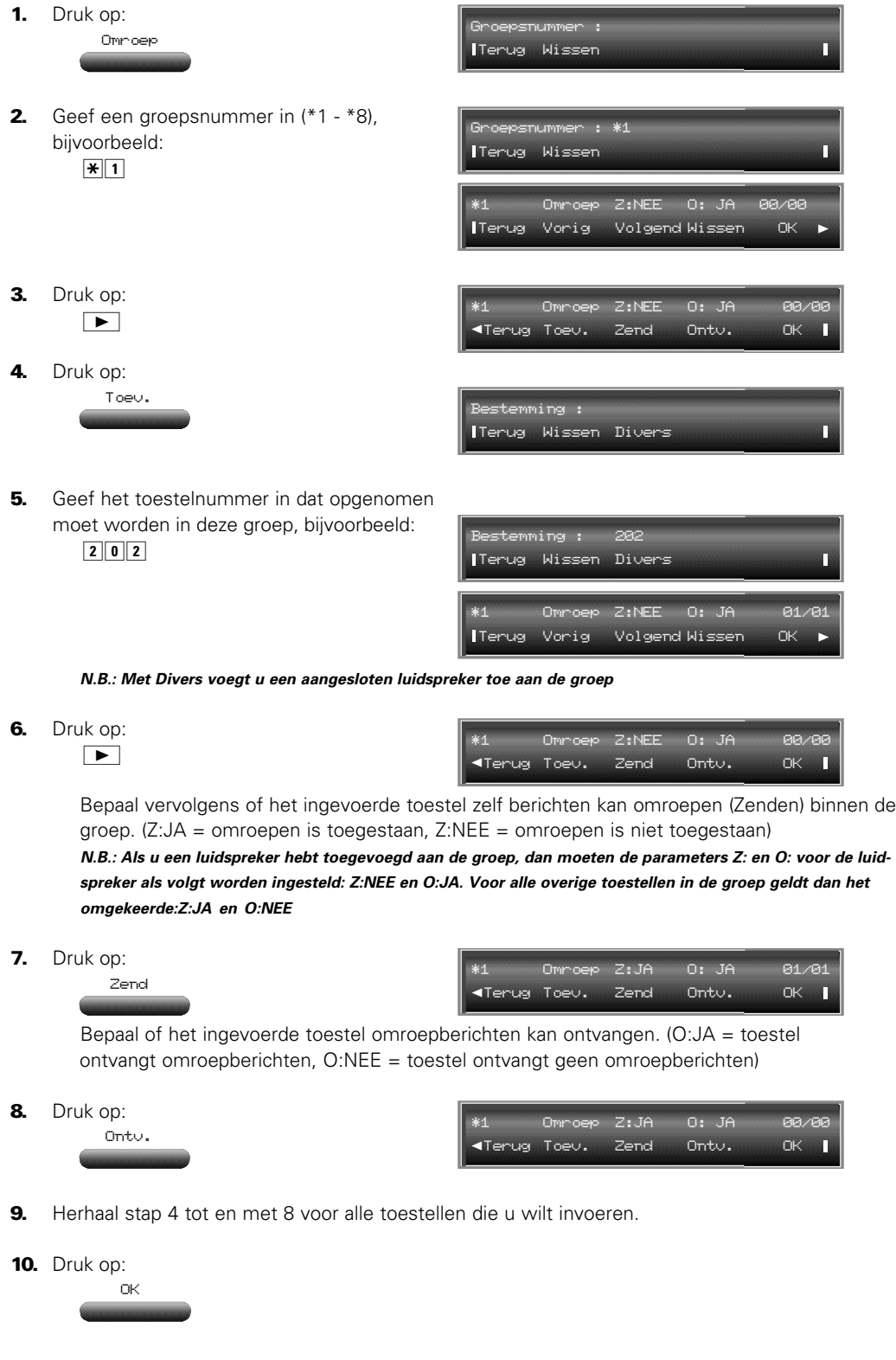

66

# 2.14.4 Op.Grp (operatorgroepen)

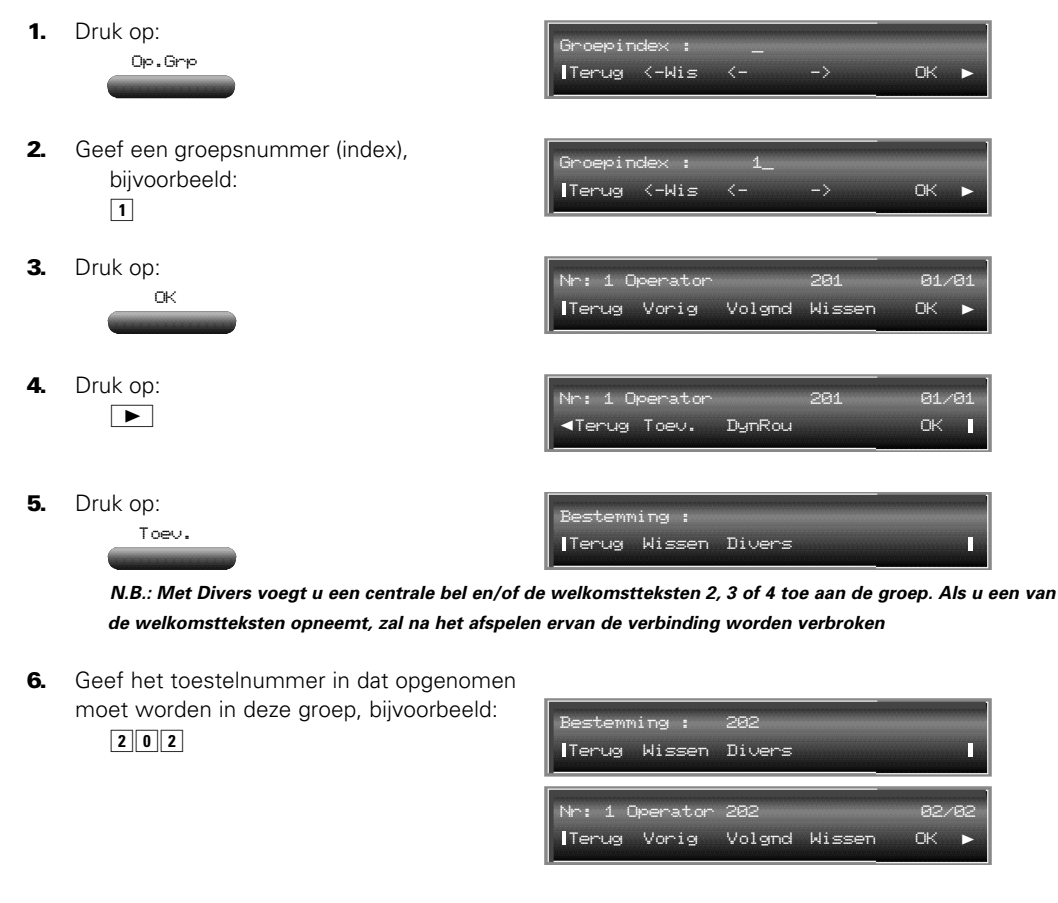

- 7. Herhaal stap 4 tot en met 6 voor alle toestellen die u wilt invoeren.
- 8. Druk op: Netln : **heeft geen functie** 2.15 Vrplts (toestellen ver wisselen) Hoofdmenu → ► → ▲ Met de functie verplaats, kunt u twee toestellen onderling verwisselen. U doorloopt daartoe de **stappen 1 tot en met 3** uit onderstaande procedure tweemaal . De eerste keer om de toestelgegevens op te slaan in de centrale. De tweede keer om de toestelgegevens te activeren voor de nieuwe aansluitpunten. 1. Druk op: OK Verplts Bron : Terug Wissen

67

2. Geef het te verwisselen toestelnummer in. Bijvoorbeeld: 202

Bestemming : Terug WissenП

- 3. Geef het toestelnummer in, waarmee wordt gewisseld. Bijvoorbeeld: 203
- Bron : 202 Bestemming : 203 Terug opsln Herstl п

Doorloopt u de procedure voor de tweede keer, ga dan verder bij stap 7.

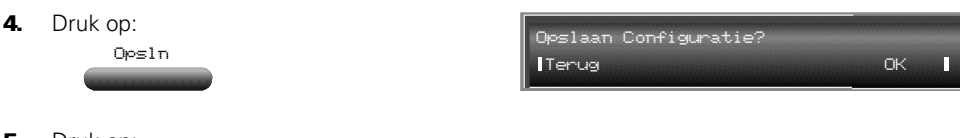

5. Druk op:

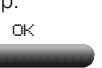

- 6. Verwissel de beide toestellen en herhaal de stappen **1 tot en met 3** uit bovenstaande procedure.
- 7. Druk op: Herstl
	-
- 8. Druk op: .<br>OK

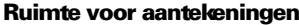

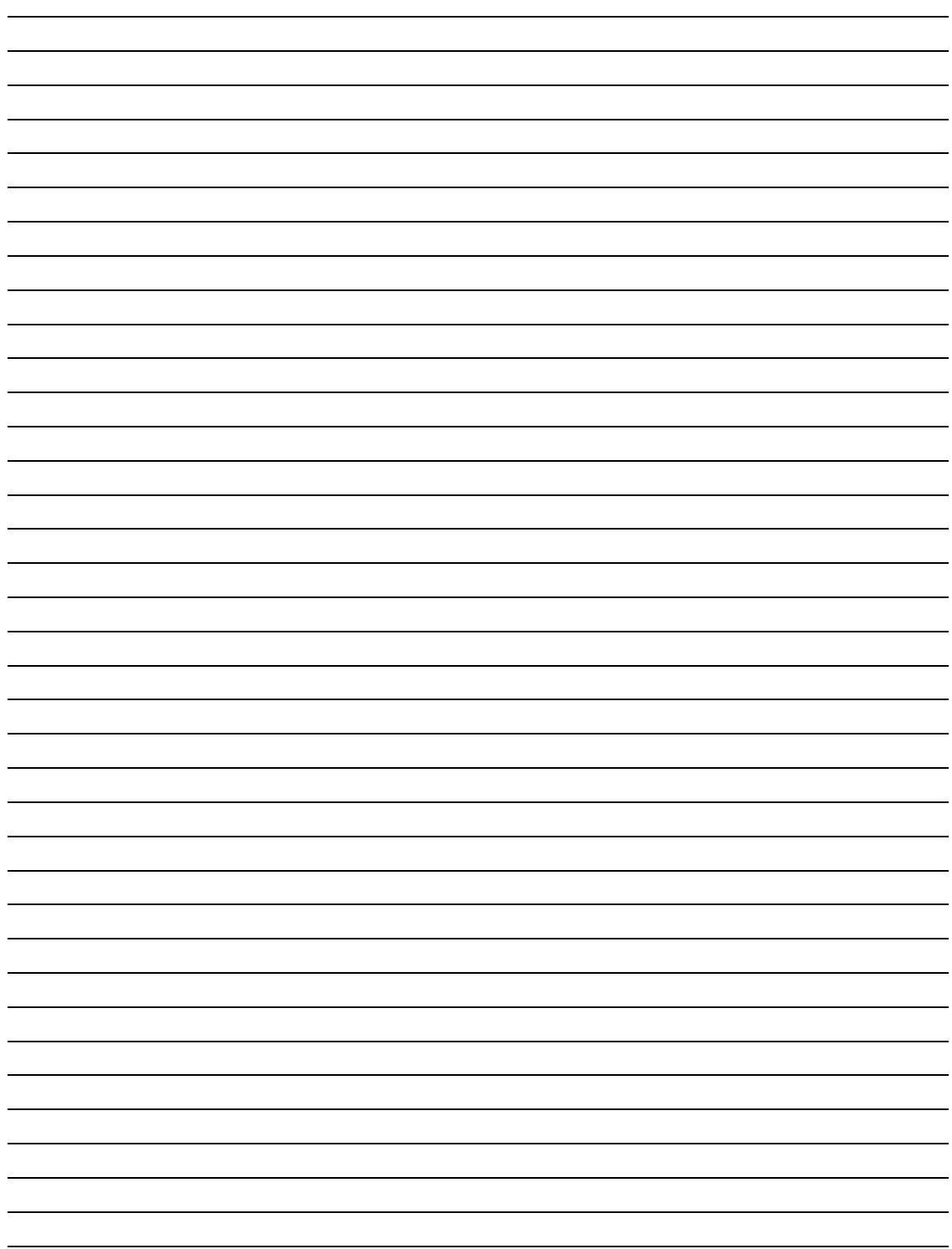

# Hoofdstuk 3, overzicht mogelijkheden

Dit hoofdstuk biedt u een overzicht van de mogelijkheden die de telefooncentrale biedt en die niet in de gebruikershandleidingen van de toestellen of in voorgaande hoofdstukken staan beschreven.

### Bundelselectie

Netlijnen voor uitgaand verkeer worden in bundels geplaatst. Voor uitgaand extern verkeer kunnen toestellen een bundel aankiezen met een bundelcode (meestal de 0). In de gekozen bundel wordt vervolgens gezocht naar een vrije lijn. Deze komt voor het toestel beschikbaar. Vanaf het toestel kan vervolgens een externe verbinding worden opgezet. Welke toestellen toegang hebben tot welke bundels, wordt bepaald via de bundeltoegangsmatrix.

#### Directe toegang tot een netlijn

Door een specifieke netlijn toe te kennen aan een functietoets, kan een toestelgebruiker met één druk op die functietoets direct toegang krijgen tot deze netlijn.

#### Alarmnummers kiezen

Vanaf elk toestel kan het internationale alarmnummer 112 worden gekozen, ongeacht de instellingen van een toestel of de centrale. Het is aan te bevelen om alarmnummers die worden opgeslagen in de lijst met algemene verkorte kiescodes, in de categorie **URG** te plaatsen. Deze categorie is altijd voor alle toestellen toegankelijk.

#### **Opschakelen**

Met deze functie kan worden ingebroken in een telefoongesprek, bijvoorbeeld om iemand op de hoogte te brengen van een dringend telefoontje. Doorgaans kan alleen de bediening opschakelen. De (externe) gesprekspartner van het toestel waarnaar wordt opgeschakeld, kan de opschakelende partij niet horen.De code voor opschakelen staat in het nummerplan (zie bijlage B, pagina 82).

#### Selectieve beantwoording

Als er een of meer oproepen op een toestel worden gesignaleerd, kan de gebruiker zelf bepalen welke oproep wordt beantwoord door op een van de knipperende lijntoetsen te drukken. Hij kan er ook voor kiezen geen enkele oproep te beantwoorden maar zelf een verbinding tot stand te brengen door op een vrije lijntoets te drukken of een toestelnummer te kiezen.

#### Oproepsignalen

Het systeem maakt gebruik van verschillende oproepsignalen. Een gebruiker kan aan het oproepsignaal horen om welk type oproep het gaat:

- intern (u hoort kort achter elkaar twee belsignalen, gevolgd door een korte pauze)
- extern (u hoort een lang belsignaal, gevolgd door een korte pauze)
- afspraak (u hoort gedurende vijftien seconden een kort repeterend belsignaal)
- terugbelopdracht (u hoort gedurende 25 seconden een lang repeterend belsignaal)

## Opnieuw interne lijn

Digitale toestellen -met uitzondering van de d350- kunnen als een intern nummer wordt gekozen, de lijn vrijmaken en opnieuw een nummer kiezen door op de toets te drukken van de interne lijn die werd gebruikt.

#### Bestemmingstoetsen

Onder de functietoetsen kunnen toestelnummers of externe nummers worden geprogrammeerd. Het geprogrammeerde nummer kan dan met één druk op de knop worden gekozen. Het lampje of LCD-schermpje naast of boven toetsen waaronder toestelnummers staan geprogrammeerd, geeft de status van het betreffende toestel weer:

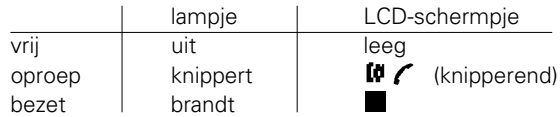

## Makro' s

Er zijn drie makro's (gecombineerde commando's) die de toestelgebruikers onder een functietoets kunnen programmeren:

1: toestelnummer + intercom

2: extern telefoonnummer + accountcode

3: ruggespraak met PBX + toestelnummer

#### Tweede oproep, informatie opvragen

Op een d354 kan informatie in het display worden getoond over een tweede oproep (direct of groeps), zonder dat deze wordt beantwoord.

#### Oproeplijst (ISDN)

Onbeantwoorde ISDN-oproepen worden opgeslagen in de oproeplijst (maximaal tien). Per oproep wordt bewaard:

- (eventuele) naam
- nummer
- datum en tijd
- (eventueel) bericht

Het berichtenlampje geeft aan dat er oproepen zijn geweest.

Onbeantwoorde oproepen naar een groep, worden op slechts één toestel gesignaleerd.

#### Toestelverplaatsing (ISDN)

Een toestel dat is aangesloten op de S<sub>0</sub>-bus, kan tijdens het gesprek worden verplaatst naar een ander aansluitpunt op dezelfde bus. Het gesprek moet daarvoor eerst geparkeerd worden. (Zie nummerplan -bijlage B op pagina 82- voor de code.)

#### Ruggespraak met PBX

Als de Vox Novo serie is aangesloten op een PBX, dan moet voor ruggespraak een speciaal signaal worden gegeven. Hiervoor moet een functietoets geprogrammeerd worden.

#### PABX-volgstand

Alle ISDN-oproepen kunnen met behulp van een daarvoor geprogrammeerde functietoets (PBX**o**) worden doorgeschakeld naar een externe bestemming. Deze functie kan alleen worden geactiveerd door de bediening en geldt niet voor doorkieslijnen en lijnen in groepsverband.

# **Overloopindicatie**

Worden de oproepen op de bedieningspost niet beantwoord binnen de daarvoor vastgelegde drempel, dan gaat het berichtenlampje op de bedieningspost langzaam geel knipperen. Als dit lampje snel rood knippert, kan dit duiden op een ernstige fout in het systeem.

#### Volumeregeling van de hoor n

Met de volumeregeling kan de gebruiker van een d35x-toestel tijdens een gesprek de geluidssterkte van zijn/haar telefoonhoorn instellen.

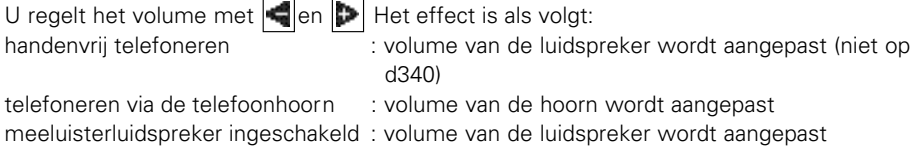

Het geluidsniveau wordt op het display weergegeven door middel van blokjes (niet op d340). De gemaakte instelling wordt opgeslagen en bij een volgend gebruik van het toestel staat deze ingesteld op het laatstingestelde geluidsniveau.

### Toestel- en operatorgroepen

*Uit de groep schakelen*

Gebruikers die zijn opgenomen in een toestel- of operatorgroep, kunnen zelf hun toestel uit de groep schakelen en weer terugzetten (dit heeft geen invloed op directe oproepen naar het eigen toestel). Voor systeemtoestellen kan hiervoor een functietoets geprogrammeerd worden. Overige -analoge- toestellen geven een code in (59 uit de groep; 58 in de groep), gevolgd door het groepsnummer.

**N.B.: Bij het programmeren van deze functie dient u te bepalen of het laatste toestel (als alle overige toestellen al uit de groep geschakeld zijn) wel of niet uit de groep geschakeld mag worden. Dit moet door servicepersoneel van KPN Telecom (bij installatie) worden geprogrammeerd.**

Of deze functie is geactiveerd, is alleen zichtbaar aan het lampje of icoontje naast de betreffende functietoets. Behoort een toestel tot meer groepen, dan moet voor elke groep een aparte functietoets geprogrammeerd worden.

Op elk toestel aangesloten bij een groep, kan een groepssupervisietoets worden geprogrammeerd (één per groep). Het lampje of icoontje naast de toets licht op als een oproep voor de betreffende groep wordt gesignaleerd. De oproep kan op de normale wijze worden beantwoord.

#### Dynamisch routeren

Als er niet binnen een bepaalde tijd wordt gereageerd op een oproep, zorgt dynamisch routeren ervoor dat de oproep automatisch wordt doorgegeven naar een ander telefoontoestel of groep. Uw bedrijf is hierdoor optimaal bereikbaar. U kunt zelf bepalen hoelang het duurt alvorens een interne of externe oproep wordt doorgeschakeld.

- 1. Druk, vanuit het Admin-menu (**o**):
	- $\boxed{\blacktriangleright}$
- 2. Druk op: Groepn
- 3. Druk op:: TslGrp

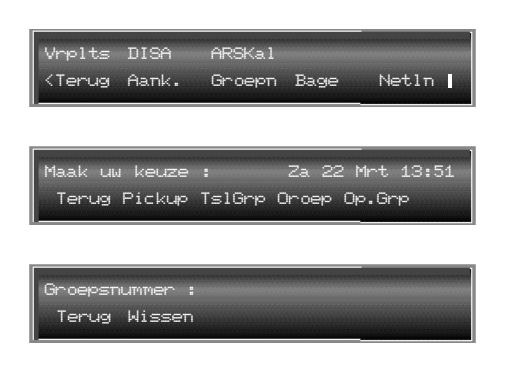
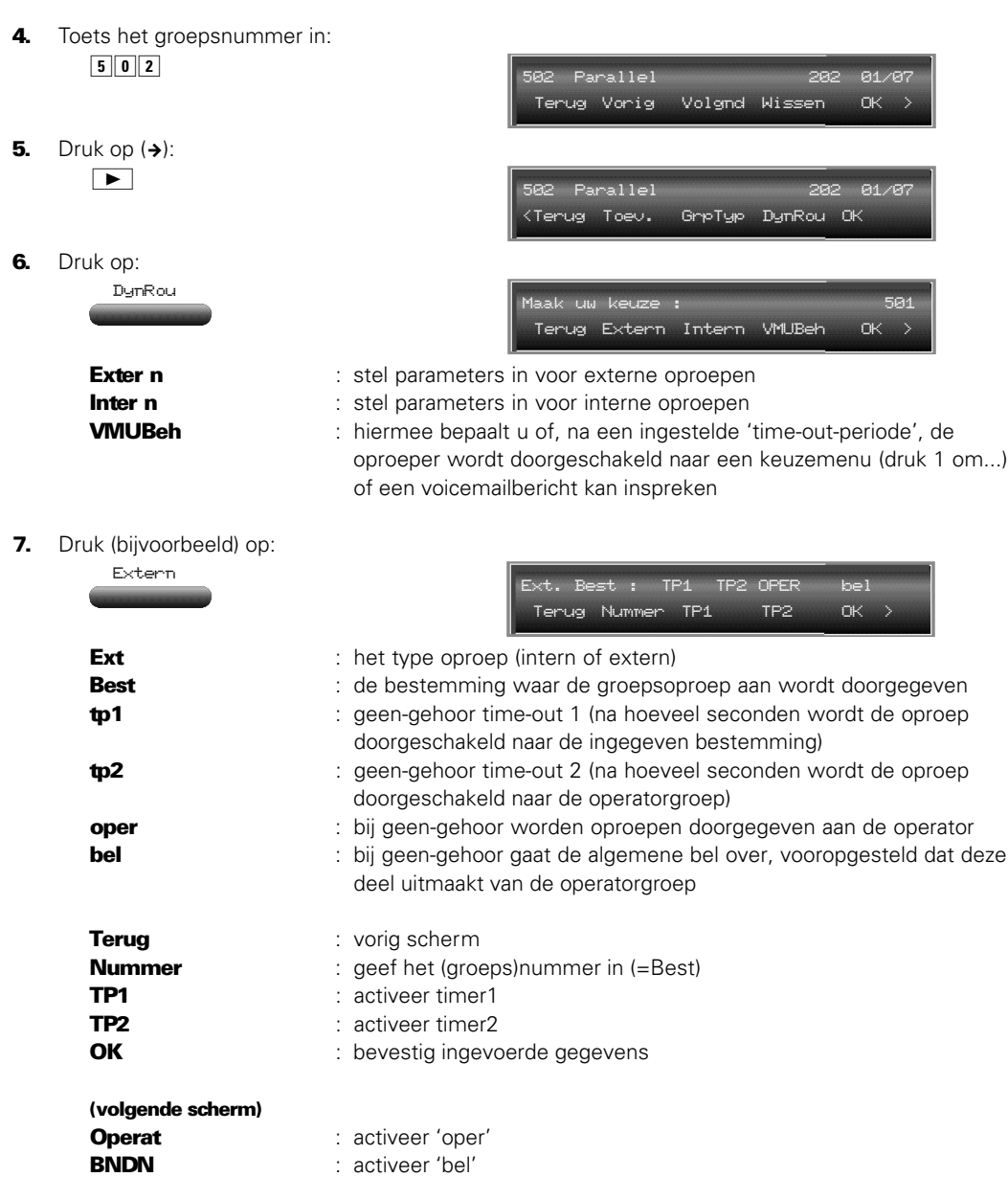

Wissen : wis alle ingevoerde gegevens

De ingestelde optie verschijnt in hoofdletters.

8. Voer de gewenste instellingen in.

 $\begin{tabular}{|c|c|c|} \hline \quad \quad & \quad \quad & \quad \quad \\ \hline \quad \quad & \quad \quad & \quad \quad \\ \hline \end{tabular}$ 

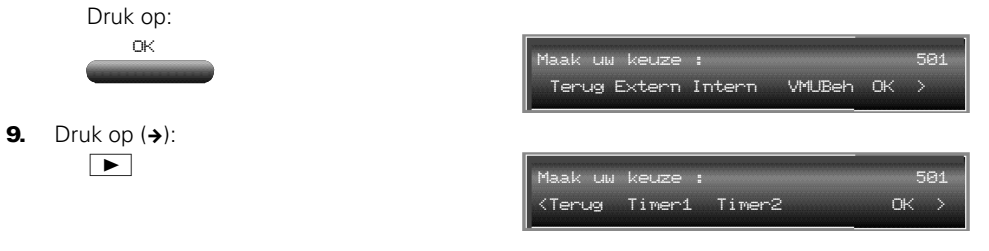

Met Timer1 en Timer2 kunt u opgeven na hoeveel seconden een niet-beantwoorde oproep wordt doorgeschakeld. De timers gelden respectievelijk voor TP1 en TP2. De waarden worden ingegeven in tienden van seconden; de waarde 120 betekent dus twaalf seconden.

**10.** Stel de timers in en druk tweemaal op:

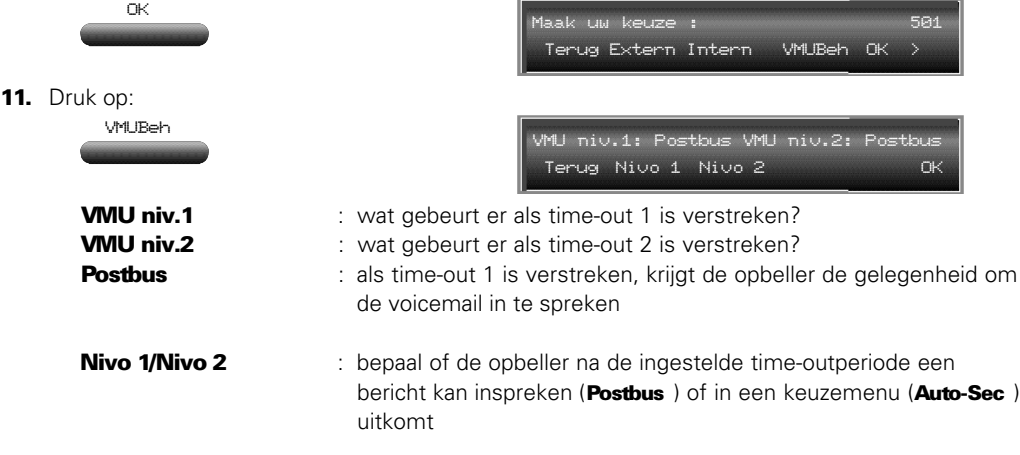

12. Stel VMU niv 1 en 2 in en druk driemaal op:

# Netlijnbemiddeling

Deze faciliteit maakt het mogelijk om een externe lijn aan te vragen bij de operator (telefonist[e]/ receptionist[e]) om vervolgens zelf het externe nummer te bellen. Er zijn twee soorten bemiddelingslijnen te definiëren:

- 1) normale bemiddelingslijn
- 2) bemiddelingslijn in combinatie met heroproep met kostenindicatie (na afloop van het telefoongesprek wordt de operator teruggebeld en kan hij in het display de kosten aflezen, zie ook hieronder).

De faciliteit **Netlijnbemiddeling** kan gekoppeld worden met het toewijzen van een kostenplaats.

Aan de lijn wordt een verkeersklasse gekoppeld (1 - 7; 7 = geen). Er kunnen dus lijnen met verschillende verkeersklassen worden gedefinieerd, die te kiezen zijn door het geautoriseerde toestel door middel van een aankiescode.

#### *Voorbeeld*

OK

Een toestelgebruiker belt de operator met het verzoek om een vrije buitenlijn. Tevens geeft hij de verkeersklasse aan, bijvoorbeeld: internationaal.

De operator kiest de code voor de gewenste lijn, eventueel met kostenplaats. Zodra de lijn wordt toegewezen, wordt de verbinding tussen toestelgebruiker en operator verbroken. De toestelgebruiker hoort de kiestoon en kan het externe abonneenummer kiezen.

#### *Opmerkingen*

- de operator moet geautoriseerd zijn
- het operatortoestel moet beschikken over een display
- als een van beide toestellen een ISDN-toestel is, werkt netlijnbemiddeling niet
- de aanvrager kan slechts één gesprek opbouwen
- het toestel van de aanvrager moet ten minste één vrije lijntoets voor extern verkeer hebben
- deze faciliteit kan niet gebruikt worden vanaf een toestel dat op slot staat, of waaraan het kenmerk privé is toegekend
- netlijnbemiddeling kan niet gebruikt worden op huurlijnen
- via ISDN mag alleen gebruikgemaakt worden van "Overlap sending" (handmatig cijfer-voorcijfer kiezen)

## Heroproep met kostenindicatie

Hiermee kan de operator (of een andere gebruiker van het systeem) de kosten (of het aantal 'tikken') aflezen/afdrukken van een telefoongesprek dat:

- door hemzelf tot stand is gebracht voor een andere gebruiker
- door een andere gebruiker tot stand is gebracht, bijvoorbeeld bij een toestel waar u geen zicht op hebt, maar dat u toch wilt "bewaken"

In het eerste geval moet de faciliteit handmatig geactiveerd worden door het ingeven van een prefix of door te drukken op een daarvoor geprogrammeerde functietoets, alvorens de verbinding tot stand wordt gebracht. In het tweede geval worden de kosten automatisch bijgehouden.Na afloop van het gesprek gaat het toestel van de operator over en verschijnen de kosten in het display. Desgewenst kunnen deze gegevens worden afgedrukt.

## *Opmerkingen:*

- de faciliteit werkt alleen op lijnen die voorzien zijn van kostentelling
- alleen op toestellen die zijn uitgerust met een display kunnen de kosten worden afgelezen
- er wordt geen rekening gehouden met eventueel geprogrammeerde volgstanden van het toestel dat de heroproep ontvangt
- in totaal kunnen dertig heroproepen met kostenindicatie worden opgeslagen. Als het maximum bereikt is, worden de nieuwe oproepen toegevoegd en de oudste heroproepen afgedrukt en gewist.
- netlijnbemiddeling en de heroproep met kostenindicatie kunnen gecombineerd worden, met dien verstande dat eerst netlijnbemiddeling wordt geactiveerd en daarna de heroproepfunctie

## *Werking*

## *Individuele mode:*

Om de heroproep met kostenindicatie te activeren voor een telefoongesprek dat door de operator tot stand is gebracht voor een andere gebruiker van het systeem, moet als volgt worden gehandeld:

- 1) de operator en de gebruiker hebben een interne verbinding
- 2) de operator schakelt de functie in door het ingeven van de aankiescode (61) of door te drukken op een geprogrammeerde functietoets
- 3) automatisch wordt een buitenlijn gekozen die direct wordt doorgegeven aan de gebruiker (hiermee wordt de functie geactiveerd en wordt het operatortoestel weer vrijgegeven)
- 4) de gebruiker kiest het gewenste telefoonnummer
- 5) na afloop van het gesprek gaat het daartoe aangewezen toestel over. Hierop kunnen de kosten worden afgelezen en -eventueel- afgedrukt.

## *Automatische mode:*

Hierbij wordt van elk extern telefoongesprek de functie automatisch geactiveerd. Na afloop van een gesprek gaat het daartoe aangewezen toestel over. Hierop kunnen de kosten worden afgelezen en -eventueel- afgedrukt.

#### *Aflezen/afdrukken gemaakte kosten*

Als het toegewezen toestel overgaat, heeft de operator (of gebruiker van het toestel) twee mogelijkheden (dit geldt zowel voor de individuele als voor de automatische mode):

#### **Mogelijkheid 1:**

- 1. De operator leest de gemaakte kosten (of 'tikken') en het nummer van het betreffende toestel af,
- **2.** Hij/zij bevestigt de heroproep door tweemaal te drukken op:

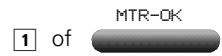

## **Mogelijkheid 2:**

1. De operator drukt een bon af door te drukken op:

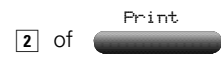

Om het verschil te weten tussen de afdrukken van een standaardkostenoverzicht en de heroproep met kostenindicatie, wordt bij de laatste een # afgedrukt voor het nummer.

## **N.B.:**

- **- De kostenindicatie verschijnt ongeveer 25 seconden in het display. Indien er geen bevestiging van de operator volgt, of als andere of onjuiste handelingen worden uitgevoerd, zal het systeem de heroproep afbreken. Zodra het toestel vrij is, vindt er opnieuw een heroproep plaats.**
- **- Als het operatortoestel in gesprek is, knippert gedurende vijf seconden het toestelnummer en de tijd in het display en klinkt een toon. Zodra het toestel vrij is, vindt alsnog de heroproep plaats.**
- **- Indien meer heroproepen op het operatortoestel binnenkomen, zullen deze na elkaar verschijnen; de oudste heroproep eerst, de meest recente als laatste.**

#### Kostenplaatsen

Deze faciliteit maakt het mogelijk om een kostenplaats toe te wijzen aan een inkomend of uitgaand extern gesprek. Hierdoor kunnen, bijvoorbeeld telefoonkosten gemaakt door of voor derden, op de juiste wijze worden verrekend. Het is mogelijk om gebruikers te verplichten van een kostenplaats gebruik te maken.

Afhankelijk van het type toestel, kent deze faciliteit een aantal mogelijkheden.

#### *Systeemgebonden toestellen*

Een kostenplaats kan geactiveerd worden:

- voordat een verbinding tot stand gebracht wordt (functietoets: NwKpl)
- tijdens een verbinding bij zowel een inkomend als een uitgaand gesprek (functietoets: Kpl)
- tijdens een gesprek met het doel een eerder ingevoerde kostenplaats te overschrijven door een andere (functietoets: Kpl). Dit kan alleen als een ongedefinieerde kostenplaats is gebruikt.

#### *Standaardtoestellen*

Bij standaardtoestellen kan alleen een kostenplaats worden geactiveerd voordat een verbinding tot stand komt. Tijdens een gesprek kan de kostenplaats dus niet worden gewijzigd.

#### *De kostenplaatstabel*

Kostenplaatsen zijn opgebouwd uit maximaal zestien cijfers en moeten worden ingevoerd in een tabel. Aan kostenplaatsen kan een aantal items gekoppeld worden:

- kostenplaatsnaam (optioneel; maximaal zestien karakters)
- wachtwoord (standaard: geen wachtwoord)
- verkeersklasse (standaard: gebruikersverkeersklasse)
- aantal cijfers die niet geprint worden op een kostentelrecord \* (standaard: laatste vier cijfers).

Er kunnen 150 kostenplaatsen ingevoerd worden.

\*een kostentelrecord bevat de kostenregistratiegegevens die naar een aangesloten printer of PC -met kostenregistratiepakketwordt gestuurd.

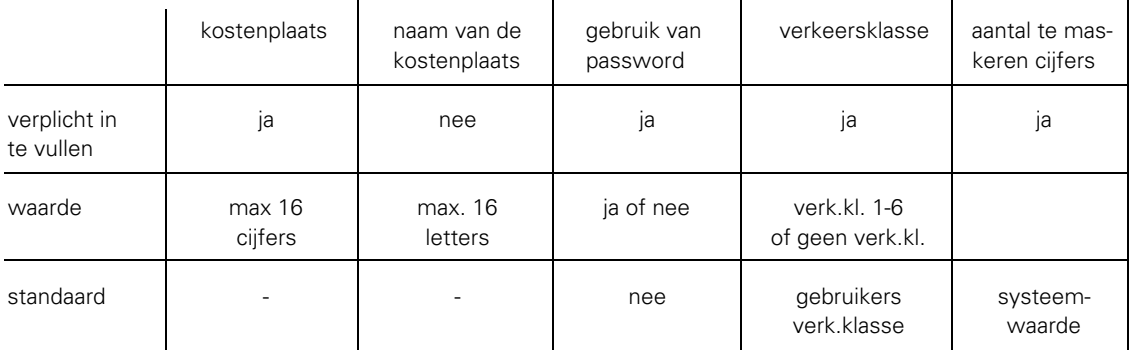

## *Kostenplaats; notatie*

Een kostenplaats bestaat uit een reeks van maximaal zestien cijfers en/of sterretjes (\*). Op de plaats van de sterretjes (jokers), kan de gebruiker willekeurige cijfers ingeven.

Voorbeelden van codes:

- 32456 (vijfcijferige volledig gedefinieerde kostenplaats)
- 999\*\*\*\* (zescijferige gedeeltelijk gedefinieerde kostenplaats)

\*\*\*\* (viercijferige ongedefinieerde kostenplaats)

De sterretjes mogen niet voor of binnen een cijferreeks opgenomen worden. Voorbeelden van codes die niet zijn toegestaan:

- \*\*123
- $1***1$
- $*123*4$
- $123***99$

#### *Extra mogelijkheden*

- Naam

Aan een kostenplaats kan voor de duidelijkheid een naam gekoppeld worden, bijvoorbeeld de firmanaam of de naam van de gebruiker. Bij het afdrukken van een regel of nota, wordt deze naam vermeld op de plaats van het toestelnummer/gebruikersnaam.

- Verkeersklasse

Aan een kostenplaats kan een verkeersklasse worden gekoppeld. Indien de kostenplaats wordt geactiveerd, wordt de voor het toestel geldende verkeersklasse vervangen door die van de kostenplaats.

#### *Voorbeeld:*

Verkeersklasse 1: alleen intern verkeer is toegestaan

Verkeersklasse 3: nationaal verkeer is toegestaan

Als aan een toestel verkeersklasse 1 is toegekend, mag deze dus niet 'naar buiten bellen' (extern telefoonverkeer). Door het kiezen met kostenplaats, wordt het toestel voor dat gesprek in verkeersklasse op 3 ingedeeld. Na afloop van het gesprek geldt de oorspronkelijke verkeersklasse.

## *Verbergen van een aantal gekozen cijfers*

Standaard worden de laatste vier cijfers van een gekozen nummer niet weergegeven in een kostentelrecord. U kunt echter ook zelf bepalen hoeveel cijfers verborgen blijven. Bij het kiezen met kostenplaats wordt deze waarde gebruikt in plaats van de standaardsysteemwaarde.

#### *Kostenplaats gebruiken*

Bij het gebruik van kostenplaatsen kan zich het volgende voordoen:

- u kan gevraagd worden een wachtwoord in te geven

- de mogelijkheden van een toestel kunnen beperkt/uitgebreid worden wanneer een kostenplaats geactiveerd wordt (bijvoorbeeld de verkeersklasse)
- het aantal cijfers of zelfs het hele gekozen nummer, wordt niet afgebeeld
- een kostenplaats kan geweigerd worden als na controle door het systeem blijkt dat:
- de ingegeven code niet overeenkomt met een van de codes uit de lijst
- de ingegeven code niet compleet is
- als u te lang wacht met het invoeren van een cijferreeks
- kostenplaatsen blijven niet bewaard; maakt u gebruik van nummerherhaling of een tijdelijk opgeslagen telefoonnummer, dan wordt de kostenplaats niet geactiveerd
- een kostenplaats blijft actief in de volgende gevallen:
	- na een pieperoproep (paging)
	- na 'terugvalverkeer' (een doorverbonden oproep wordt niet beantwoord en teruggegeven aan uw toestel)
	- na het parkeren van een gesprek of bij een call pick-up
	- na volgstand
	- na het doorverbinden van een gesprek

## Omroepen via externe luidspreker (omroepinstallatie)

Hiermee kan een gebruiker die lid is van een omroepgroep, een bericht omroepen op een binnen de groep opgenomen externe omroepinstallatie.

#### *De functie gebruiken*

- kies het nummer van de omroepgroep (\*1 \*8), of druk op een hiervoor geprogrammeerde functietoets
- spreek uw bericht in (maximaal twintig seconden)

#### *Beperkingen*

- binnen een omroepgroep kan per keer één gebruiker een bericht omroepen
- tijdens een omroep kan geen ruggespraak worden gehouden.

#### Achtergrondmuziek

Via de luidsprekers van systeemtoestellen of via de externe omroepinstallatie kan achtergrondmuziek worden beluisterd. Zodra een telefoonoproep binnenkomt of wordt gedaan, wordt de achtergrondmuziek uitgeschakeld voor de duur van het telefoongesprek. Elke gebruiker hoort de muziek zodra hij/zij drukt op:

# (小) 0K

Het volumeniveau is te regelen met en partier het maximale volumeniveau is afhankelijk van de volumeregeling op de externe muziekbron.

Om de muziek uit te schakelen, druk nogmaals op:

#### 回》 ök

Wilt u deze faciliteit gebruiken, dan is een externe muziekbron noodzakelijk (radio, cassetterecorder, cd-speler enzovoorts).

Het is mogelijk om de muziek via een externe luidspreker te laten klinken. Zodra een gebruiker een bericht omroept, stopt de muziek. Als het bericht beëindigd is, speelt de muziek verder.

#### *Activeren*

De achtergrondmuziek via de externe omroepinstallatie wordt door de operator geactiveerd door op een voorgeprogrammeerde functietoets (Ex.Muz) te drukken en zijn/haar wachtwoord in te toetsen (standaard: 1954).Nogmaals indrukken gevolgd door het wachtwoord schakelt de functie weer uit.

### Externe volgstand

## *Tekstmelding bij externe volgstand*

Als een externe oproeper een toestel belt dat de externe volgstand heeft ingeschakeld, zal de oproep automatisch door het systeem worden beantwoord als er een 64s-kaart aanwezig is, bijvoorbeeld: "Een ogenblik geduld alstublieft, uw oproep wordt doorgeschakeld." Na afloop van de tekst wordt de uitgaande verbinding tot stand gebracht en worden beide lijnen gekoppeld.

#### Opmerkingen:

- komt er een tweede oproep binnen, dan moet de beller wachten totdat de eerste is afgehandeld
- is externe volgstand niet mogelijk, dan wordt de externe oproep doorverbonden naar de (reserve) operatorgroep
- de volgstandtekst wordt door de operator ingesproken, hiervoor dient een van de vier welkomstmeldingen gebruikt te worden.

#### **N.B.:**

- **- Kan een externe volgstand niet gerealiseerd worden omdat bijvoorbeeld alle uitgaande lijnen bezet zijn, dan wordt de oproep naar de (reserve) operatorgroep geleid.**
- **- De kosten van het doorschakelen naar een externe bestemming, zijn voor rekening van de operator.**

#### Vertraagde heroproep

Als een gesprek in de wacht staat en de gebruiker verbreekt de verbinding door de hoorn neer te leggen, wordt het gesprek in de wachtstand direct opnieuw gesignaleerd en volgt een heroproep. Het is mogelijk om deze directe oproep te laten vertragen, zodat de gebruiker, bijvoorbeeld, een nieuwe verbinding tot stand kan brengen alvorens het eerste gesprek uit de wachtstand te halen. (Vertraagde heroproep werkt alleen op de d354, d352 en de d351.) Na de ingestelde vertraging (standaard: dertig seconden) vindt een heroproep naar het toestel plaats. Is het toestel in gesprek dan zal het, na beëindiging van het gesprek, direct overgaan.

#### Deurtelefoon

Met deze functie kunt u vanaf de centrale of een daarvoor bestemd ander toestel, in contact komen met een bezoeker die voor de (gesloten) deur van uw bedrijf staat en de deurtelefoon heeft geactiveerd. U kunt een gesprek voeren en desgewenst vanaf uw toestel de deur openen. Ook is het mogelijk om, door middel van een verkorte kiescode, de deurtelefoon op een locatie buiten uw bedrijf (extern) te beantwoorden. In dat geval kan de deur niet worden geopend.

Een oproep van de deurtelefoon wordt behandeld als elke andere oproep. Het is derhalve mogelijk om:

- oproepen van de deurtelefoon door te schakelen (bijvoorbeeld bij 'in gesprek') naar elk ander toestel dat is aangesloten op dezelfde centrale
- de naam of het nummer van de deurtelefoon te tonen in het display van toestellen die daarmee zijn uitgerust
- de oproep van de deurtelefoon in de wacht te zetten
- de oproep van de deurtelefoon op te pikken als het toestel waarop de oproep binnenkomt niet wordt beantwoord en de oproepen niet zijn doorgeschakeld (call pick-up)
- de deurtelefoon op te nemen in een driegesprek (conferentie)

#### *Beperkingen:*

- het is niet mogelijk om naar de deurtelefoon te bellen
- het is niet mogelijk om de oproep van de deurtelefoon door te schakelen naar een externe bestemming
- het is niet toegestaan de deurtelefoon in het doorkiesnummerplan op te nemen
- een oproep van de deurtelefoon moet beschermd zijn (er mag geen tweede oproep 'tussendoor' komen)
- er kan slechts één deurtelefoon met ontgrendelingsmogelijkheid (deur openen) aangesloten worden op de centrale. Als geen gebruik wordt gemaakt van de ontgrendelingsmogelijkheid, kunnen twee deurtelefoons worden opgenomen

## *Deur openen*

De deur wordt geopend door het intoetsen van een code (10) of door het indrukken van een daarvoor geprogrammeerde functietoets.

# Bijlage A, achter grondinfor matie over ISDN

## Wat is ISDN?

ISDN staat voor *Integrated Services Digital Network*. Met andere woorden, het is een digitaal netwerk dat geschikt is voor meer dan telefoongesprekken alleen. ISDN verhoogt de snelheid en biedt bovendien mogelijkheden voor andere toepassingen. ISDN maakt het mogelijk om spraak, tekst, data en beeld (denk aan video-conferencing) over één telefoonlijn probleemloos te verzenden.

Daarnaast zijn er met ISDN een groot aantal extra diensten mogelijk, waaronder:

- **AOC** (Advice Of Charge): de beller ziet de oplopende kosten van de verbinding in het display van zijn/haar telefoontoestel.
- CLIP (Calling Line Identification Presentation): het nummer van de beller wordt zichtbaar bij degene die wordt opgebeld, nog voor de telefoon wordt opgenomen.
- CLIR (Calling Line Identification Restriction): de beller kan verbieden dat zijn/haar nummer zichtbaar wordt in het display van degene die hij/zij opbelt.
- COLP (COnnected Line identification Presentation): het nummer van de telefoon die de oproep aanneemt, wordt in het display weergegeven. Dit kan een ander nummer zijn dan het nummer dat werd gebeld, bijvoorbeeld omdat de oproep is doorgeschakeld.
- COLR (COnnected Line identification Restriction): hiermee kan degene die de oproep beantwoordt, verhinderen dat zijn nummer in het display verschijnt van degene die opbelt.
- DDI (doorkiezen) verkrijgbaar in blokken van 10, 100 en 1.000 nummers.

## ISDN-2 en ISDN-30

Bij ISDN is er geen sprake meer van netlijnen (ook wel buitenlijnen genoemd), maar wordt gesproken van communicatiekanalen, de zogenaamde B-kanalen, en signaleringskanalen, de zogenaamde D-kanalen. De D-kanalen maken onder andere de extra diensten mogelijk (AOC, CLIP, CLIR enzovoorts).

Bij ISDN-2 hebt u de beschikking over twee communicatiekanalen en bij ISDN-30 over dertig communicatiekanalen. Het aantal kanalen geeft aan hoeveel randapparaten er tegelijkertijd gebruikt kunnen worden.

ISDN-2 wordt ook wel aangeduid met: ISDN 2B+D of BRA (Basic Rate Access) ISDN-2 is ontwikkeld om zoveel mogelijk data door de bestaande koperen kabels van het huidige telefoonnet te transporteren.

ISDN-30 wordt ook wel aangeduid met: ISDN 30B+D of PRA (Primary Rate Access) De dertig communicatiekanalen die ISDN-30 biedt, worden gebruikt om een snelle dataverbinding op te bouwen tussen grote computersystemen, om bedrijfstelefooncentrales op het grote telefoonnetwerk aan te sluiten en om verbindingen te leggen tussen meerdere bedrijfstelefooncentrales.

# $\mathsf{s}_\mathsf{0}$ -bus

De S<sub>0</sub>-bus is een uitbreiding op de centrale die het mogelijk maakt om bij datacommunicatie (e-mail, internet) optimaal gebruik te maken van een storingsvrije, snelle ISDN-verbinding. (maximaal 2 msn)

# Bijlage B, nummerplannen

# Hoofdnummerplan

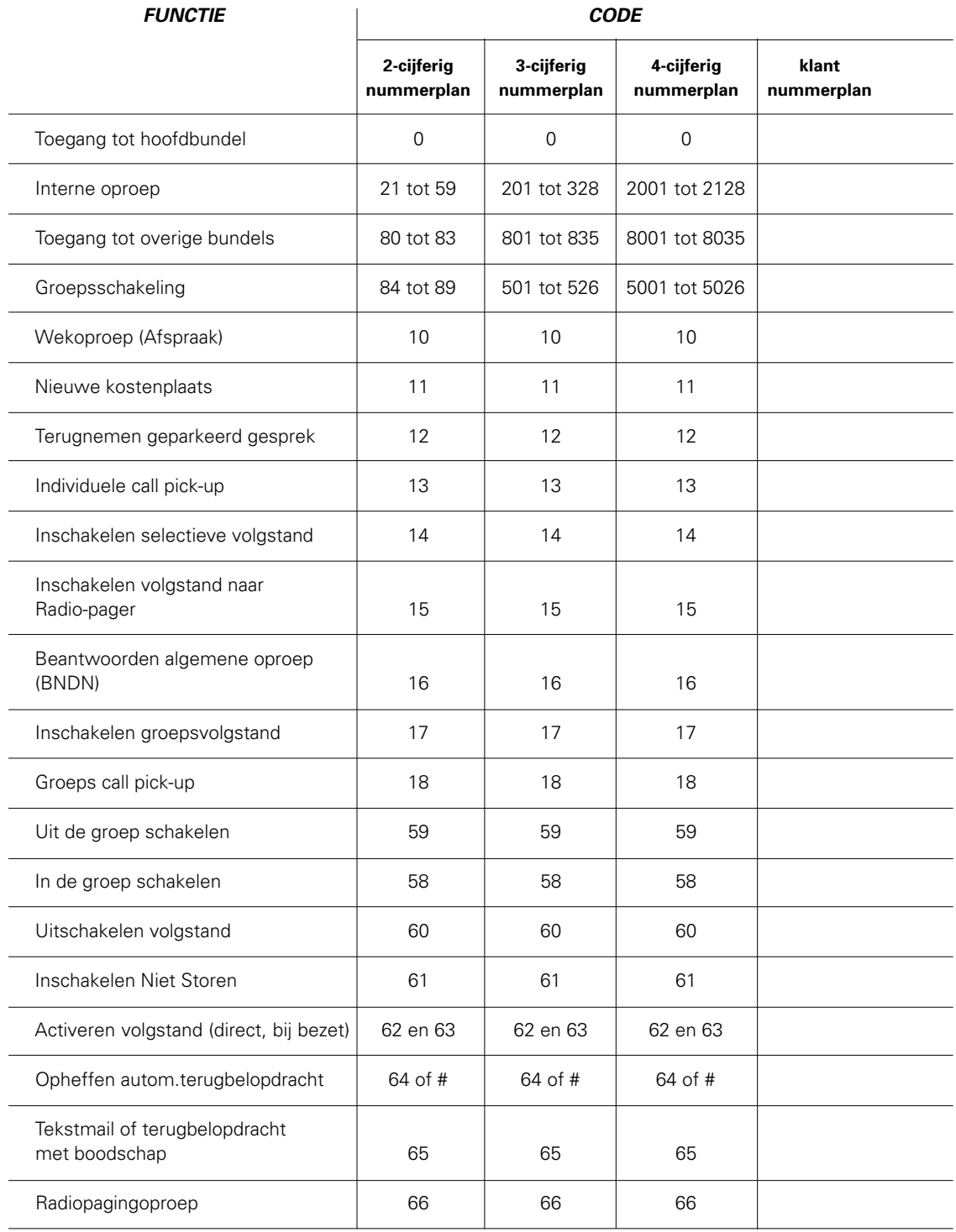

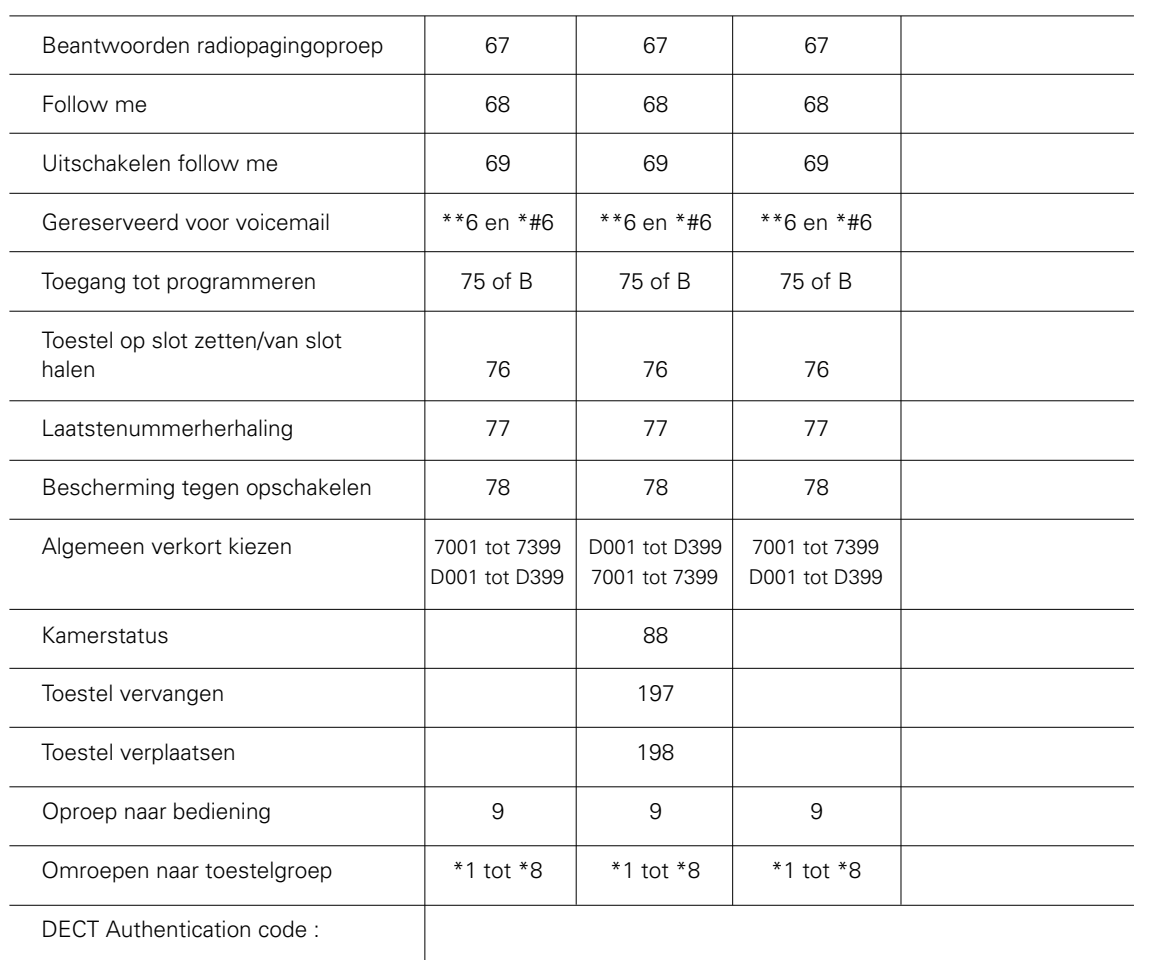

## Faciliteiten die gebruikt kunnen worden tijdens gesprekken

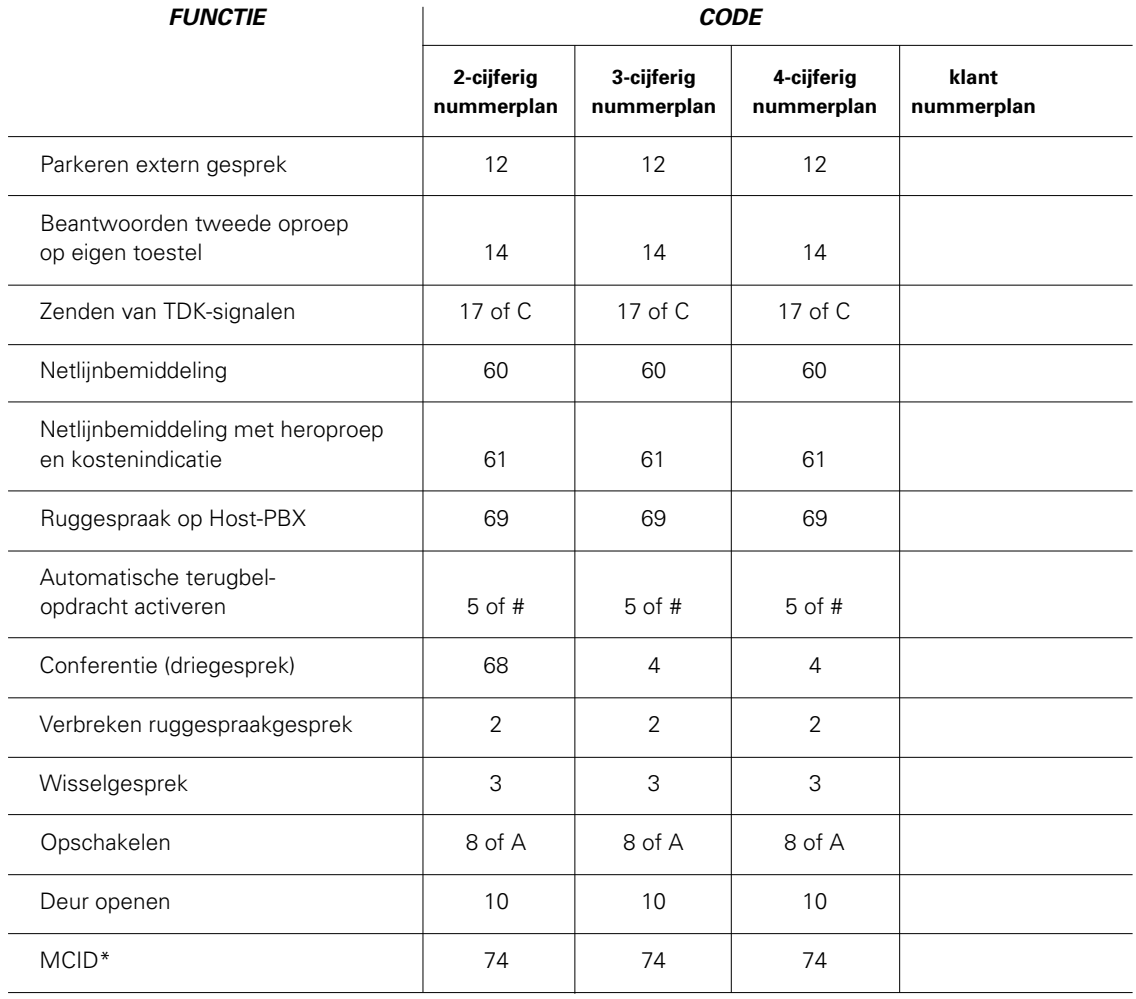

**\*MCID = Malicious Call Identification**

**Nummerherkenning van ongewenste oproepen (telefoonterreur). Deze functie werkt alleen als de faciliteit in de openbare centrale is ingeschakeld.**

# **Sternummerplan**

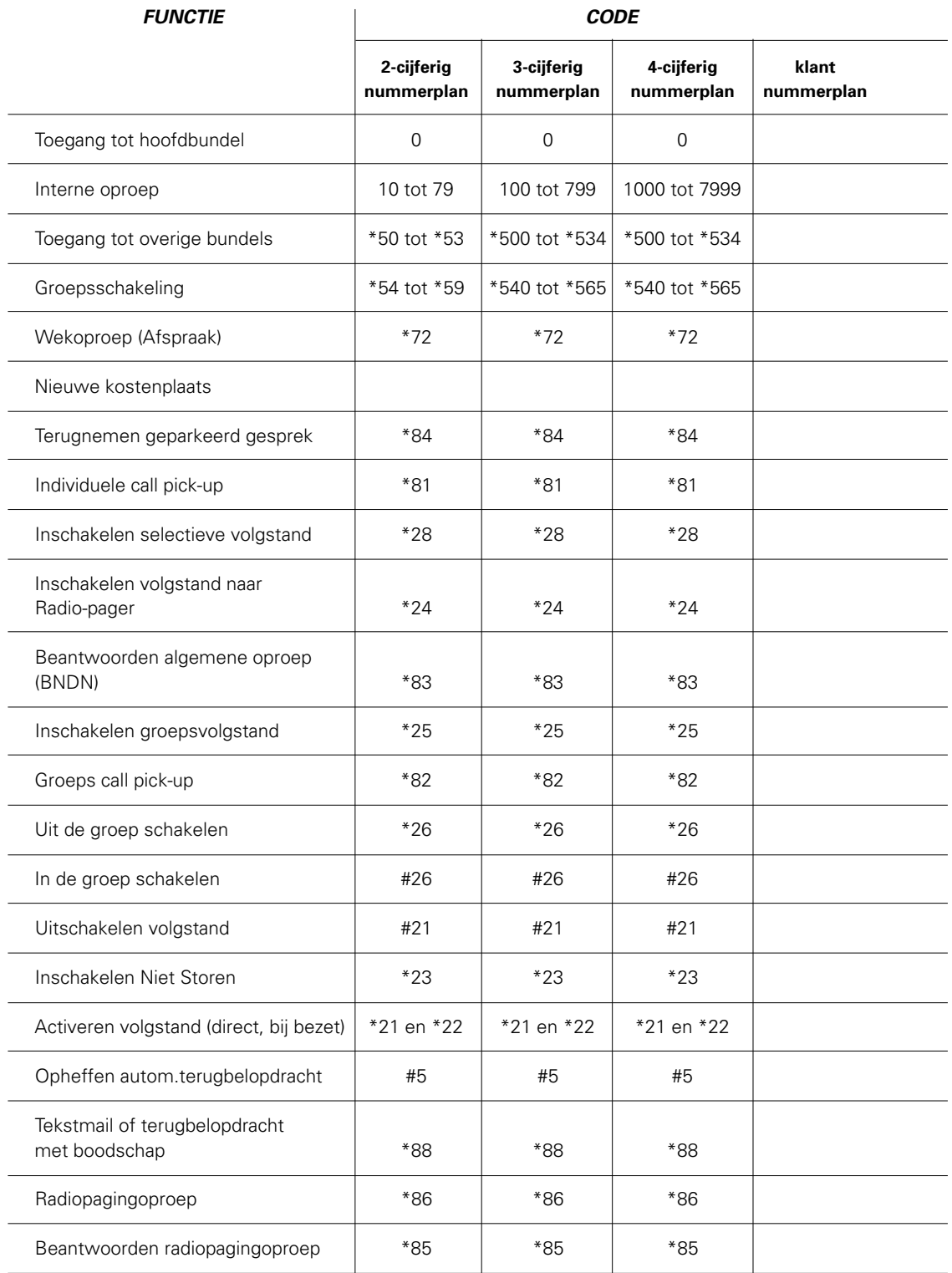

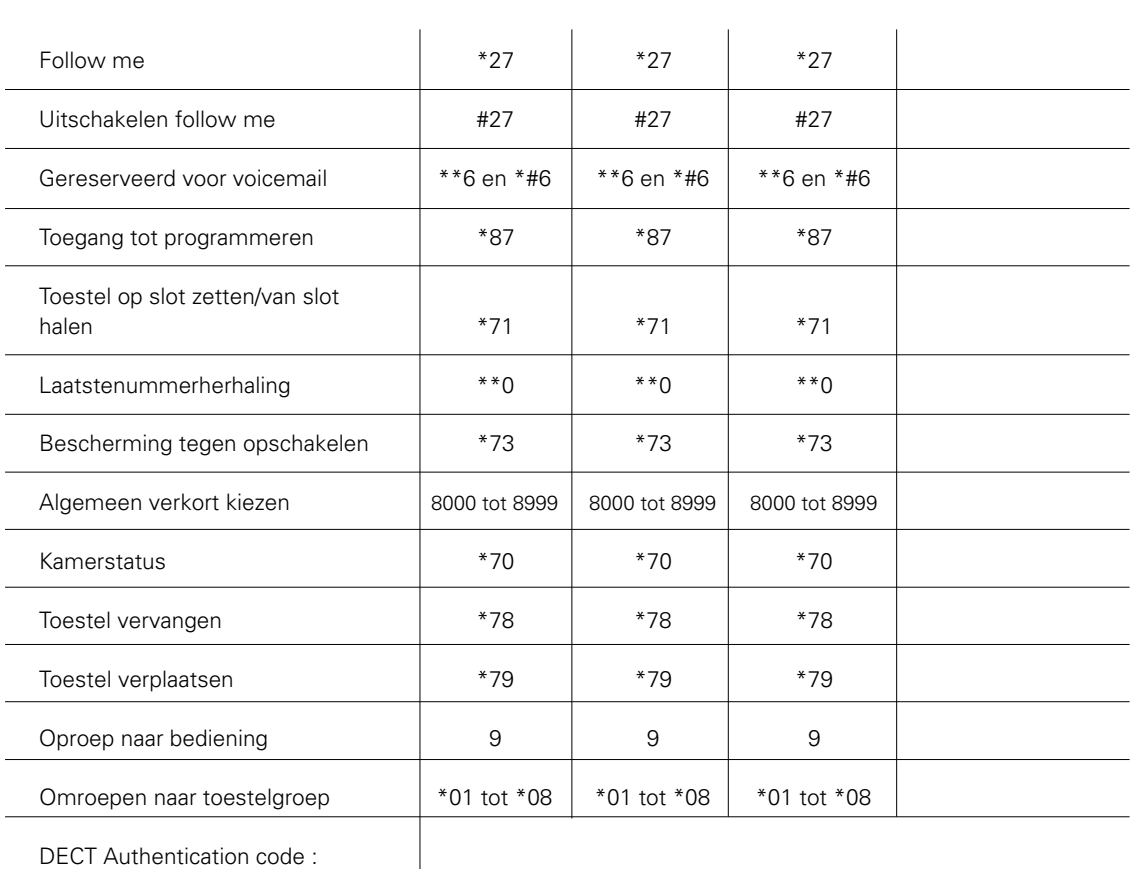

## Faciliteiten die gebruikt kunnen worden tijdens gesprekken

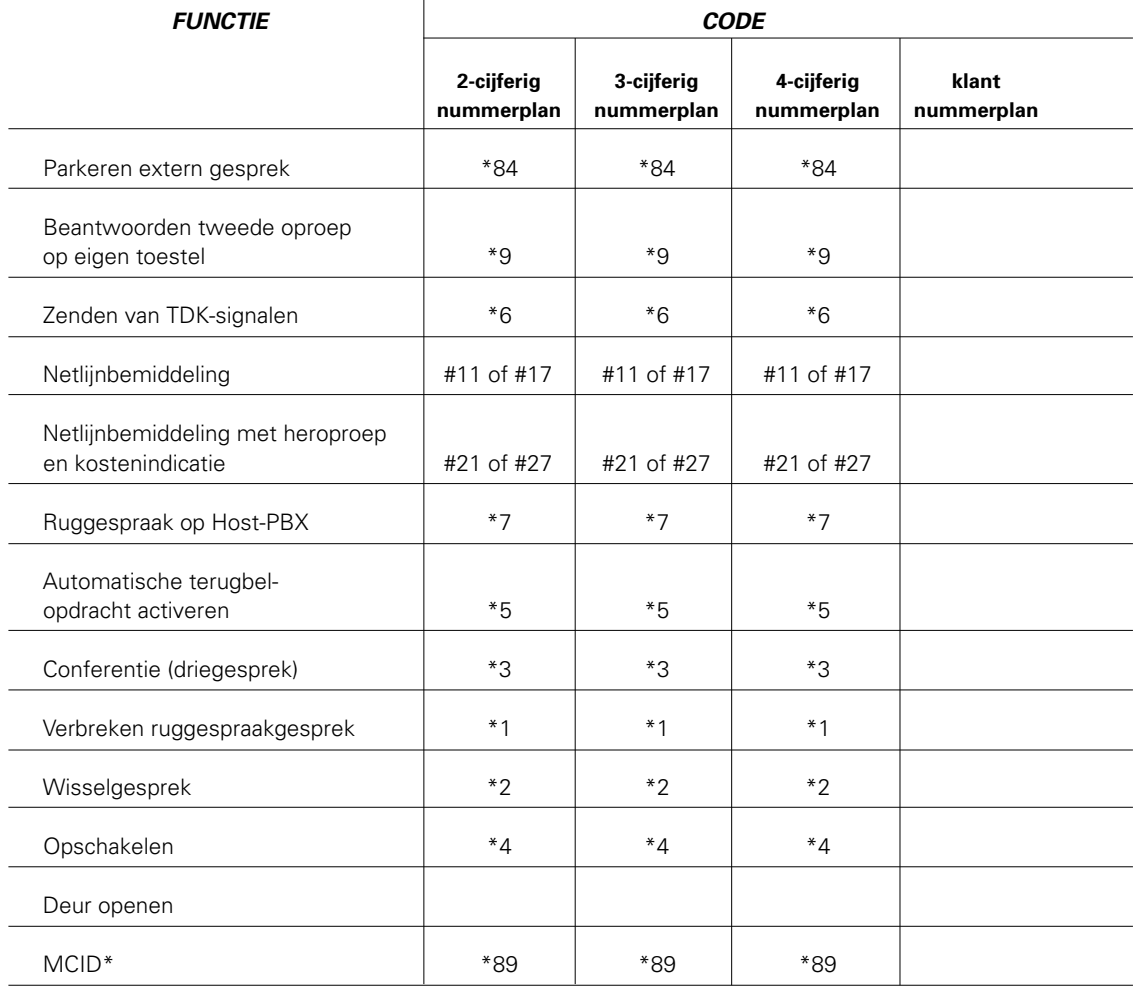

**\*MCID = Malicious Call Identification**

**Nummerherkenning van ongewenste oproepen (telefoonterreur). Deze functie werkt alleen als de faciliteit in de openbare centrale is ingeschakeld.**

87

# Bijlage C, Telemutatie Support

Telemutatie Support is een dienst van KPN Telecom die u de mogelijkheid biedt wijzigingen in de programmering (faciliteiten) van uw telefooncentrale snel en efficiënt op afstand uit te laten voeren. Voor mutaties zoals nummerwijzigingen, interne verhuizingen, het aanpassen van verkeersklassen of het programmeren van doorschakelingen is het niet nodig dat een monteur van KPN Telecom uw bedrijf bezoekt . Met Telemutatie Support worden dergelijke aanpassingen binnen 24 uur uitgevoerd.

De eerste maand na installatie kunt u gratis van Telemutatie Support gebruik maken. Na deze maand betaalt u het inlogtarief en de prijs van de mutatie.

De werkwijze is eenvoudig: maak een kopie van het mutatieformulier (zie pagina 89), vul de gegevens in en fax het formulier naar: **(040) 299 85 99**

Vervolgens wordt contact met u opgenomen en uw opdracht in overleg uitgevoerd.

## Telemutatietarieven

U betaalt per opdracht -die meerdere mutaties kan omvatten- een inlogtarief en een tarief per module van 10 minuten. Voor complexe mutaties, bijvoorbeeld het programmeren van de nummerplannen in een netwerk, wordt door de monteur vooraf een prijs berekend. Voor het aanbrengen of wijzigen van netwerkprovider (LCR) wordt een vast bedrag in rekening gebracht.

# **Telefax**

# Aanvraagformulier uit te voeren TeleMutaties

(Dit formulier alleen gebruiken voor mutaties. Voor storingen zie bijlage D)

# Aan:

KPN Telecom BV telefax: (040) 299 85 99 Services Online-Voice Eindhoven

# Van:

Vestiging:

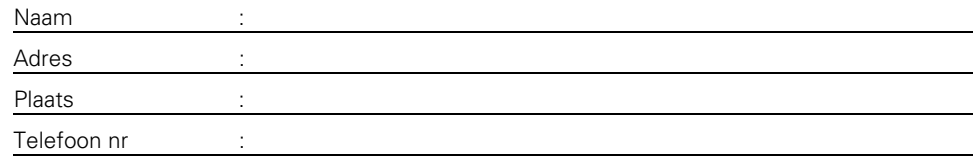

# Contactpersoon\*:

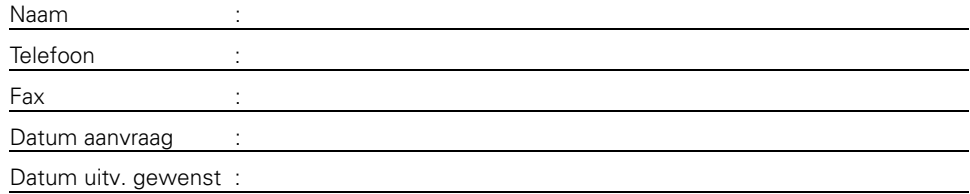

\* u wordt teruggebeld door een van onze medewerkers i.v.m. pincodevergelijking.

# Omschrijving mutatie:

# Extra informatie:

# $\overline{\phantom{a}}$ Handtekening contactpersoon:

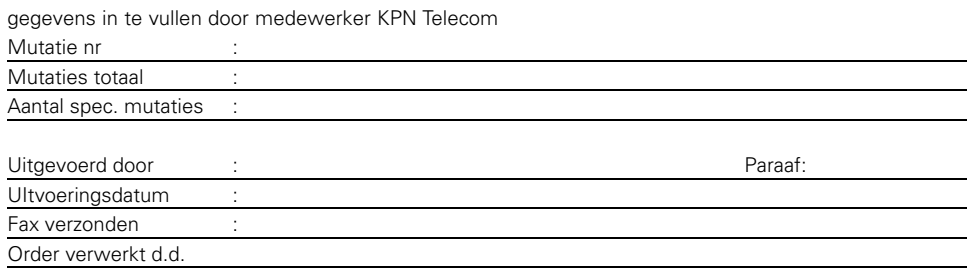

# Bijlage D, storingsmeldingen

Telecommunicatieapparatuur van KPN Telecom is betrouwbaar en uitermate goed getest. Mocht de techniek u onverhoopt toch in de steek laten, dan kunt u terugvallen op de jarenlange ervaring van KPN Telecom op het gebied van service en support. Voor de Vox Novo centrales kunt u rechtstreeks bellen met: **0800- 576 28 22** Uw storingsmelding komt dan direct terecht bij de Vox Novo specialisten, waardoor uw storing sneller wordt verholpen.

Hebt u nog geen serviceovereenkomst , neem dan contact op met uw verkoopadviseur of bel het gratis informatienummer: **0800-0403**.

# Bijlage E, www .kpn.com

Uitgebreide productinformatie en nieuwe ontwikkelingen over Vox Novo telefooncentrales vindt u op de internetsite van KPN Telecom. Bijzondere aandacht verdient de mogelijkheid om uitbreidingswensen te regelen via het Internet. Na het indienen van uw wensen wordt binnen een werkdag telefonisch contact met u opgenomen. U krijgt informatie over de mogelijkheden, de kosten en de installatiedatum. De orderafhandeling vindt op deze wijze snel en efficiënt plaats, waardoor de gewenste uitbreiding zonder infrastructuur binnen een week wordt uitgevoerd.

# Trefwoordenlijst

# A

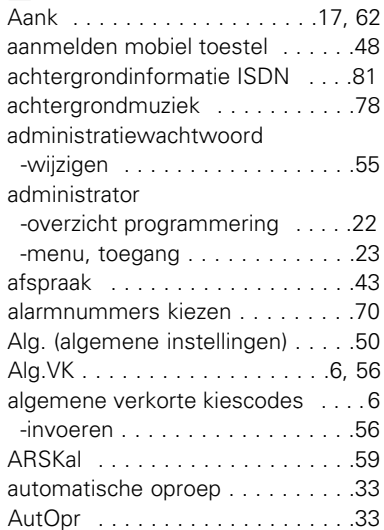

# $\boxed{B}$

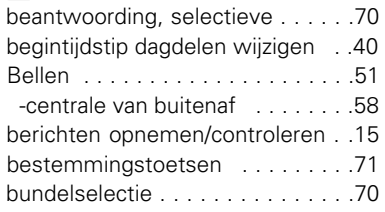

# $\boxed{\mathbf{c}}$

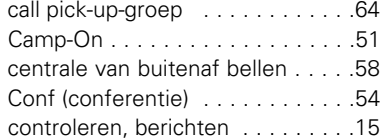

# D

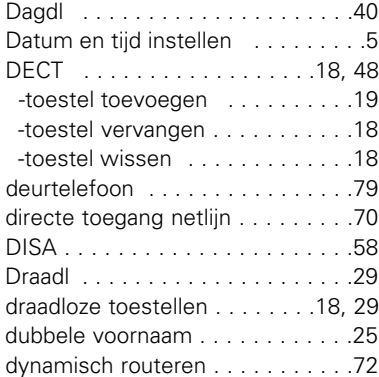

# E

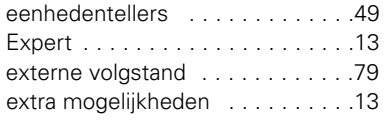

# G

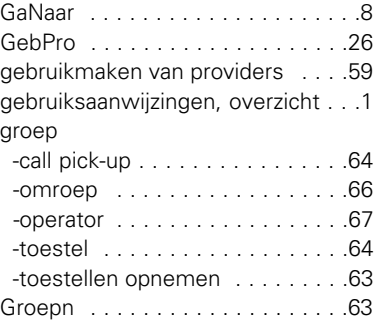

# $\boxed{\mathbf{H}}$

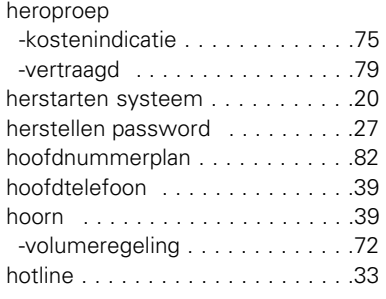

# I

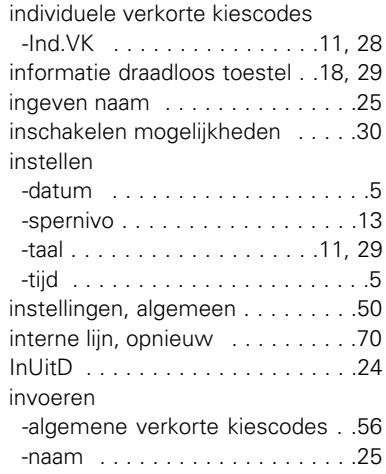

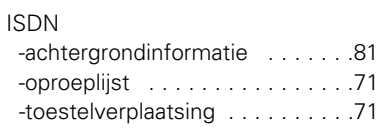

# K

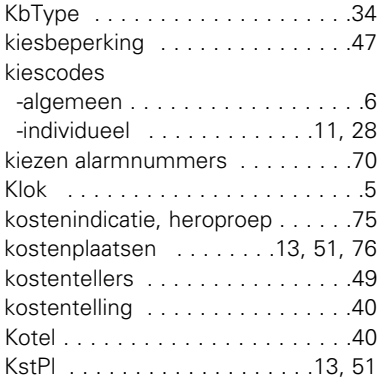

# M

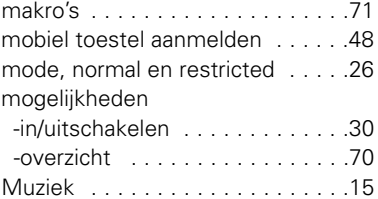

# N

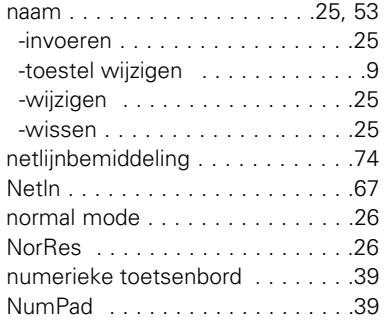

# O

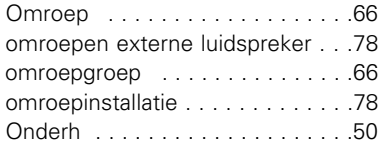

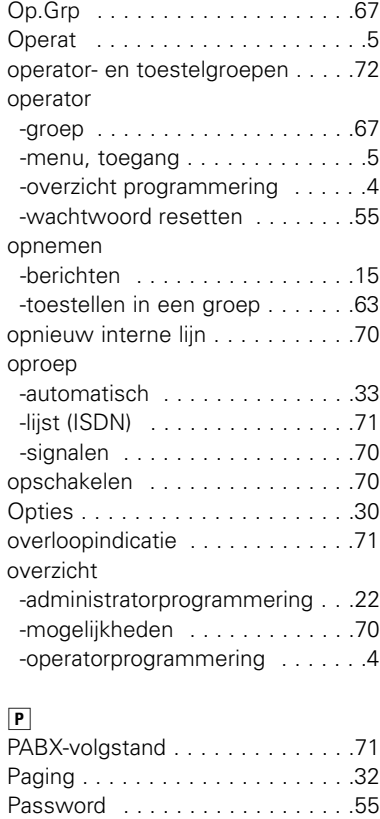

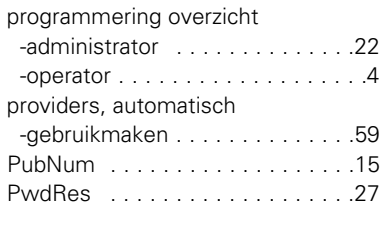

-herstellen . . . . . . . . . . . . . . . . .27 -wijzigen . . . . . . . . . . . . . . . . . .19 Pickup . . . . . . . . . . . . . . . . . . . . .64

#### R resetten

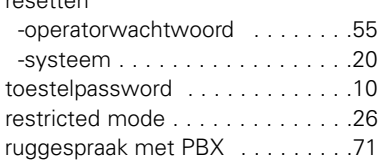

# S

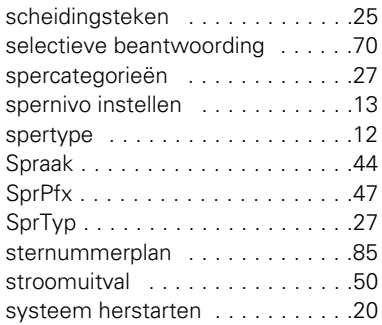

# $\boxed{1}$

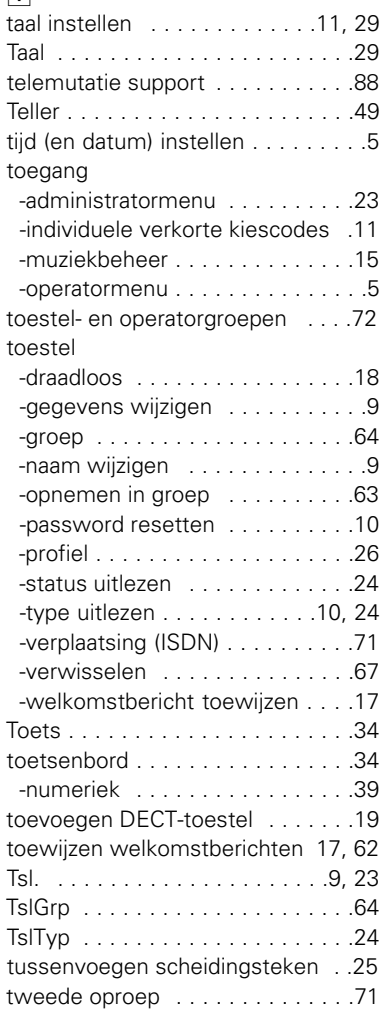

# $\boxed{\mathsf{U}}$

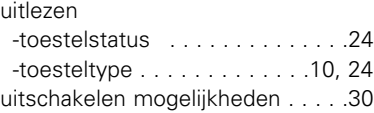

# $\overline{\mathsf{v}}$

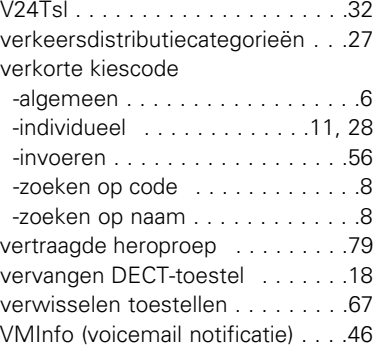

# volgstand,

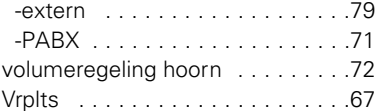

# W

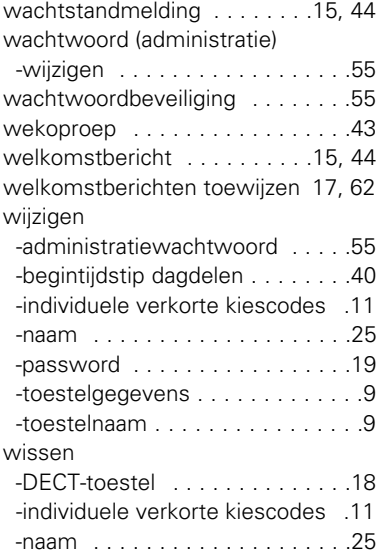

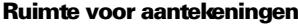

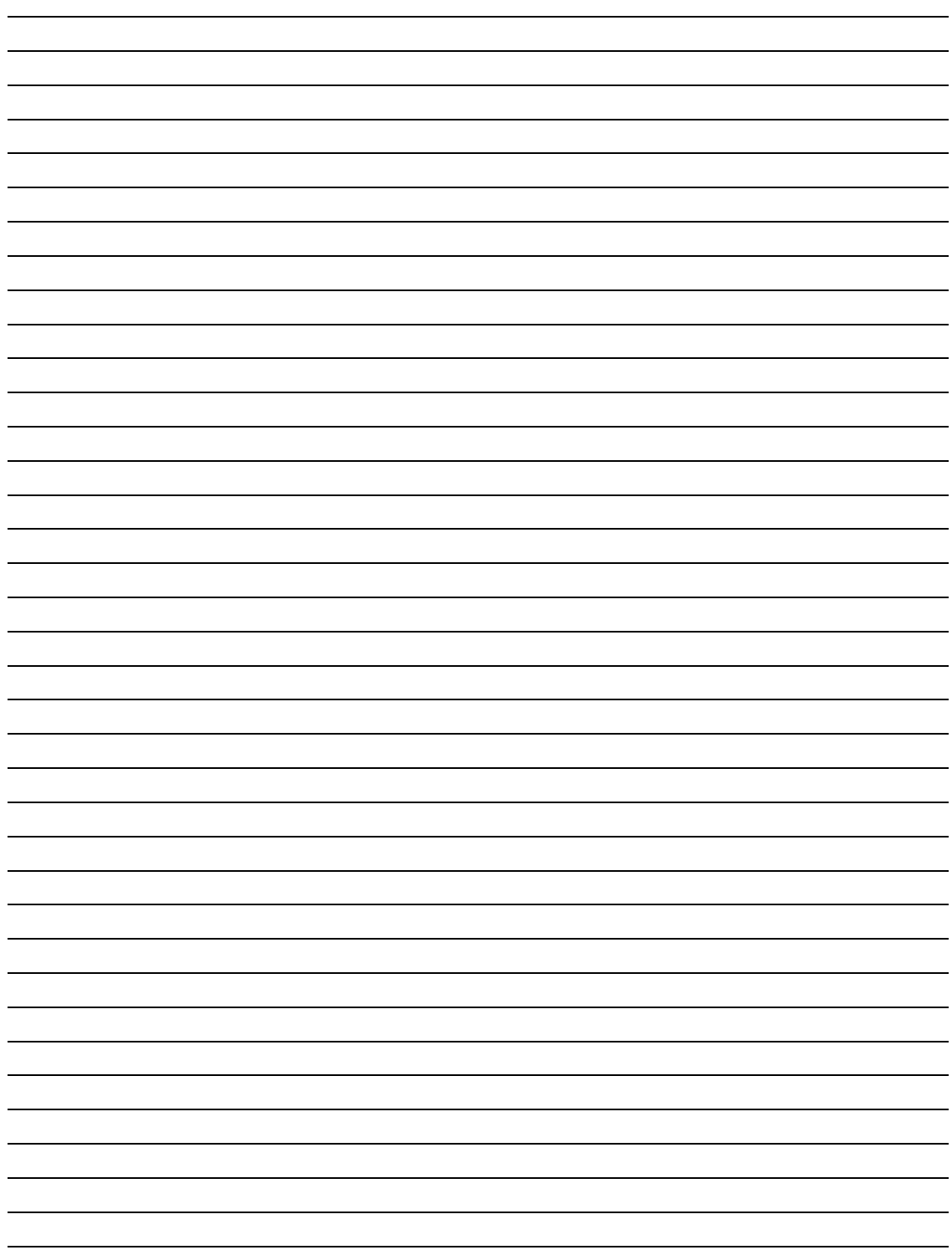

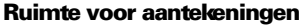

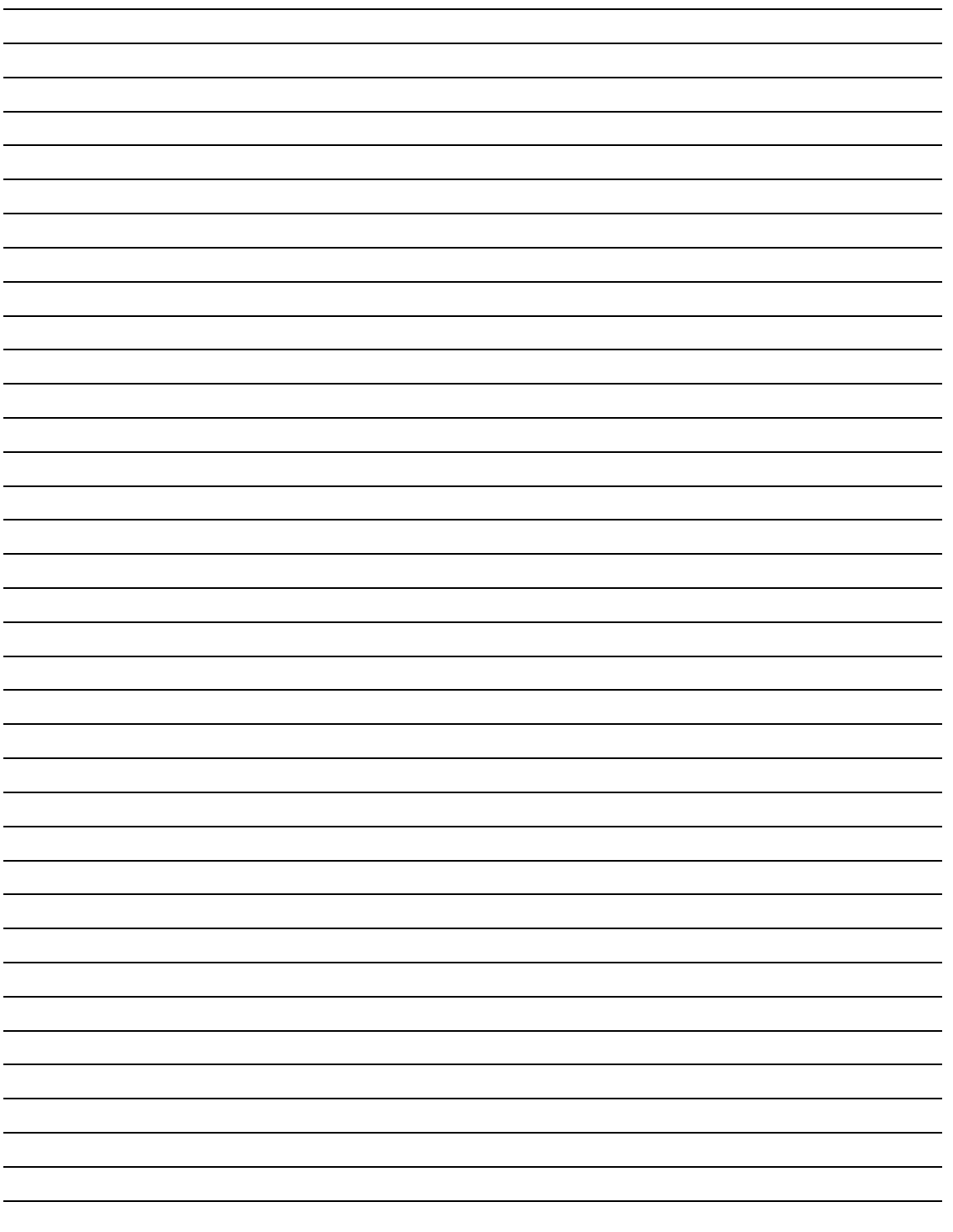

96